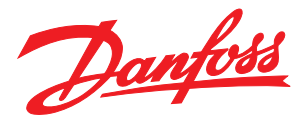

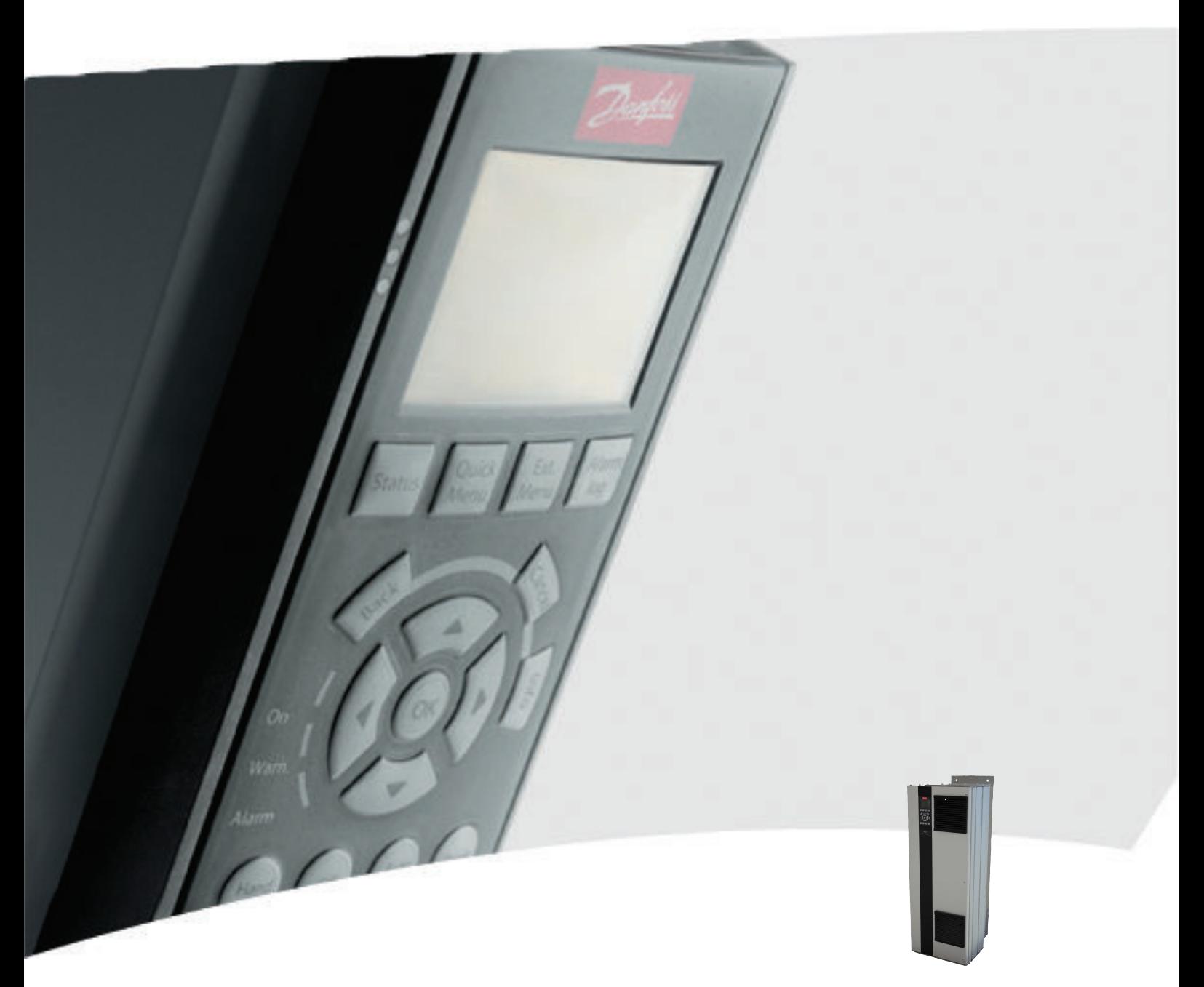

# Instrucţiuni de operare, carcasă D 110 - 400 kW VLT® HVAC Drive FC 100

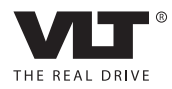

Siguranţa VLT® HVAC Drive cu carcasă D Instrucţiuni de operare

Danfoss

## Siguranţa

#### Siguranta

# **AAVERTISMENT**

#### TENSIUNE RIDICATĂ!

Convertizoarele de frecvenţă au tensiune ridicată când sunt conectate la puterea la intrare a reţelei de alimentare cu c.a. Instalarea, pornirea şi întreţinerea trebuie efectuate numai de către personalul calificat. Dacă instalarea, pornirea şi întreţinerea nu sunt efectuate de personalul calificat, acest lucru poate duce la răniri grave sau la deces.

#### Tensiune ridicată

Convertizoarele de frecvenţă sunt conectate la tensiuni periculoase de retea. Trebuie să lucrati cu mare atenție pentru a vă proteja împotriva şocurilor. Numai personalul instruit familiarizat cu echipamentul electronic trebuie să instaleze, să pornească sau să întreţină acest echipament.

# **AAVERTISMENT**

#### PORNIRE ACCIDENTALĂ!

Când convertizorul de frecvenţă este conectat la reţeaua de alimentare cu c.a., motorul poate porni oricând. Convertizorul de frecvenţă, motorul şi orice echipament angrenat trebuie să fie pregătite pentru funcţionare. Faptul că nu sunt pregătite pentru funcţionare atunci când convertizorul de frecvenţă este conectat la reţeaua de alimentare cu c.a. poate duce la moarte, la răniri grave, la avarierea echipamentului sau a proprietăţii.

#### Pornire accidentală

Când convertizorul de frecvenţă este conectat la reţeaua de alimentare cu c.a., motorul poate fi pornit cu ajutorul unui comutator extern, al unei comenzi prin magistrală serială, al unui semnal de referintă de intrare sau al unei stări de defecţiune ştearsă. Utilizaţi avertismentele corespunzătoare pentru a împiedica o pornire accidentală.

# AVERTISMENT

#### TIMP DE DESCĂRCARE!

Convertizoarele de frecvenţă includ condensatoare de circuit intermediar care pot rămâne încărcate chiar şi atunci când convertizorul de frecvență nu este alimentat. Pentru a evita pericolele electrice, deconectaţi reţeaua de alimentare cu c.a., toate motoarele de tip magnet permanent şi toate sursele de alimentare ale circuitului intermediar de la distanță, inclusiv bateriile de rezervă, conexiunile UPS şi conexiunile circuitului intermediar către alte convertizoare de frecvență. Așteptați descărcarea completă a condensatoarelor înainte de a efectua lucrări de întreţinere sau de reparaţie. Timpul de aşteptare este listat în tabelul *Timp de descărcare*. Nerespectarea timpului specificat după deconectare înainte de a efectua lucrări de întreţinere sau de reparaţii poate avea ca rezultat decesul sau răniri grave.

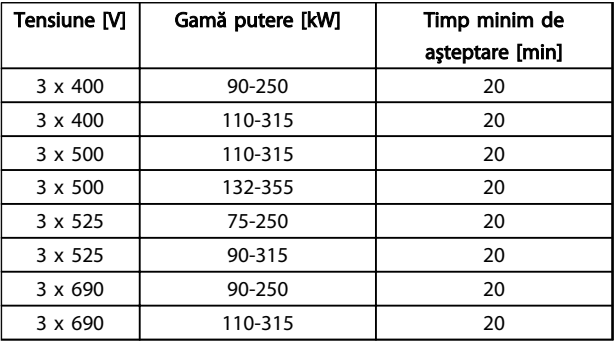

#### Timp de descărcare

#### Aprobări

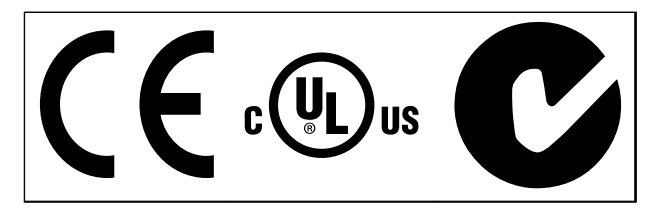

Tabel 1.2

Danfoss

Danfoss

Conţinut VLT® HVAC Drive cu carcasă D Instrucţiuni de operare

# Conţinut

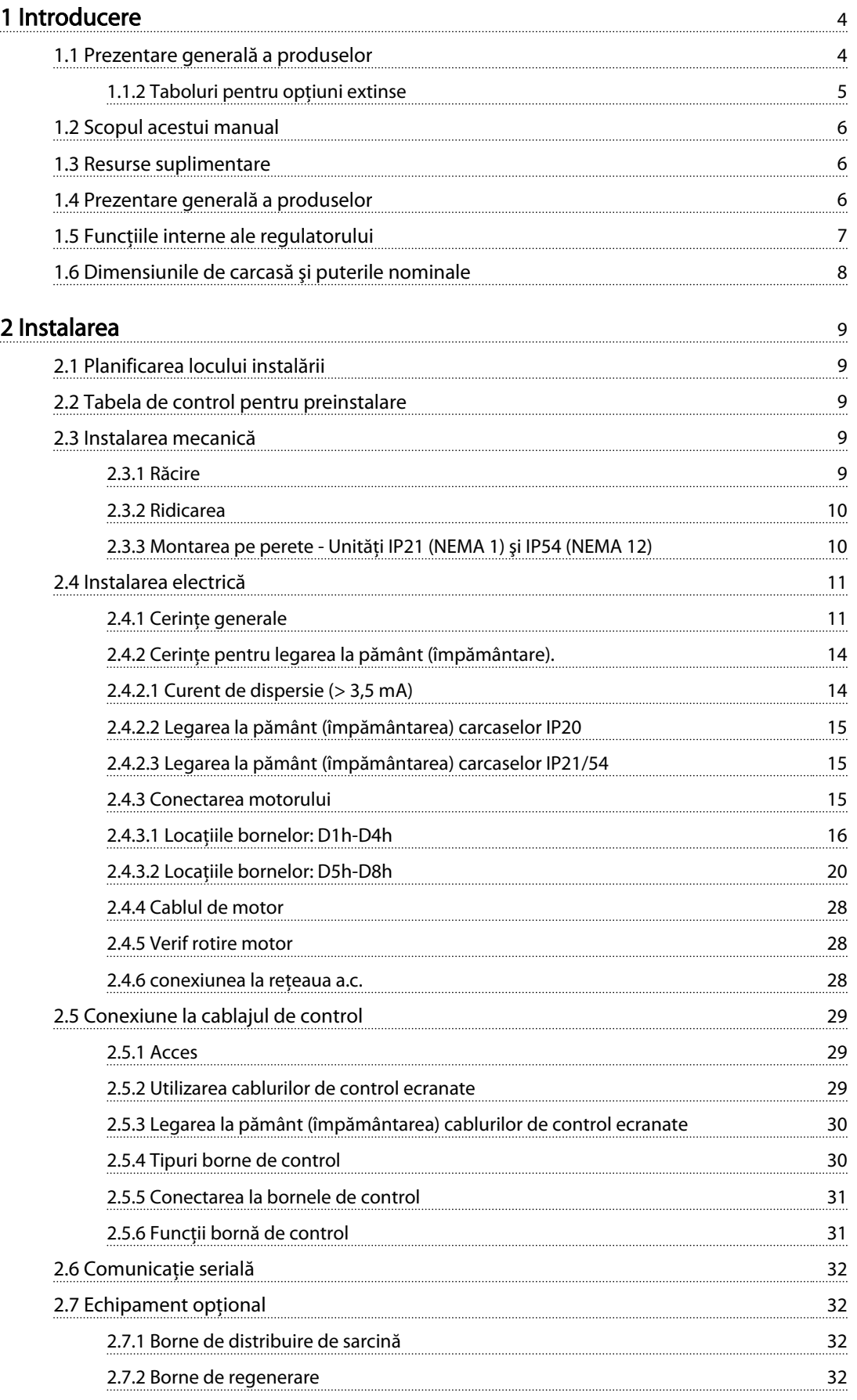

Danfoss

# Conţinut VLT® HVAC Drive cu carcasă D Instrucţiuni de operare

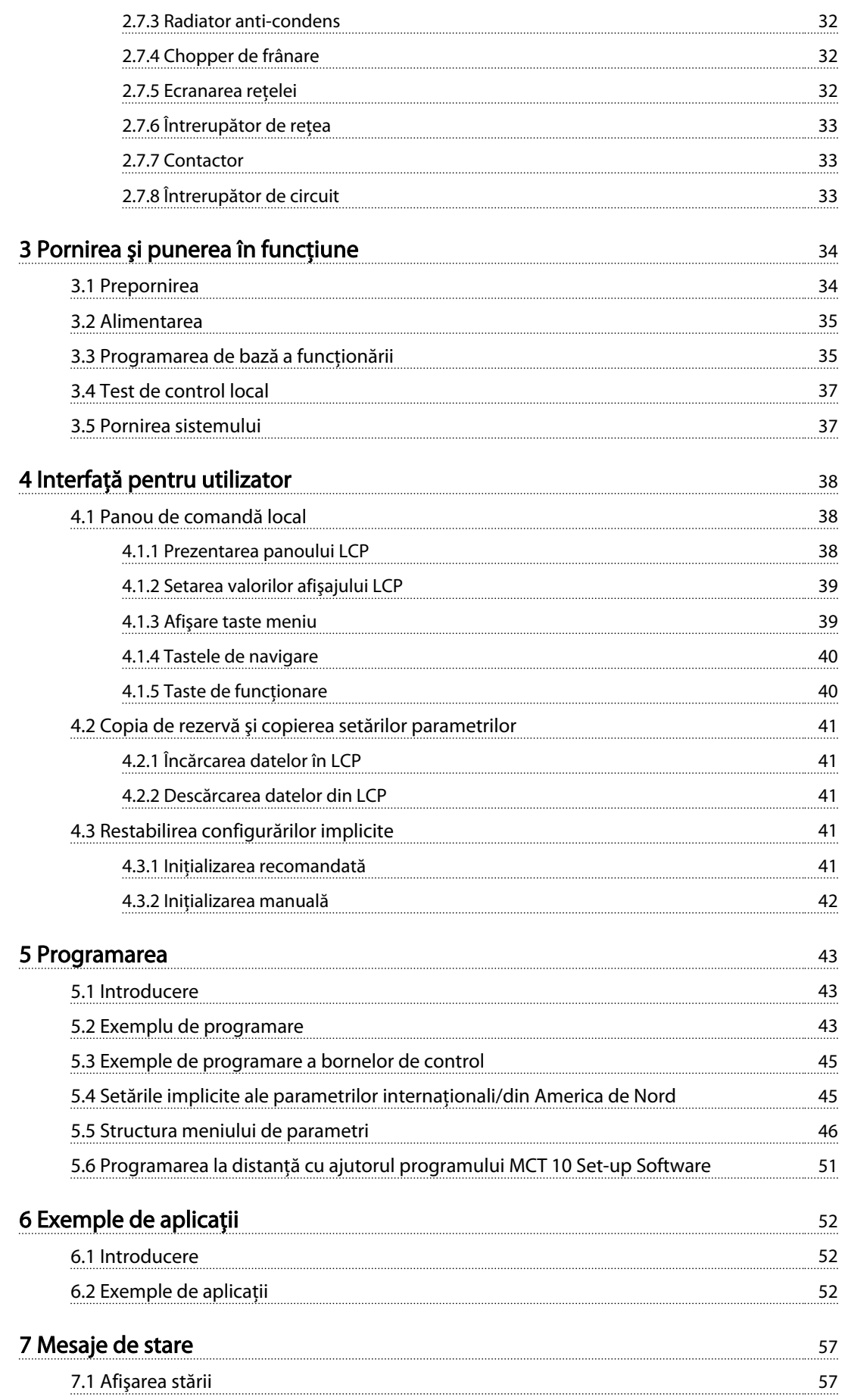

Danfoss

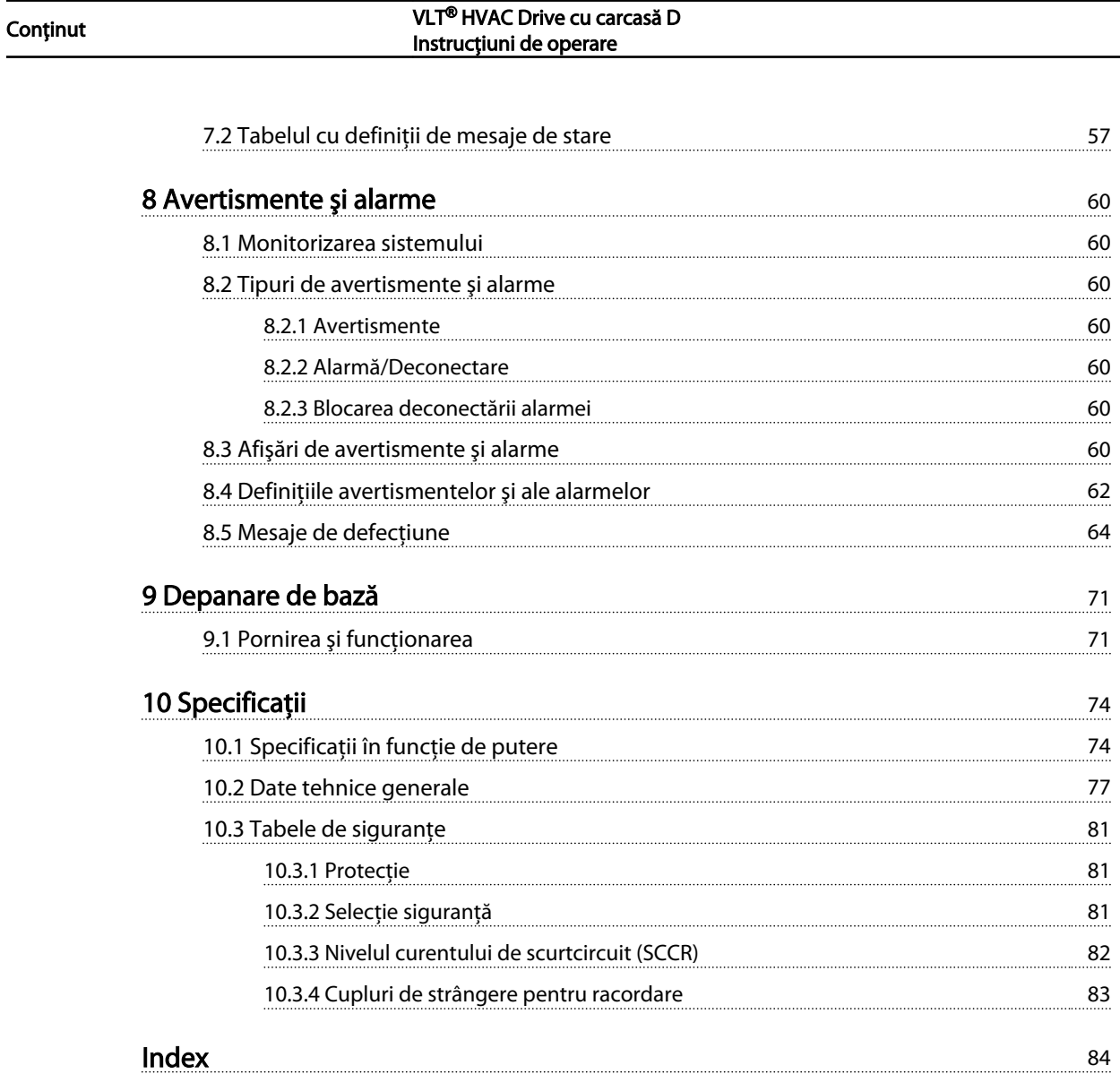

 $\overline{\phantom{a}}$ 

Danfoss

<span id="page-7-0"></span>Introducere VLT® HVAC Drive cu carcasă D<br>Introducere Instructiuni de energe Instrucţiuni de operare

### Introducere

- 1.1 Prezentare generală a produselor
- 1.1.1 Vederi din interior

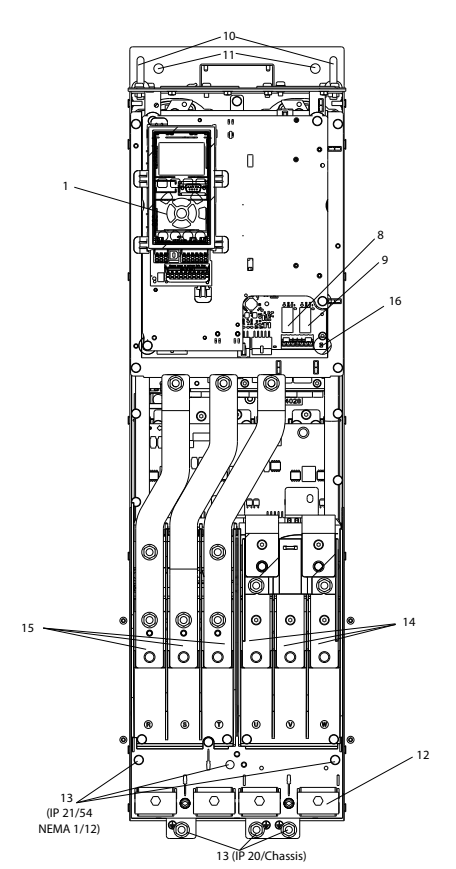

Ilustraţia 1.1 Componente din interior D1

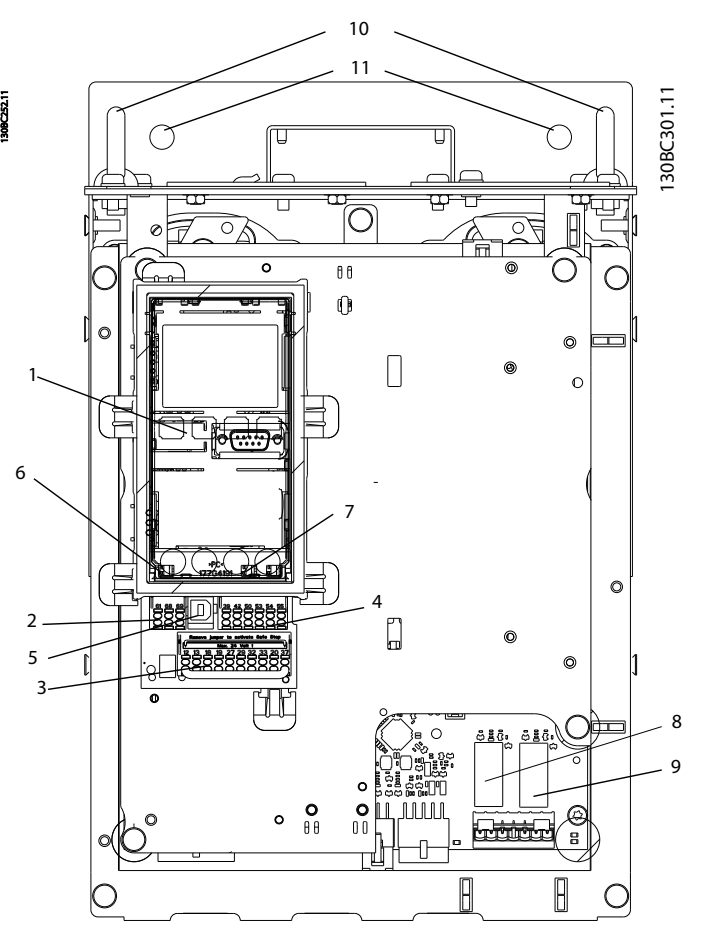

Ilustraţia 1.2 Vedere din prim-plan Funcţii LCP şi de comandă

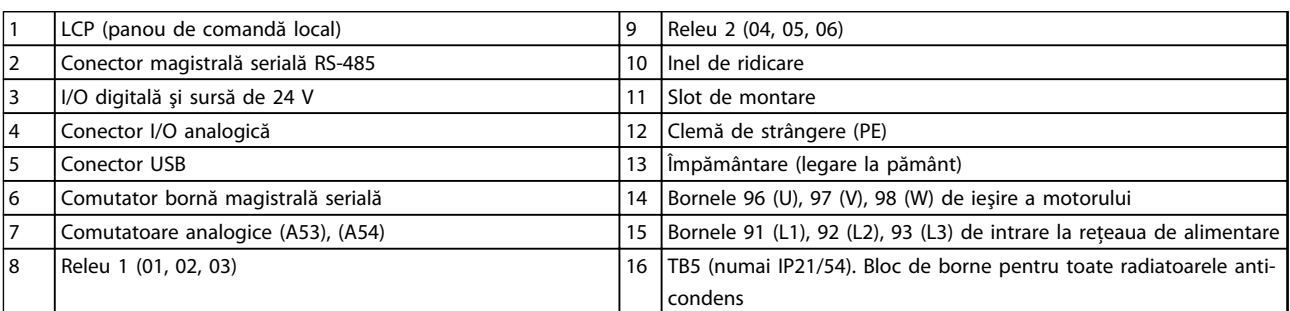

Tabel 1.1

### NOTĂ!

Pentru locația TB6 (bloc de borne pentru contactor), consultaţi *[2.4.3.2 Locaţiile bornelor: D5h-D8h](#page-23-0)*.

Danfoss

#### <span id="page-8-0"></span>1.1.2 Taboluri pentru opţiuni extinse

Dacă un convertizor de frecvenţă este comandat cu una din următoarele opţiune, acesta va fi prevăzut cu un tablou pentru opţiuni care îi va mări înălţimea.

- Chopper de frânare
- Întrerupător de reţea
- Contactor
- Întrerupător de reţea cu contactor
- Întrerupător de circuit

*Ilustraţia 1.3* prezintă un exemplu de convertizor de frecvenţă cu un tablou pentru opţiuni. *[Tabel 1.2](#page-9-0)* prezintă variantele de convertizoare de frecvenţă care includ opţiuni de intrare.

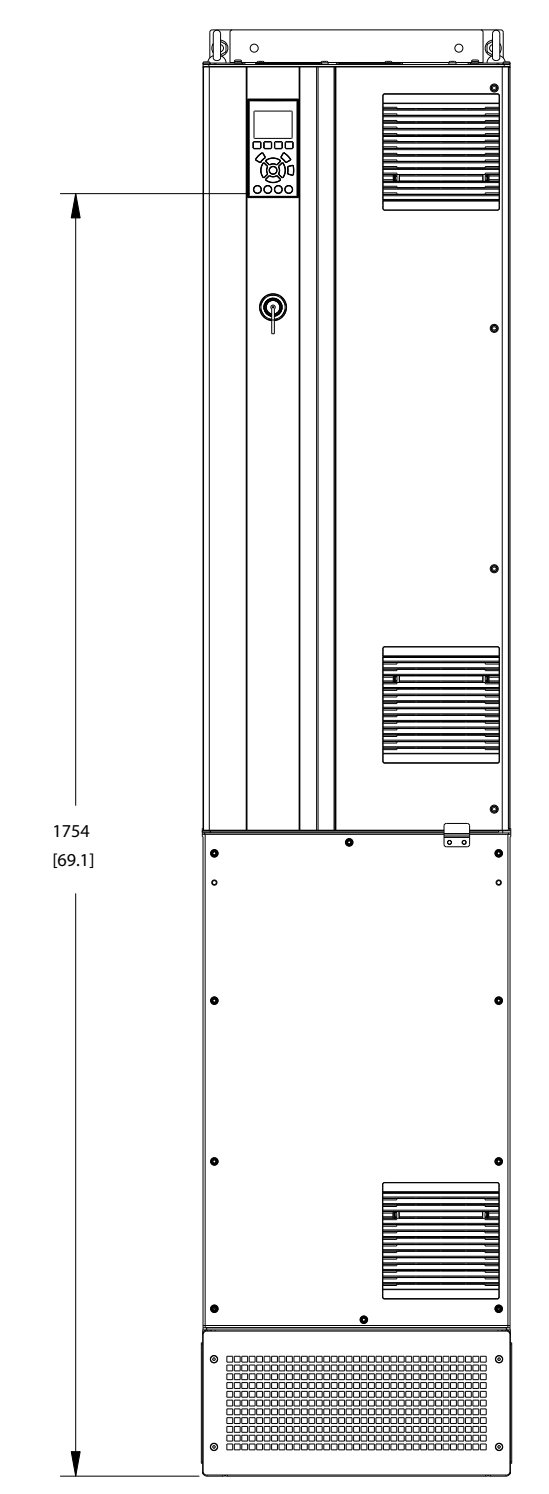

Ilustraţia 1.3 Carcasă D7h

130BC539.10

30BC539.10

Danfoss

<span id="page-9-0"></span>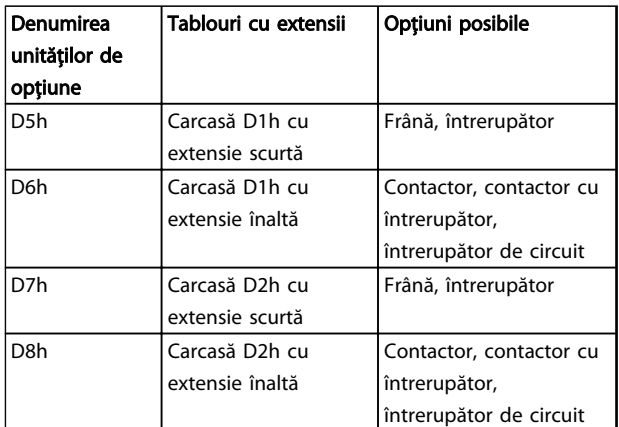

#### Tabel 1.2

Convertizoarele de frecvenţă D7h şi D8h (D2h plus tabloul pentru optiuni) includ un piedestal de 200 mm pentru montarea în podea.

Există o încuietoare de siguranţă pe capacul frontal al tabloului pentru opţiuni. În cazul în care convertizorul este furnizat cu un întrerupător de reţea sau un întrerupător de circuit, încuietoarea de siguranţă împiedică deschiderea uşii tabloului când convertizorul de frecventă este sub tensiune. Înainte de deschiderea uşii convertizorului de frecvenţă, întrerupătorul de reţea sau de circuit trebuie deschis (pentru a întrerupe alimentarea convertizorului de frecventă), iar capacul tabloului pentru optiuni trebuie înlăturat.

Pentru convertizoarele de frecvență care au fost achiziţionate cu întrerupător de reţea, contactor sau întrerupător de circuit, pe plăcuţa de identificare este inclus un cod pentru un înlocuitor care nu include acea opţiune. Dacă există vreo problemă cu convertizorul de frecvență, acesta este înlocuit independent de opţiuni.

Consultaţi *[2.7 Echipament opţional](#page-35-0)* pentru descrieri mai detaliate a opţiunilor de intrare şi a altor opţiuni care pot fi adăugate convertizorului de frecvenţă.

#### 1.2 Scopul acestui manual

Acest manual este destinat să furnizeze informaţii detaliate legate de instalarea şi pornirea convertizorului de frecvenţă. *[2 Instalarea](#page-12-0)* prezintă cerinţele pentru instalarea mecanică şi electrică, inclusiv cablajul de intrare, al motorului, de control şi pentru comunicaţiile seriale şi functiile bornelor de control. *3 Pornirea și punerea în functiune* prezintă procedurile detaliate pentru pornire, programarea pentru functionarea de bază și testarea funcţionării. Capitolele următoare prezintă detalii suplimentare. Acestea includ interfaţa pentru utilizator, programarea detaliată, exemple de aplicaţie, depanarea la pornire şi specificaţiile tehnice.

#### 1.3 Resurse suplimentare

Alte resurse sunt disponibile pentru a întelege functiile și programarea avansate ale convertizorului de frecventă.

- *Ghidul de programare VLT*® furnizează multe detalii despre modul de lucru cu parametri şi multe exemple de aplicaţii.
- *Ghidul de proiectare VLT*® este destinat furnizării capabilităţilor şi funcţionalităţii detaliate pentru a proiecta sistemele de control ale motorului.
- Sunt disponibile publicatii și manuale suplimentare de la Danfoss. Pentru prezentări, consultaţi http:// www.danfoss.com/Products/Literature/Technical +Documentation.htm.
- Este disponibil echipamentul optional care ar putea modifica anumite proceduri descrise. Cititi instrucţiunile furnizate care includ aceste opţiuni pentru anumite cerinţe. Pentru descărcări sau pentru informatii suplimentare, consultati furnizorul local Danfoss sau accesaţi site-ul Web **Danfoss**

#### 1.4 Prezentare generală a produselor

Un convertizor de frecventă este un regulator electronic al motorului care transformă intrarea reţelei de alimentare de a.c. într-o ieşire de undă de a.c. variabilă. Frecvenţa şi tensiunea ieşirii sunt reglate pentru a controla viteza sau cuplul motorului. Convertizorul de frecvență poate varia viteza motorului ca răspuns la reacţia sistemului, cum ar fi senzorii de pozitie pe o bandă transportoare. Convertizorul de frecventă poate regla, de asemenea, motorul răspunzând la comenzile la distantă de la regulatoarele externe.

În plus, convertizorul de frecvenţă monitorizează sistemul şi starea motorului, emite avertismente sau alarme pentru stările de defecţiune, porneşte şi opreşte motorul, optimizează randamentul energiei şi oferă multe alte funcții de control, de monitorizare și de randament. Functiile de functionare și de monitorizare sunt disponibile ca indicaţii de stare pentru un sistem extern de control sau pentru o reţea de comunicaţie serială.

Danfoss

#### <span id="page-10-0"></span><u>Introducere</u> VLT® HVAC Drive cu carcasă D<br>Introducere VLT® HVAC Drive cu carcasă D Instrucţiuni de operare

### 1.5 Funcţiile interne ale regulatorului

*Ilustraţia 1.4* prezintă o diagramă de blocare a componentelor interne ale convertizorului de frecvenţă. Pentru funcţiile acestora, consultaţi *Tabel 1.3*.

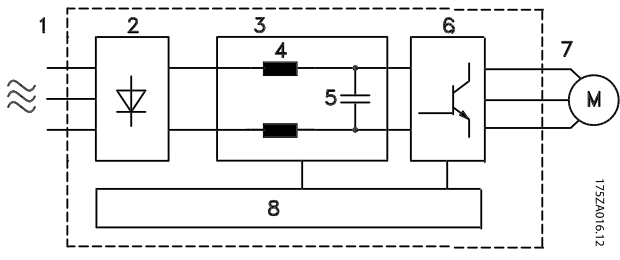

Ilustraţia 1.4 Diagrama de blocare a convertizorului de frecvenţă

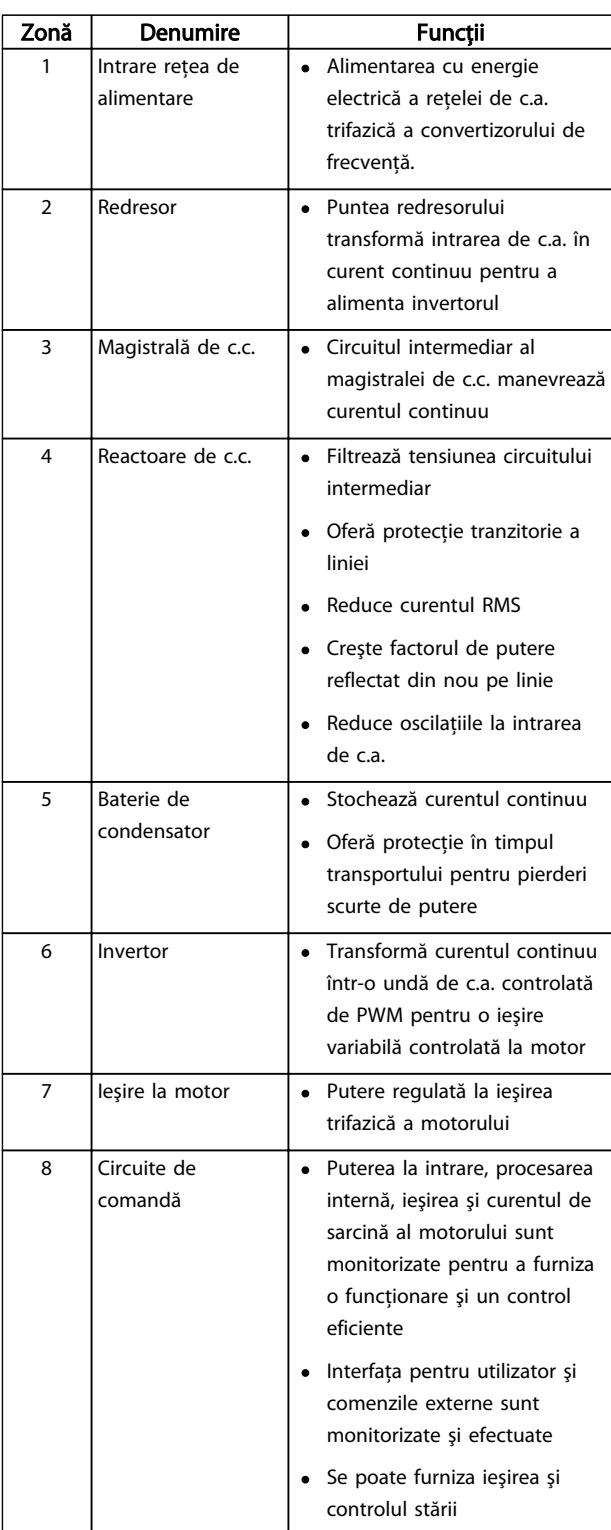

Tabel 1.3 Componente interne ale convertizorului de frecvenţă

#### <span id="page-11-0"></span>Introducere VLT® HVAC Drive cu carcasă D<br>Introducere Instructiuni de energe Instrucţiuni de operare

### 1.6 Dimensiunile de carcasă şi puterile nominale

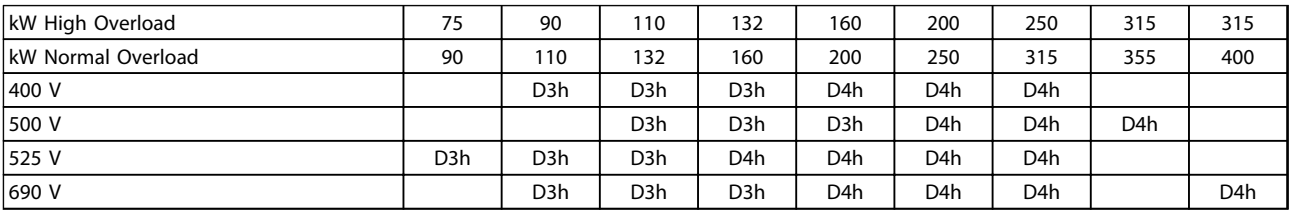

#### Tabel 1.4 kW Rated Frequency Converters

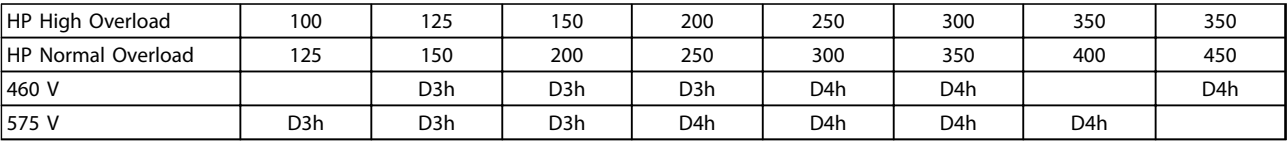

Tabel 1.5 HP Rated Frequency Converters

# <span id="page-12-0"></span>2 Instalarea

### 2.1 Planificarea locului instalării

### NOTĂ!

Înainte de a efectua instalarea, este important să planificati instalarea convertizorului de frecvență. Neglijarea acestui lucru poate duce la o muncă în plus în timpul şi după instalare.

Alegeti cel mai bun loc de functionare posibil luând în considerare următoarele (vedeţi detaliile în următoarele pagini şi în Ghidurile de proiectare corespunzătoare):

- Temperatura de functionare în mediul ambiant
- Metoda de instalare
- Modul de răcire a unității
- Poziția convertizorului de frecvență
- Directionare a cablului
- Asiguraţi-vă că sursa electrică furnizează tensiunea corectă şi curentul necesar.
- Asigurati-vă că acest curent nominal de sarcină al motorului se află în limitele maxime ale curentului de la convertizorul de frecventă.
- În cazul în care convertizorul de frecvență nu conţine siguranţe încorporate, asiguraţi-vă că siguranţele externe sunt dimensionate corect.

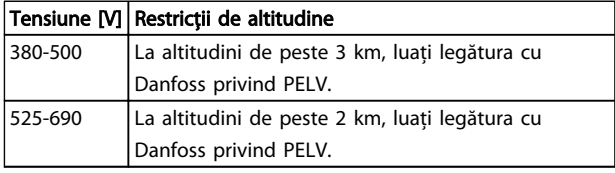

#### Tabel 2.1 Instalarea în condiții de altitudine înaltă

#### 2.2 Tabela de control pentru preinstalare

- Înainte de despachetarea convertizorului de frecventă, asigurati-vă că ambalajul este intact. În cazul în care a fost deteriorat, contactati imediat compania de transport pentru a pretinde daune.
- Înainte de despachetarea convertizorului de frecvenţă, poziţionaţi-l cât mai aproape de locul final de instalare.
- Comparaţi numărul de model de pe plăcuţa de identificare cu cel ce s-a comandat pentru a verifica dacă este echipamentul corespunzător.
	- Asigurati-vă că fiecare dintre următoarele elemente au aceeaşi tensiune nominală:
		- Retea de alimentare (putere)
		- Convertizor de frecvenţă
- Motor
- Asiguraţi-vă că puterea nominală de ieşire a convertizorului de frecvență este egală cu sau mai mare decât curentul maxim de sarcină a motorului pentru functionarea optimă a acestuia.
	- Dimensiunea motorului şi puterea convertizorului de frecvenţă trebuie să se potrivească pentru a oferi o protectie corespunzătoare la suprasarcină
	- Dacă puterea nominală a convertizorului de frecventă este mai mică decât cea a motorului, atunci ieşirea completă a motorului nu poate fi realizată

#### 2.3 Instalarea mecanică

#### 2.3.1 Răcire

- Trebuie să se furnizeze spaţiu în partea de sus şi în partea de jos pentru răcirea aerului. În general, este necesar un spatiu de 225 mm (9 in).
- Montarea necorespunzătoare poate duce la supraîncălzire sau la performante reduse
- Devaluarea pentru temperaturile cuprinse între 45 °C (113 °F) şi 50 °C (122 °F) şi la o înălţime de 1.000 m (3.300 ft) deasupra nivelului mării trebuie să fie luată în considerare. Pentru informatii detaliate, consultaţi *Ghidul de proiectare VLT*® *.*

Convertizoarele de frecvenţă de putere mare utilizează conceptul de răcire prin panou posterior, eliminând din radiator aerul de răcire, care transportă aproximativ 90 % din căldura din panoul posterior al convertizoarelor de frecvență. Aerul din panoul posterior poate fi redicrecționat din panou sau din cameră utilizând unul din seturile de mai jos.

#### Răcirea prin conducte

Un set de răcire prin panou posterior este disponibil pentru directionarea aerului de răcire al radiatorului în afara panoului, când convertizorul de frecvenţă IP 20/Şasiu este instalat într-un şasiu Rittal. Utilizarea acestui set reduce căldura din panou, iar ventilatoarele de dimensiuni mai mici de pe uşă pot fi specificate pe carcasă.

#### Răcirea părții posterioare (capacele superioare și inferioare)

Aerul de răcire prin panou posterior poate fi ventilat în afara camerei, astfel încât căldura din panoul posterior să nu se disipeze în camera de control.

<span id="page-13-0"></span>

Este necesar un ventilator al uşii pe carcasă pentru a elimina pierderile de căldură care nu pătrund în canalul posterior al convertizoarelor de frecventă și toate pierderile suplimentare generate de la alte componente din interiorul carcasei. Curentul de aer necesar trebuie să fie calculat, astfel încât să se poată selecta ventilatoarele potrivite.

#### Curent de aer

Curentul de aer necesar din radiator trebuie asigurat. Curentul nominal este prezentat în *Tabel 2.2*.

Ventilatorul funcţionează din următoarele motive:

- AMA
- Mentinere c.c.
- Premagnetizare
- Frânare în c.c.
- Depăşirea a 60 % din curentul nominal
- S-a depăşit temperatura specifică a radiatorului (în functie de dimensiunea de putere)
- Depăşirea temperaturii specifice a mediului ambiant pentru modulul de putere (în funcţie de dimensiunea de putere)
- Depăşirea temperaturii specifice a mediului ambiant pentru modulul de control

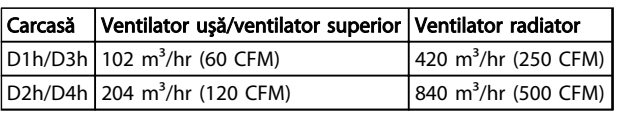

#### Tabel 2.2 Curent de aer

#### 2.3.2 Ridicarea

Ridicaţi întotdeauna convertitorul de frecvenţă de buclele de ridicare dedicate. Utilizaţi o bară pentru a evita îndoirea orificiilor de ridicare.

# **ATENȚIONARE**

Unghiul dintre partea superioară a convertizorului de frecventă și cablul de ridicare trebuie să fie de 60° sau mai mare.

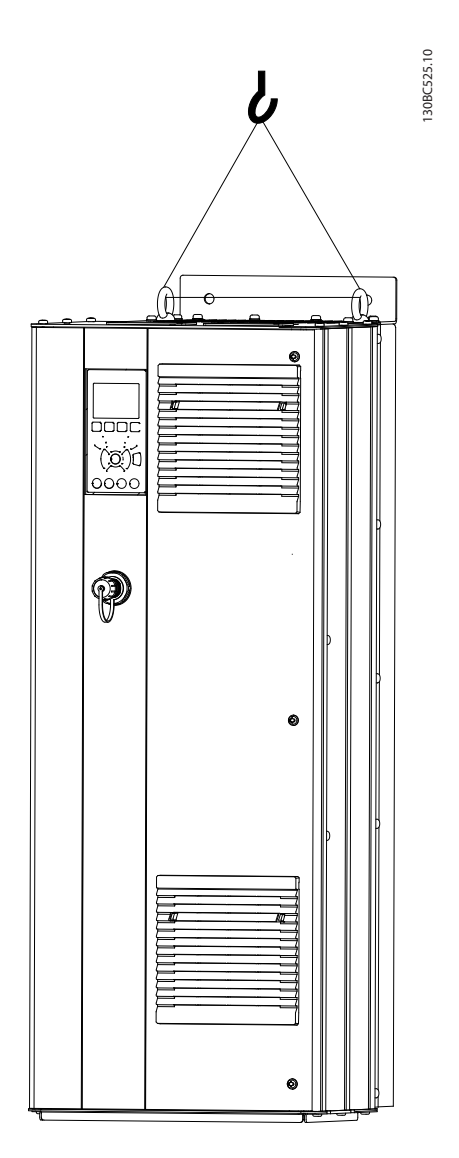

Danfoss

#### Ilustraţia 2.1 Metodă de ridicare recomandată

2.3.3 Montarea pe perete - Unități IP21 (NEMA 1) şi IP54 (NEMA 12)

#### Luaţi în considerare următoarele înainte de selectarea locului final de montare:

- Spatiul liber pentru răcire
- Acces pentru deschiderea uşii
- Intrarea cablului din partea inferioară

#### <span id="page-14-0"></span>2.4 Instalarea electrică

#### 2.4.1 Cerinţe generale

Această secţiune conţine instrucţiuni detaliate referitoare la cablarea convertizorului de frecventă. Sunt descrise următoarele operaţiuni:

- Conectarea motorului la bornele de ieşire ale convertitorului de frecventă.
- Conectarea retelei de alimentare cu c.a. la bornele de intrare ale convertizorului de frecventă.
- Conectarea cablurilor de control şi a comunicaţiei prin port serial
- După alimentare, verificarea intrării şi a puterii motorului; programarea bornelor de control pentru a vedea funcțiile programate

# **AAVERTISMENT**

#### ECHIPAMENT PERICULOS!

Arborii rotativi şi echipamentul electric pot fi periculoşi. Toate lucrările electrice trebuie să respecte codurile electrice naţionale şi locale. Se recomandă ca instalarea, pornirea şi întreţinerea să fie efectuate numai de către personalul instruit și calificat. Nerespectarea instrucțiunilor poate avea ca rezultat moartea sau rănirea gravă.

# **ATENȚIONARE**

#### IZOLAREA CABLURILOR!

Acţionaţi puterea de intrare, cablajul motorului şi cablajul de control în trei conductori metalici separaţi sau într-un cablu ecranat separat pentru izolarea zgomotului la frecvenţe ridicate. Nerespectarea izolării cablajului de alimentare, de motor şi de control poate duce la o performanţă mai puţin optimă a convertizorului de frecvenţă şi a echipamentului asociat.

2 2

130BC548.11

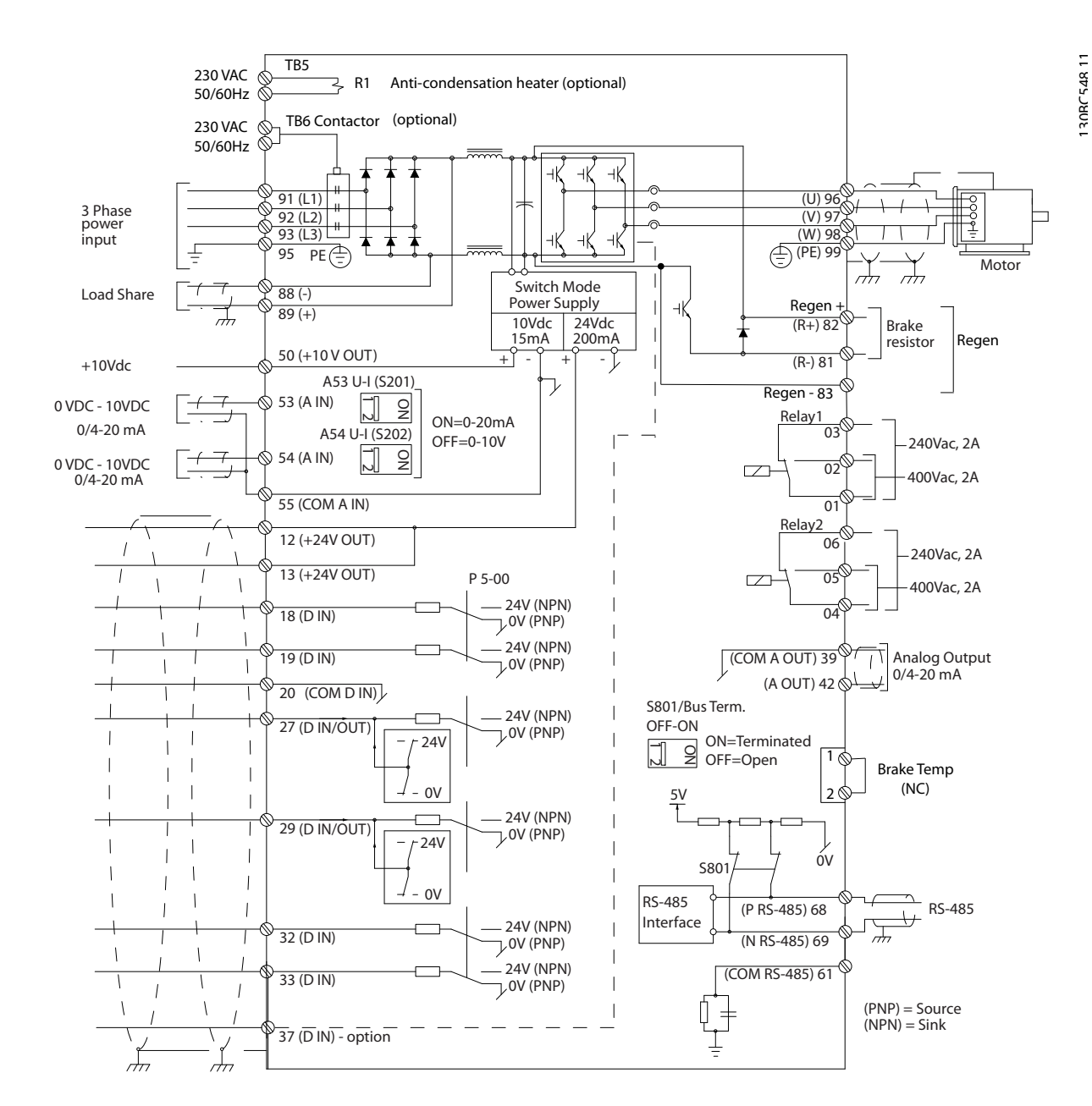

Ilustraţia 2.2 Diagramă de interconectare

#### Pentru siguranţa dvs., respectaţi următoarele cerinţe

• Echipamentul electronic de control este conectat la o tensiune de retea periculoasă. Trebuie să lucraţi cu mare atenţie pentru a vă proteja împotriva pericolelor electrice la alimentarea cu energie electrică a unității.

Instrucţiuni de operare

- Direcţionaţi separat cablurile motorului de la mai multe convertizoare de frecventă. Tensiunea indusă de la cablurile de ieşire ale motorului care functionează împreună poate încărca condensatoarele echipamentului chiar şi cu echipamentul oprit şi blocat.
- Cablajele bornelor nu sunt proiectate pentru a recepta conductori cu un număr mai mari.

#### Suprasarcină şi protecţia echipamentului

- O functie activată electronic din cadrul convertizorului de frecvenţă furnizează o protecţie la suprasarcină pentru motor. Suprasarcina calculează nivelul de creştere pentru a activa temporizarea pentru functia de decuplare (oprirea de ieşire a regulatorului). Cu cât este mai mare extragerea curentului, cu atât mai rapid este răspunsul de deconectare. Suprasarcina oferă o protecţie a motorului din clasa 20. Pentru detalii despre funcția de decuplare, consultați *[8 Avertismente şi alarme](#page-63-0)*.
- Deoarece cablurile motorului transportă curent la frecventă înaltă, este important ca cele pentru reţeaua de alimentare, cele pentru puterea motorului şi cele pentru control să se afle în conductori separaţi. Utilizaţi conductori metalici sau conductori ecranati separati. Consultati *Ilustraţia 2.3*. Nerespectarea izolării cablurilor de alimentare, de motor şi de control poate duce la o performantă mai putin optimă a echipamentului.
- Toate convertizoarele de frecventă trebuie să fie dotate cu o protecţie la scurtcircuit şi la supracurent. Sunt necesare siguranțe de intrare pentru a oferi această protecție; consultați *[Ilustraţia 2.4](#page-17-0)*. Dacă nu sunt montate din fabrică, siguranţele trebuie să fie furnizate de reglor ca parte a instalării. Consultaţi siguranţele nominale maxime în 10.3.1 Protectie.

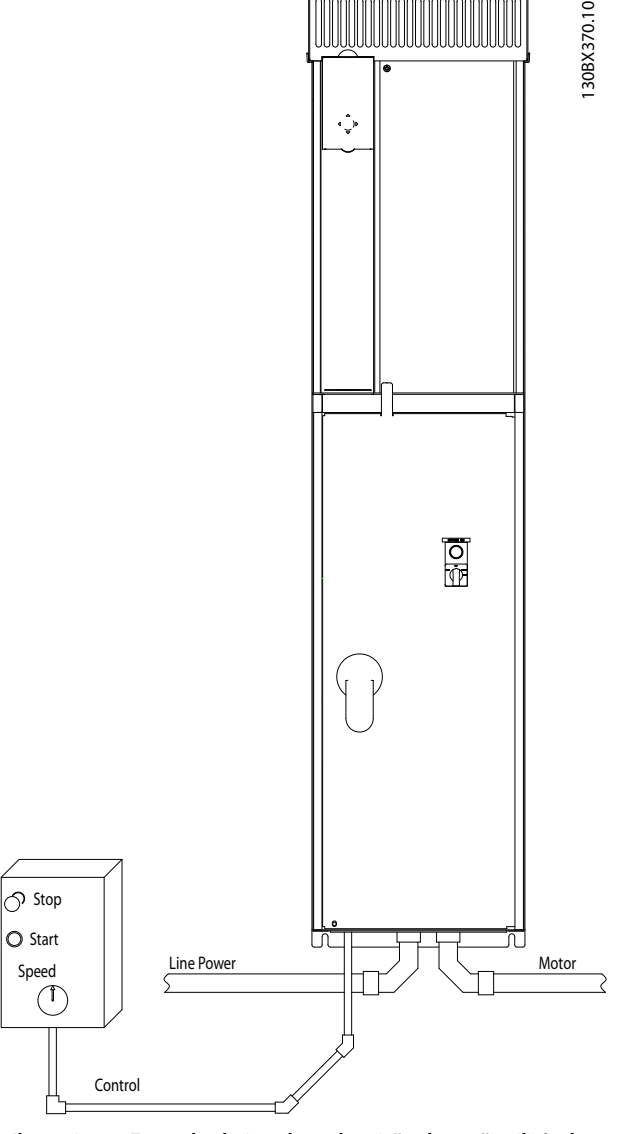

Ilustraţia 2.3 Exemplu de instalare electrică adecvată utilizând conductori

Danfoss

<span id="page-17-0"></span>• Toate convertizoarele de frecvenţă trebuie să fie dotate cu o protecţie la scurtcircuit şi la supracurent. Sunt necesare sigurante de intrare pentru a oferi această protecţie; consultaţi *Ilustraţia 2.4*. Dacă nu sunt montate din fabrică, siguranțele trebuie să fie furnizate de reglor ca parte a instalării. Consultati sigurantele nominale maxime în 10.3.1 Protectie.

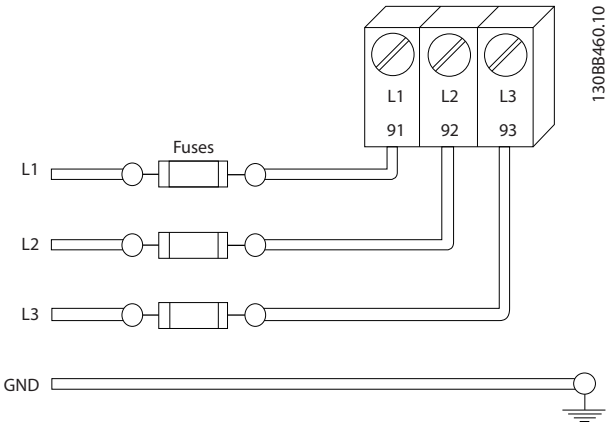

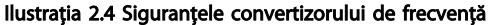

#### Tipul şi puterile nominale ale conductorilor

- Toate cablurile trebuie să respecte reglementările locale şi naţionale cu privire la cerinţele legate de secţiunea transversală şi de temperatura mediului ambiant.
- Danfoss recomandă ca toate conexiunile electrice să fie efectuate cu un conductor de cupru la o temperatură admisă de minimum 75 °C
- 2.4.2 Cerințe pentru legarea la pământ (împământare).

### **AAVERTISMENT** LEGARE LA PĂMÂNT (ÎMPĂMÂNTARE) PERICULOASĂ!

Pentru siguranța operatorului, este important să legați la pământ (împământaţi) convertizorul de frecvenţă în mod corespunzător conform codurilor electrice nationale și locale, precum şi conform instrucţiunilor incluse în acest document. Nu utilizați conductorul conectat la convertizorul de frecventă ca înlocuitor pentru o legare la pământ corespunzătoare. Curenții telurici depășesc 3,5 mA. Nerespectarea instrucţiunilor de legare la pământ a convertizorului de frecvenţă în mod corespunzător poate duce la deces sau la răniri grave

### NOTĂ!

Este responsabilitatea utilizatorului sau a electricianului autorizat să asigure legarea la pământ (împământarea) corectă a echipamentului conform codurilor electrice şi standardelor nationale și locale.

- Respectați toate codurile electrice locale și naţionale pentru a lega la pământ (împământa) echipamentul electric în mod corespunzător.
- Trebuie să se stabilească protecţia prin legare la pământ corespunzătoare pentru echipamentul cu curenti telurici mai mari decât 3,5 mA; consultati *2.4.2.1 Curent de dispersie (> 3,5 mA)*.
- Un conductor de legare la pământ (împământare) special este necesar pentru puterea la intrare, pentru puterea motorului şi pentru cablajul de control.
- Utilizați clemele cu care este dotat echipamentul pentru conectările corespunzătoare ale împământării (legătura la masă).
- Nu legaţi la pământ (împământaţi) un convertizor de frecvenţă împreună cu un altul după modelul "lanț de margarete".
- Menţineţi conexiunile conductorilor de împământare cât mai scurte.
- Se recomandă utilizarea unui fascicul mare de conductori pentru reducerea zgomotului electric.
- Respectati cerintele de cablare ale producătorului motorului

#### 2.4.2.1 Curent de dispersie (> 3,5 mA)

Respectaţi codurile naţionale şi locale privind împământarea de protecţie a echipamentului cu un curent de dispersie > 3,5 mA. Tehnologia convertizorului de frecvenţă implică comutarea frecvenţei înalte la putere mare. Acesta va genera un curent de dispersie în legătura la masă. Un curent defect în convertizorul de frecvenţă la bornele de jesire poate contine o componentă de curent continuu care poate încărca condensatoarele filtrului şi poate produce un curent de împământare tranzitoriu. Curentul de scurgere la împământare depinde de diferitele configuratii ale sistemului, inclusiv filtrul RFI, cablurile ecranate ale motorului şi puterea convertizorului de frecvenţă.

EN/IEC61800-5-1 (Standard de produs pentru sisteme de variaţie de putere) necesită o atenţie specială în cazul în care curentul de dispersie depăşeşte 3,5 mA. Împământarea trebuie să fie întărită într-unul dintre următoarele moduri:

- Conductor de împământare de cel putin 10 mm<sup>2</sup>;
- Doi conductori de împământare separaţi care respectă regulile de dimensionare.

130BC303.10

30BC303.10

<span id="page-18-0"></span>Pentru informații suplimentare, consultați EN 60364-5-54 § 543.7.

#### Utilizarea dispozitivelor RCD

Acolo unde sunt utilizate dispozitivele de curent rezidual (RCD), cunoscute, de asemenea, şi ca întrerupătoare de circuit de scurgere la împământare (ELCB), respectaţi următoarele cerinţe: dispozitive de curent rezidual (RCD)

- Utilizați numai dispozitive RCD de tip B, care sunt capabile să detecteze curenti de c.a. și de c.c.
- Utilizaţi dispozitivele RCD cu o întârziere la pornire pentru a evita defectiunile din cauza curenţilor de împământare tranzitorii
- Dimensionati dispozitivele RCD conform configuraţiei sistemului şi a considerentelor de mediu

#### 2.4.2.2 Legarea la pământ (împământarea) carcaselor IP20

Convertizorul de frecvenţă poate fi legat la pământ (împământat) utilizând conductorul sau cablul ecranat. Pentru legarea la pământ (împământarea) conexiunilor electrice, utilizaţi punctele de legare la pământ (împământare) descrise în *Ilustraţia 2.6*.

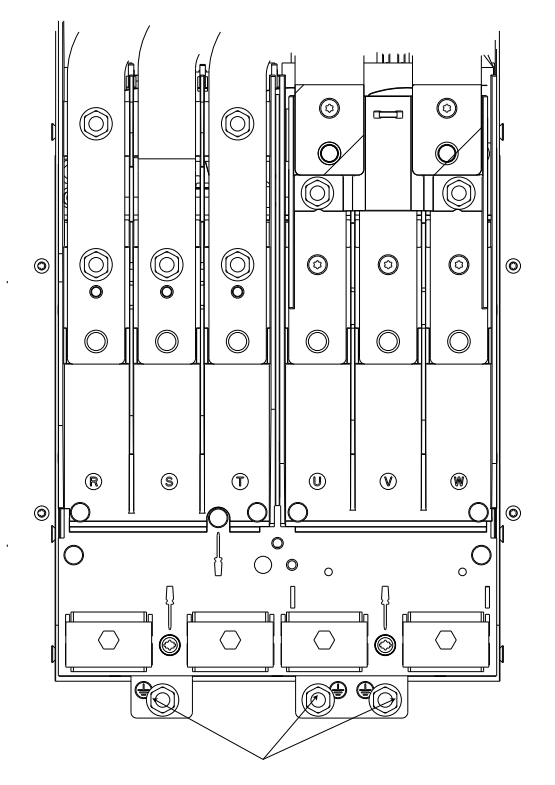

Ilustraţia 2.5 Punctele de legare la pământ (împământare) pentru carcasele IP20 (şasiu)

#### 2.4.2.3 Legarea la pământ (împământarea) carcaselor IP21/54

Convertizorul de frecventă poate fi legat la pământ (împământat) utilizând conductorul sau cablul ecranat. Pentru legarea la pământ (împământarea) conexiunilor electrice, utilizati punctele de legare la pământ (împământare) descrise în *Ilustratia 2.6*.

2 2

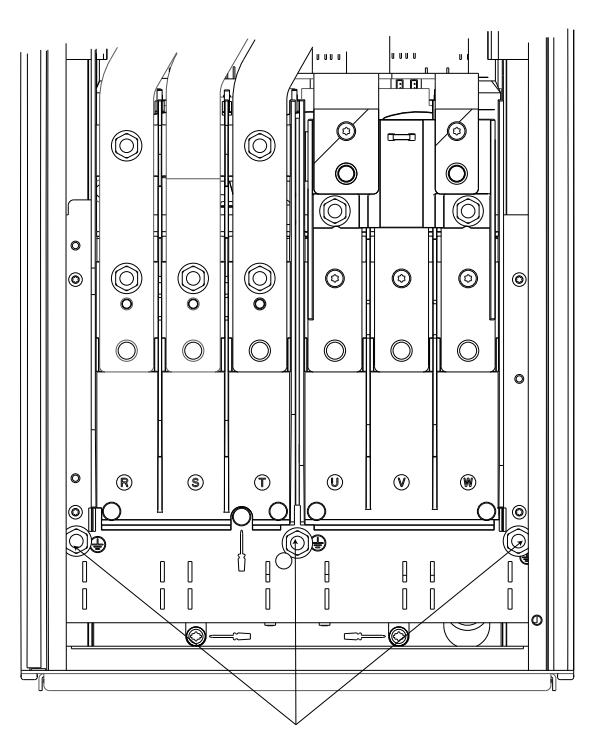

Ilustraţia 2.6 Legarea la pământ (împământarea) carcaselor IP21/54.

#### 2.4.3 Conectarea motorului

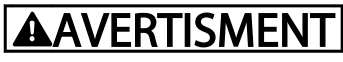

#### TENSIUNE INDUSĂ!

Directionati separat cablurile motorului de la mai multe convertizoare de frecvenţă. Tensiunea indusă de la cablurile de ieșire ale motorului care funcționează împreună poate încărca condensatoarele echipamentului chiar şi cu echipamentul oprit şi blocat. Nerespectarea acţionării separate a cablurilor de ieşire ale motorului poate avea ca rezultat moartea sau rănirea gravă.

- Pentru dimensiunile maxime ale conductorilor, consultati *10.1 Specificatii în functie de putere*.
- Respectați codurile electrice locale și naționale pentru dimensiunile cablurilor
- Plăcile cu garnituri de etanşare sunt furnizate la baza unităţilor IP21/54 şi mai mari (NEMA1/12)

Danfoss

- <span id="page-19-0"></span>• Nu instalaţi condensatoarele de corecţie a factorului de putere între convertizorul de frecvenţă şi motor
- Nu conectaţi un dispozitiv de pornire sau unul de schimbare a polilor între convertizorul de frecvenţă şi motor
- Conectaţi cablajul motorului trifazic la bornele 96 (U), 97 (V) şi 98 (W)

#### 2.4.3.1 Locaţiile bornelor: D1h-D4h

- Legaţi la pământ (împământaţi) cablul respectând instrucţiunile furnizate.
- Strângeți bornele conform informațiilor furnizate în secţiunea *[10.3.4 Cupluri de strângere pentru](#page-86-0) [racordare](#page-86-0)*.
- Respectaţi cerinţele de cablare ale producătorului motorului

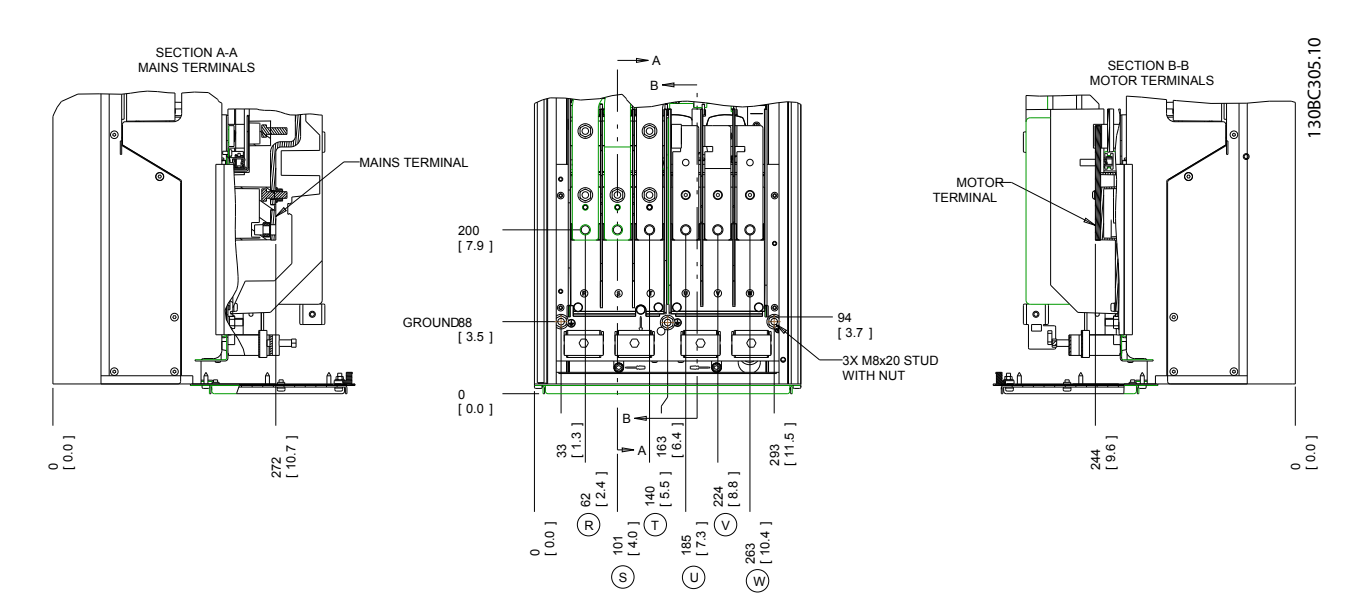

Ilustraţia 2.7 Locaţiile bornelor D1h

Danfoss

Instalarea VLT® HVAC Drive cu carcasă D Instrucţiuni de operare

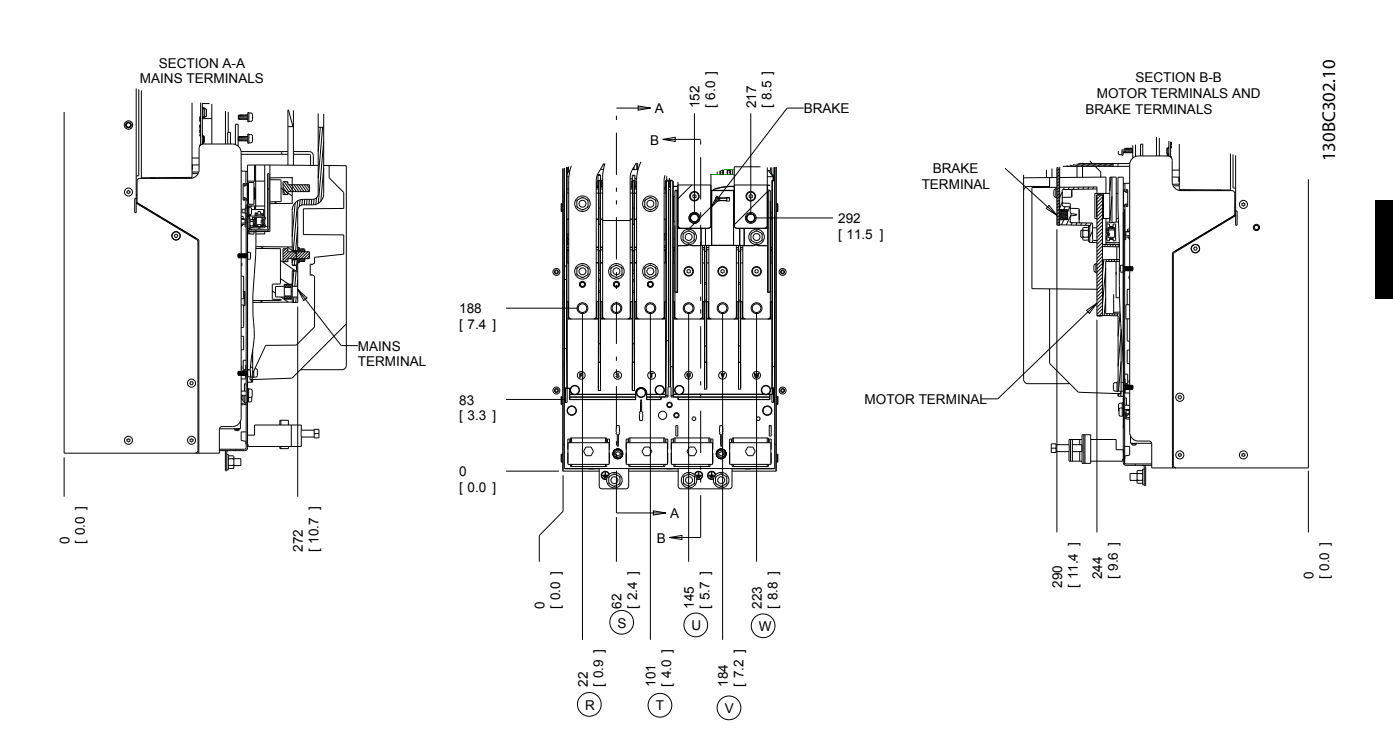

Ilustraţia 2.8 Locaţiile bornelor D3h

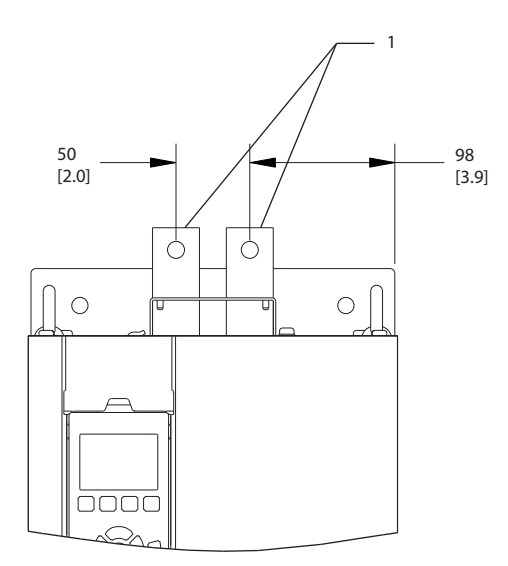

Ilustraţia 2.9 Borne de distribuire a sarcinii şi borne regenerative, D3h

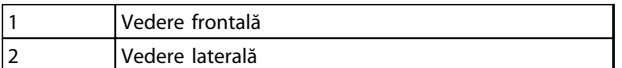

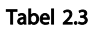

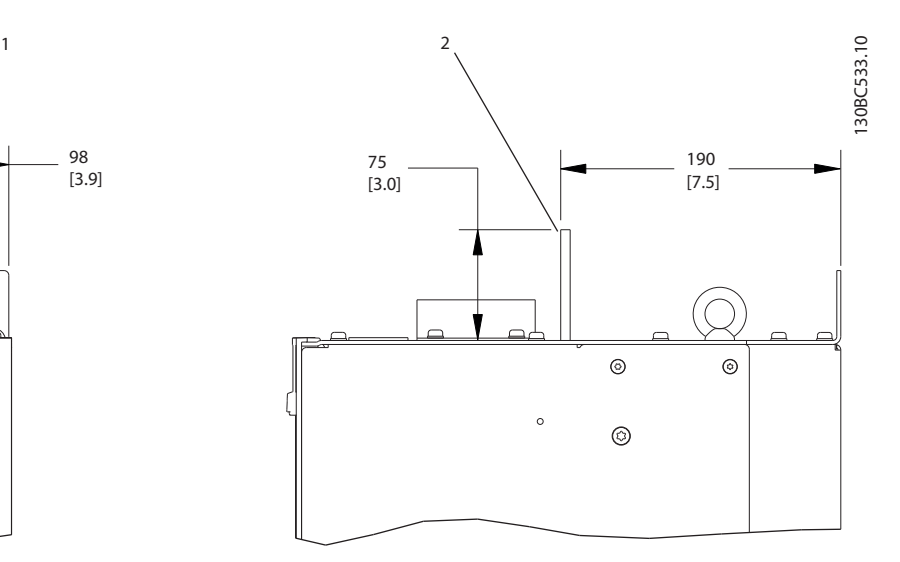

Danfoss

Instalarea VLT® HVAC Drive cu carcasă D Instrucţiuni de operare

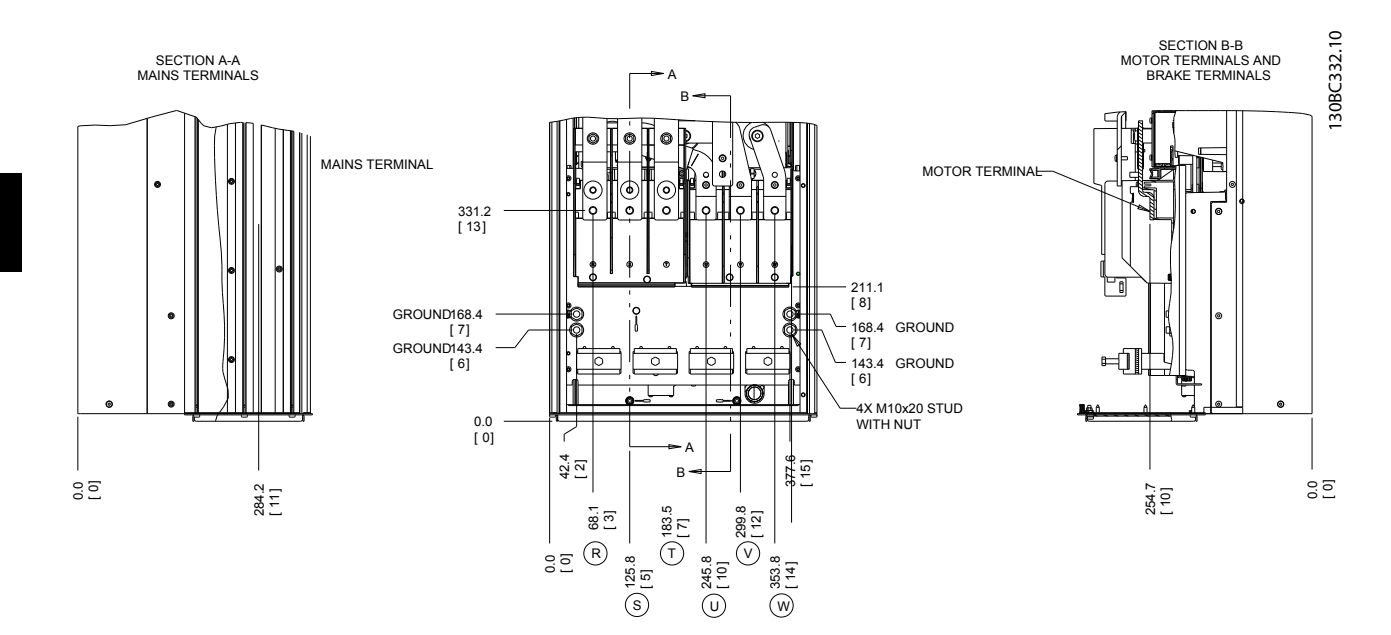

Ilustraţia 2.10 Locaţiile bornelor D2h

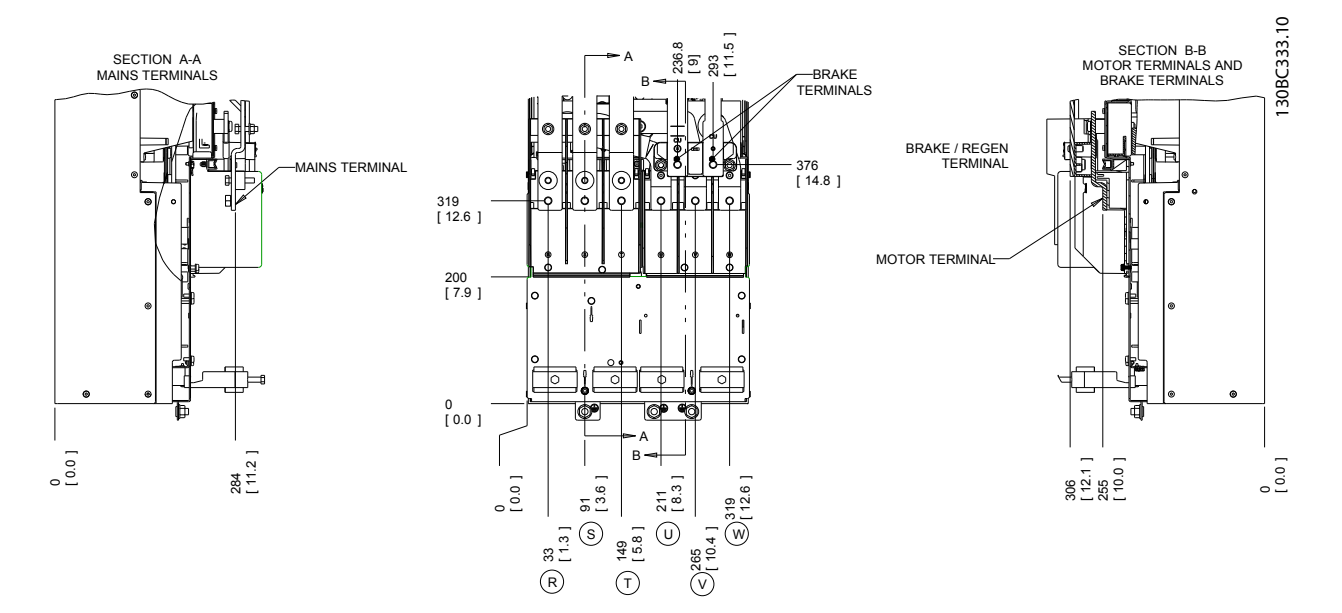

Ilustraţia 2.11 Locaţiile bornelor D4h

Danfoss

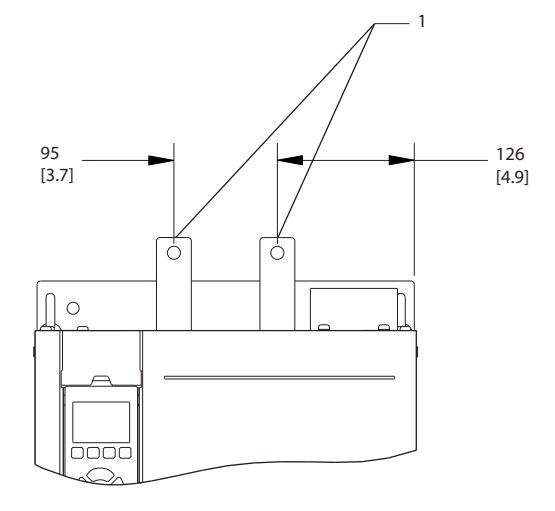

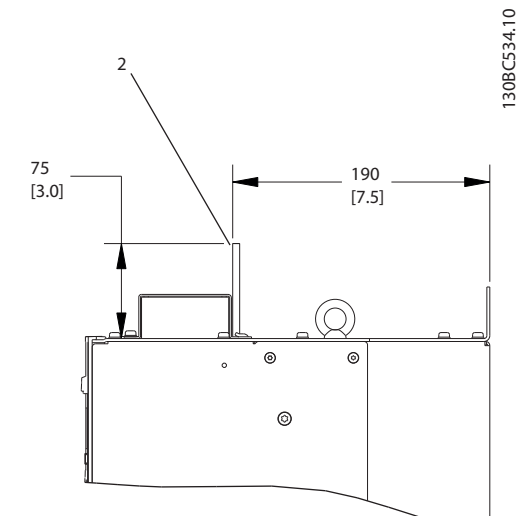

#### Ilustraţia 2.12 Borne de distribuire a sarcinii şi borne de regenerare, D4h

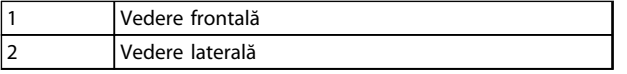

Tabel 2.4

Danfoss

#### <span id="page-23-0"></span>2.4.3.2 Locaţiile bornelor: D5h-D8h

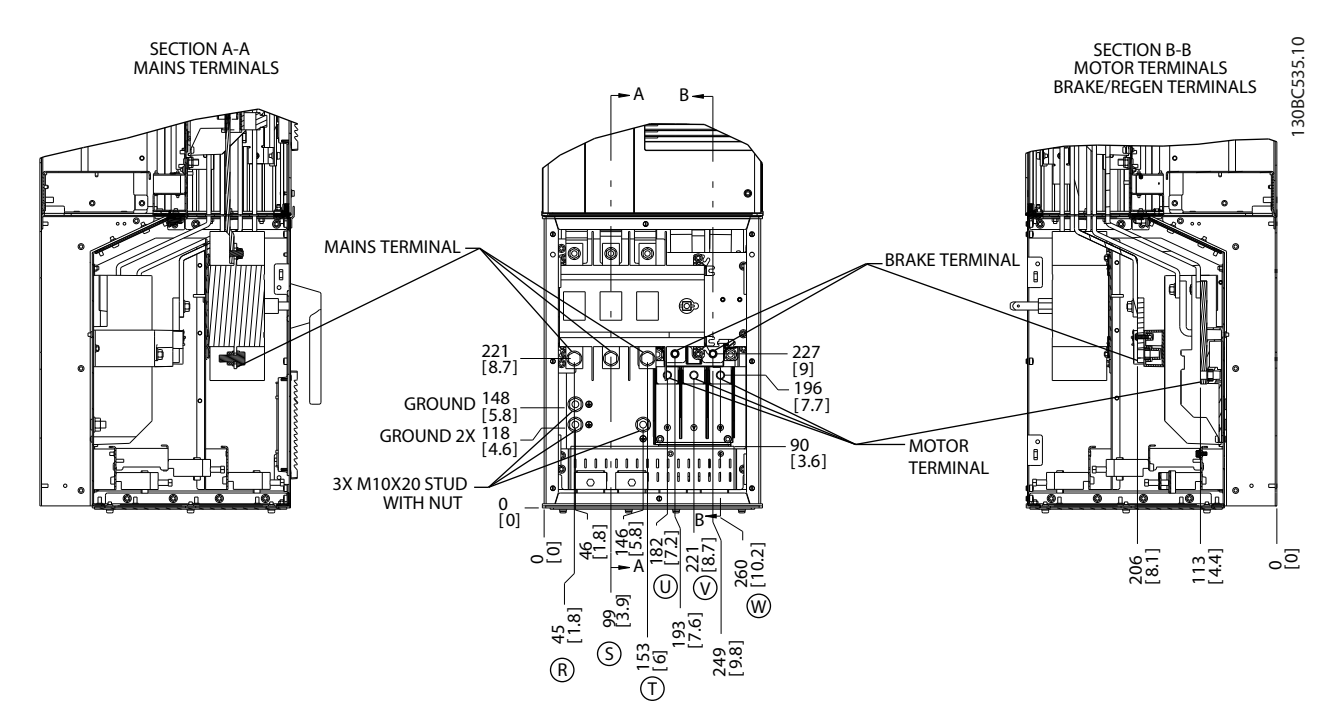

Ilustraţia 2.13 Locaţiile bornelor, D5h cu opţiune de deconectare

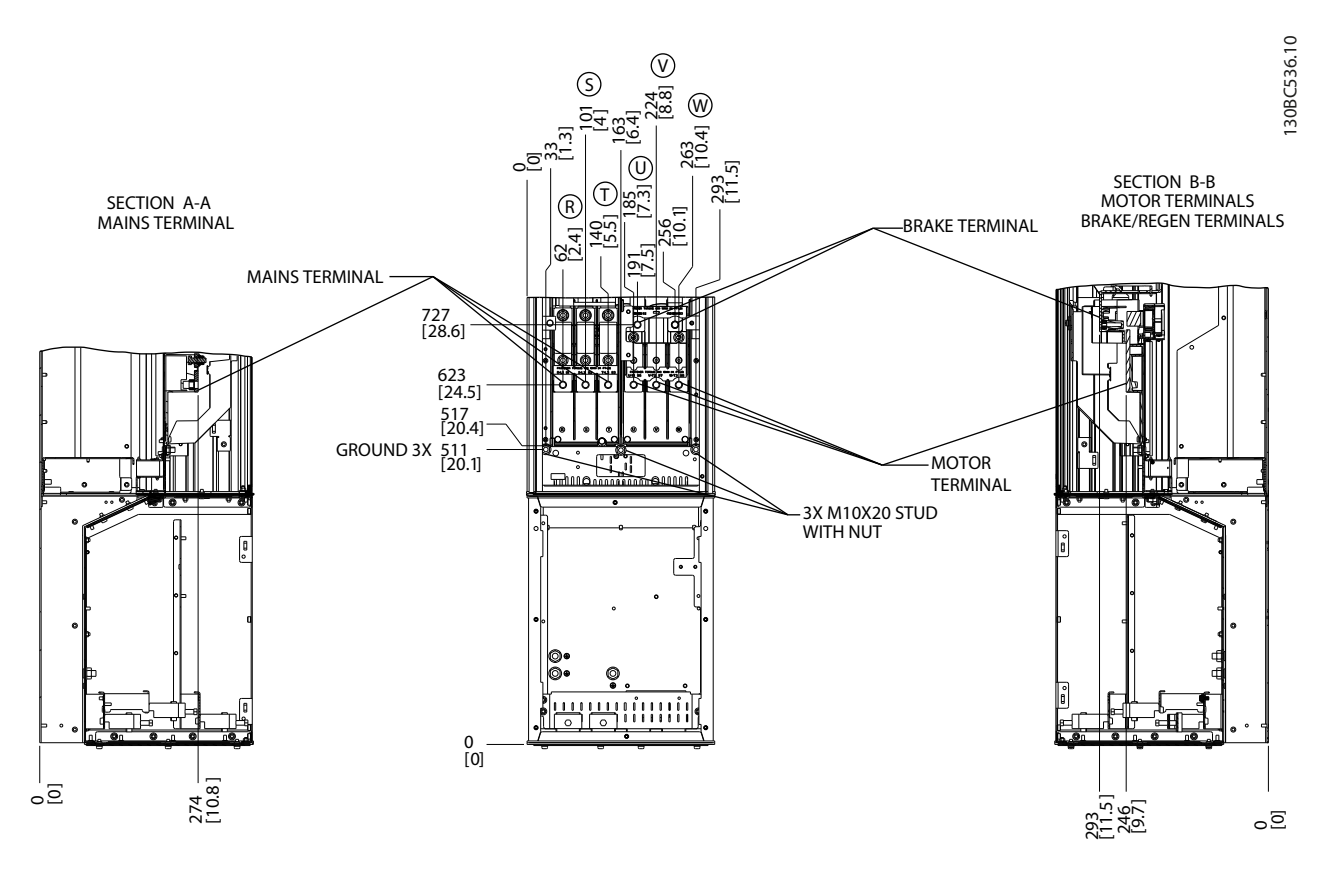

Ilustraţia 2.14 Locaţiile bornelor, D5h cu opţiune de frână

Danfoss

2 2

Instalarea VLT® HVAC Drive cu carcasă D Instrucţiuni de operare

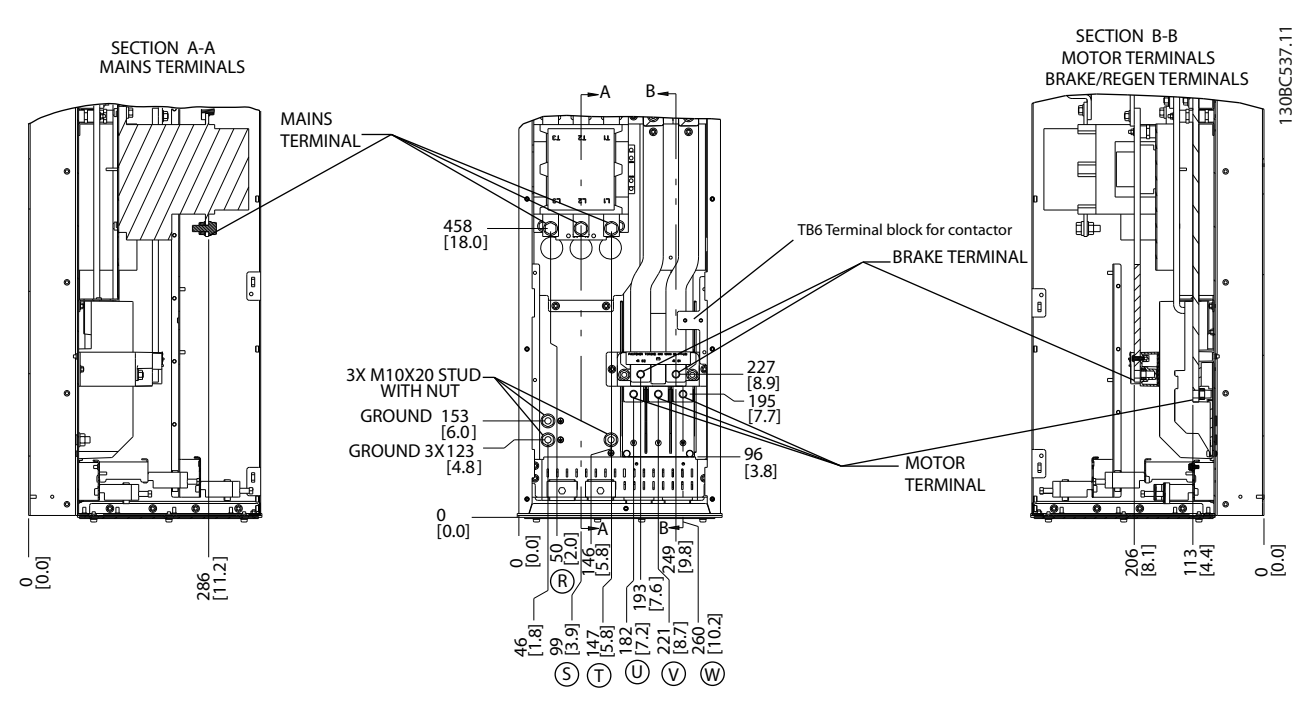

Ilustraţia 2.15 Locaţiile bornelor, D6h cu opţiune de contactor

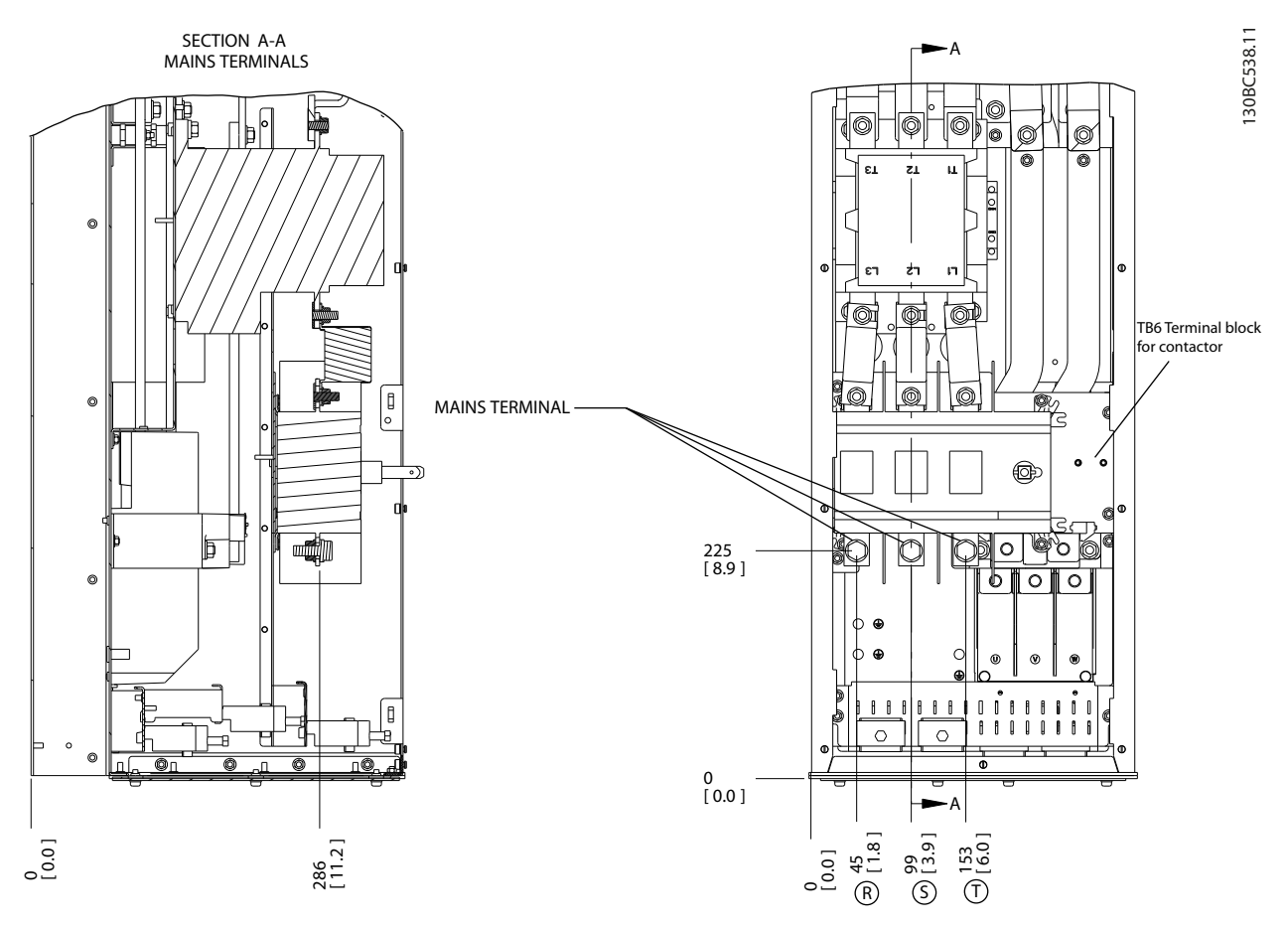

Ilustraţia 2.16 Locaţiile bornelor, D6h cu opţiune de contactor şi de deconectare

Danfoss

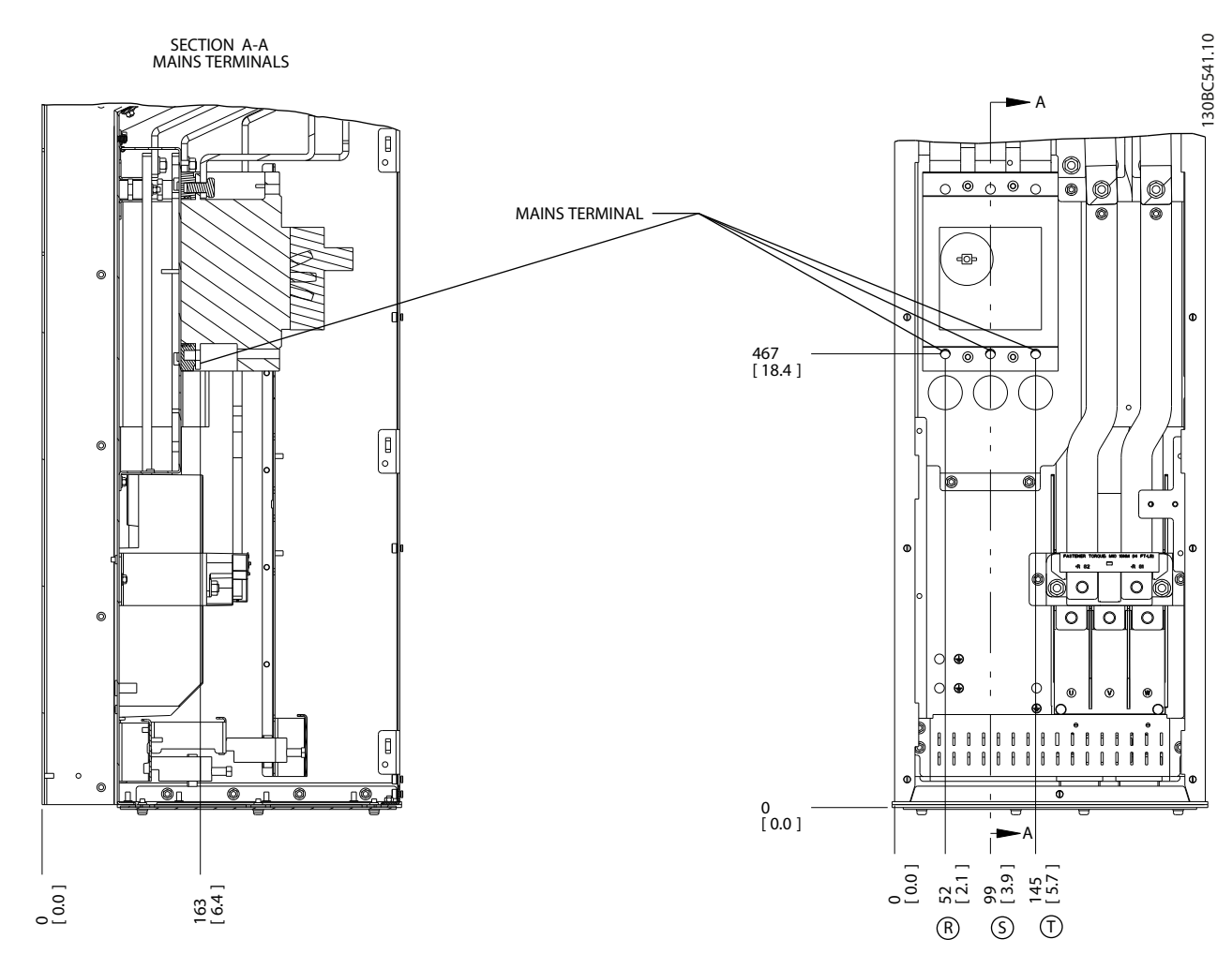

Ilustraţia 2.17 Locaţiile bornelor, D6h cu opţiune întrerupător de circuit

Danfoss

#### <u>Instalarea</u> Instalarea VLT® HVAC Drive cu carcasă D<br>Instalarea Instalarea Instructiuni de energe Instrucţiuni de operare

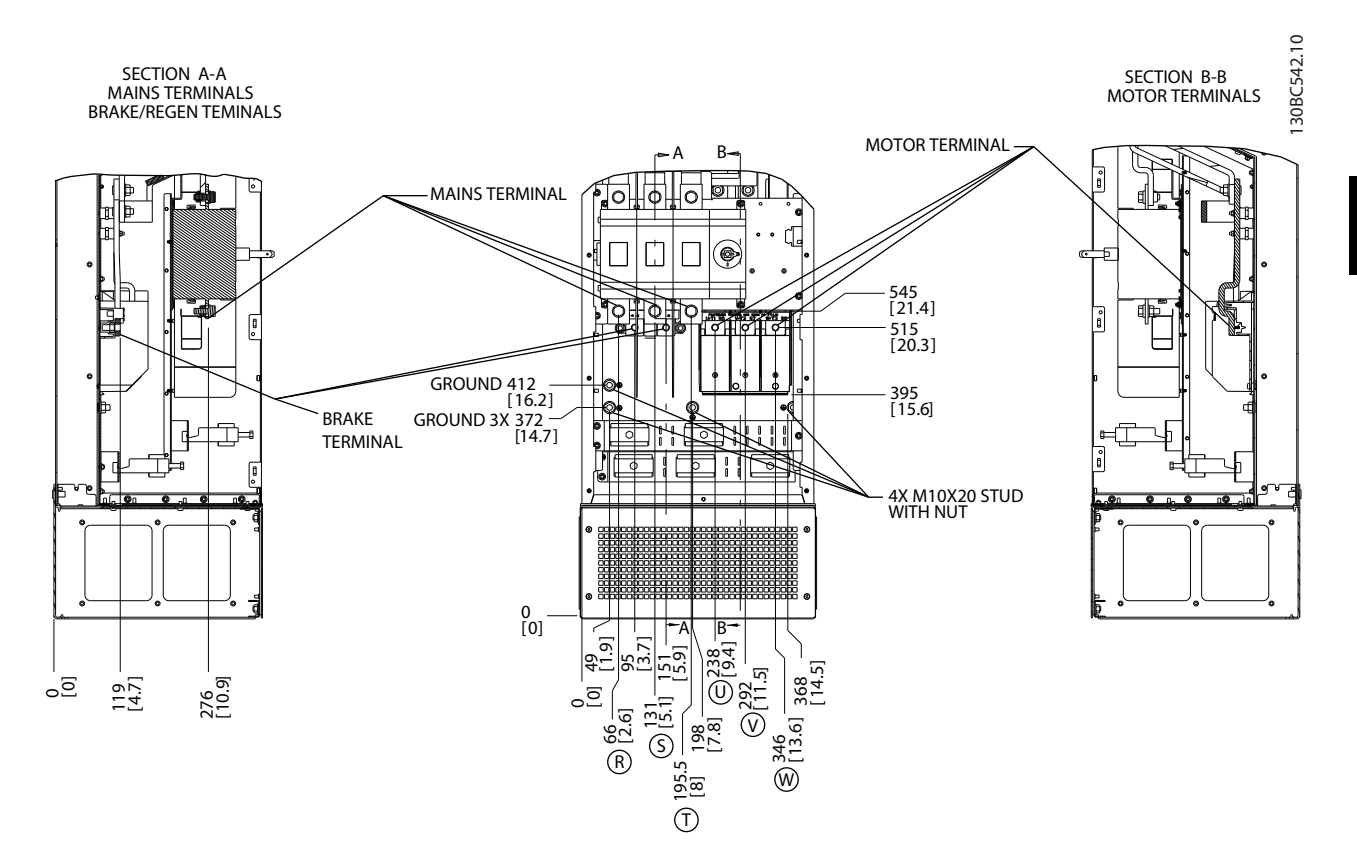

Ilustraţia 2.18 Locaţiile bornelor, D7h cu opţiune de întrerupător

Danfoss

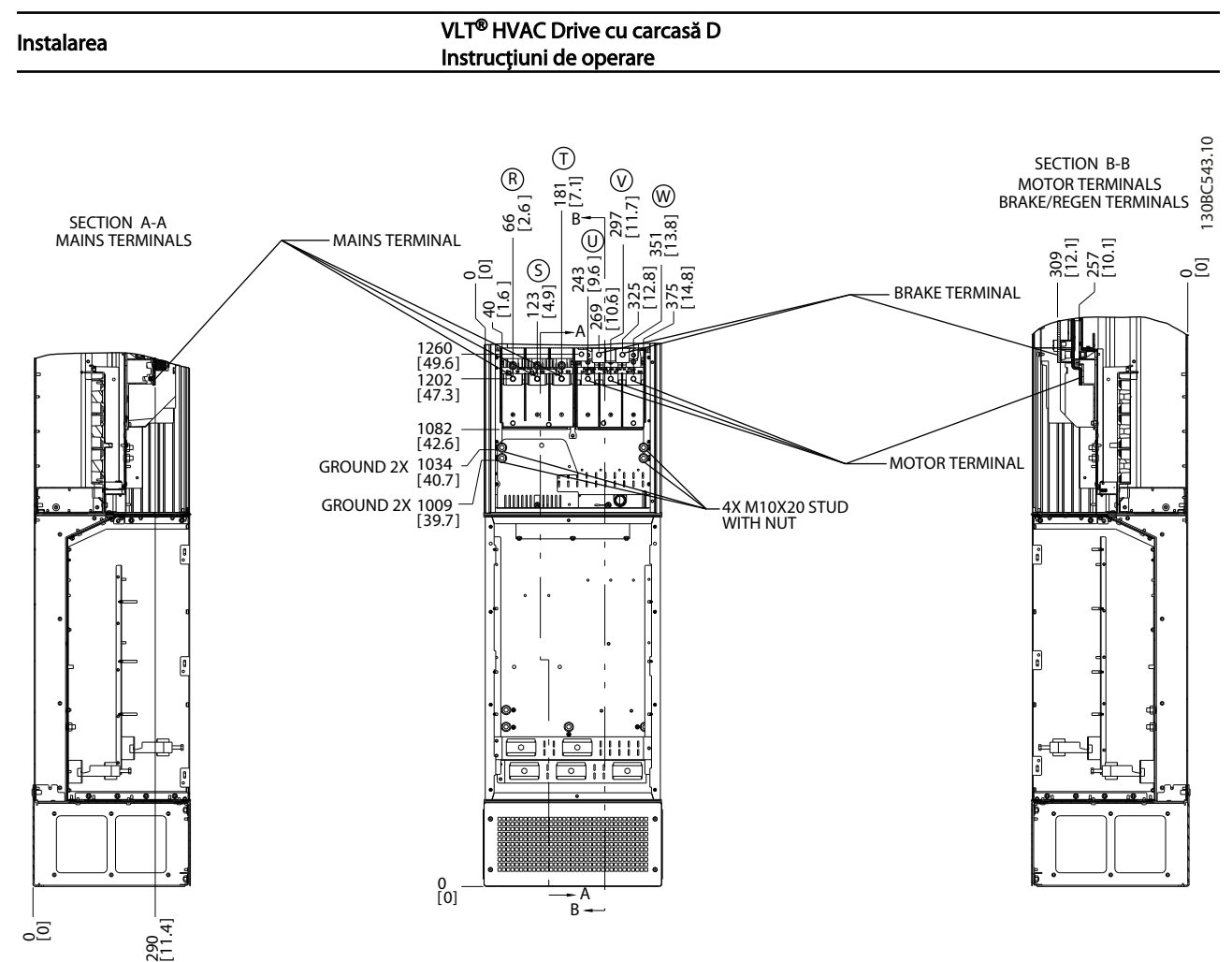

Ilustraţia 2.19 Locaţiile bornelor, D7h cu opţiune de frână

Danfoss

<u>Instalarea Instalarea Instalarea Instalarea Instalarea Instalarea Instalarea Instalarea Instalarea Instalarea I</u><br>Instalarea Instituti de energia Instrucţiuni de operare

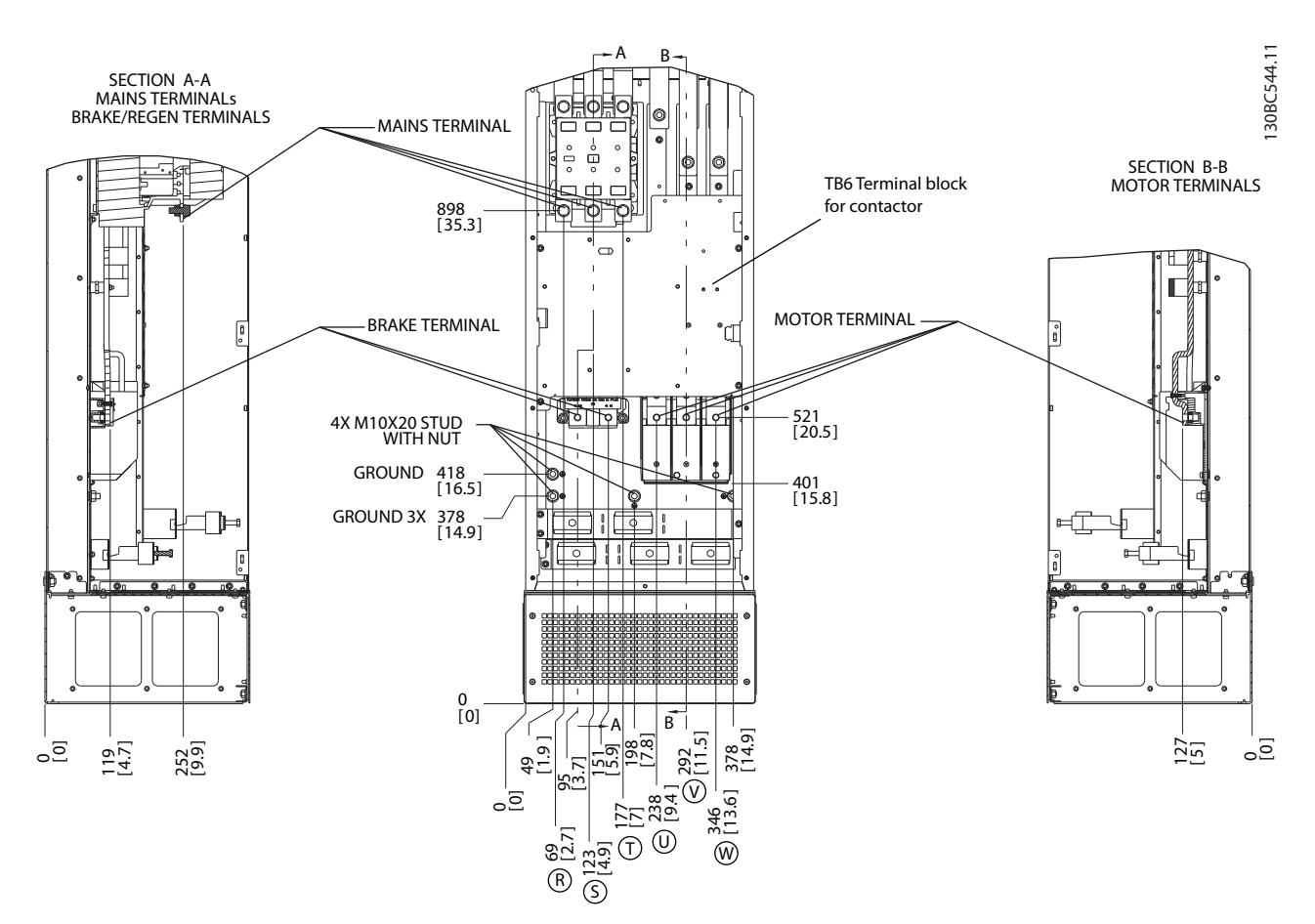

Ilustraţia 2.20 Locaţiile bornelor, D8h cu opţiune de contactor

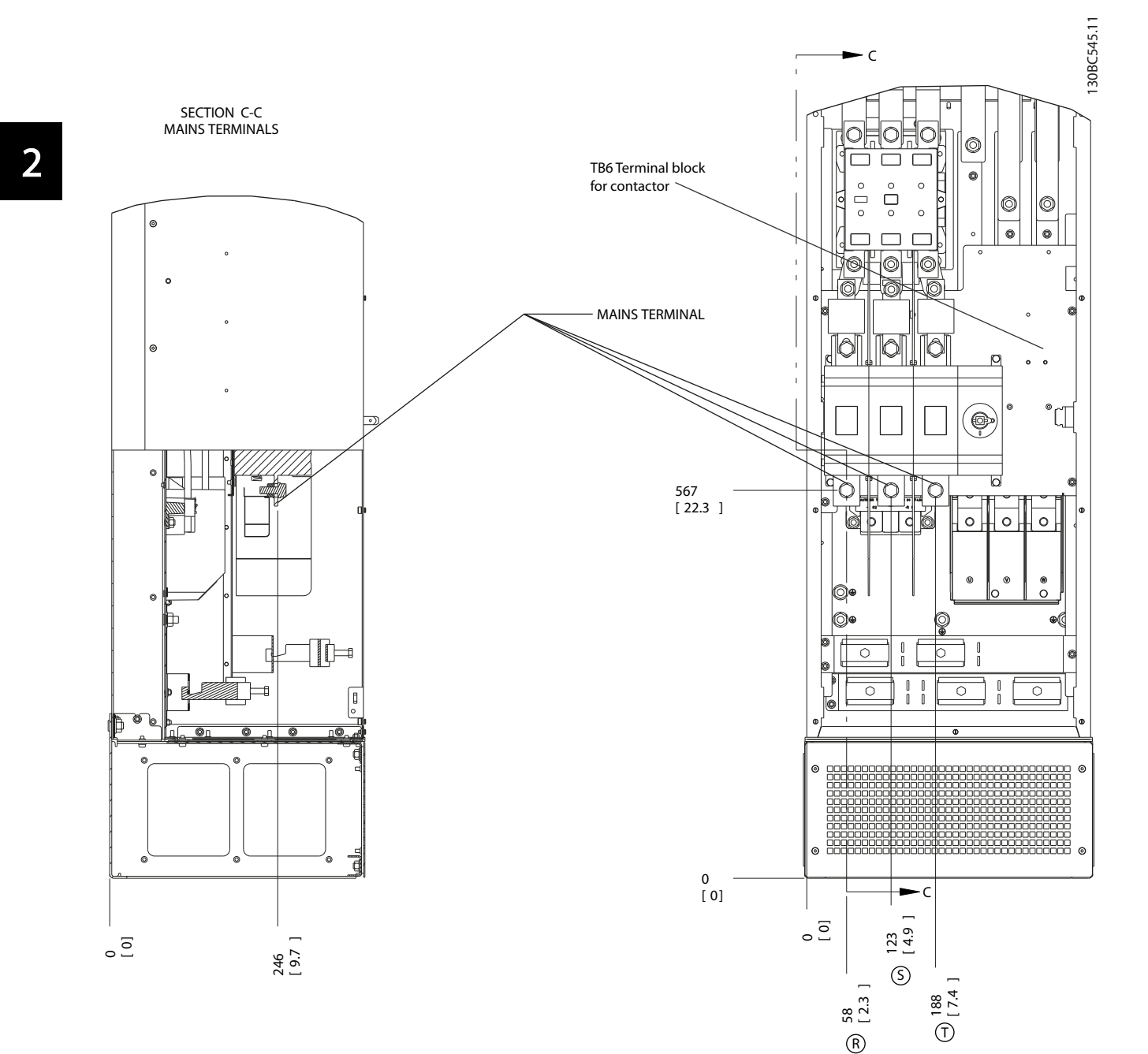

Ilustraţia 2.21 Locaţiile bornelor, D8h cu opţiune de conector şi întrerupător

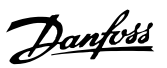

2 2

Instalarea VLT® HVAC Drive cu carcasă D Instrucţiuni de operare

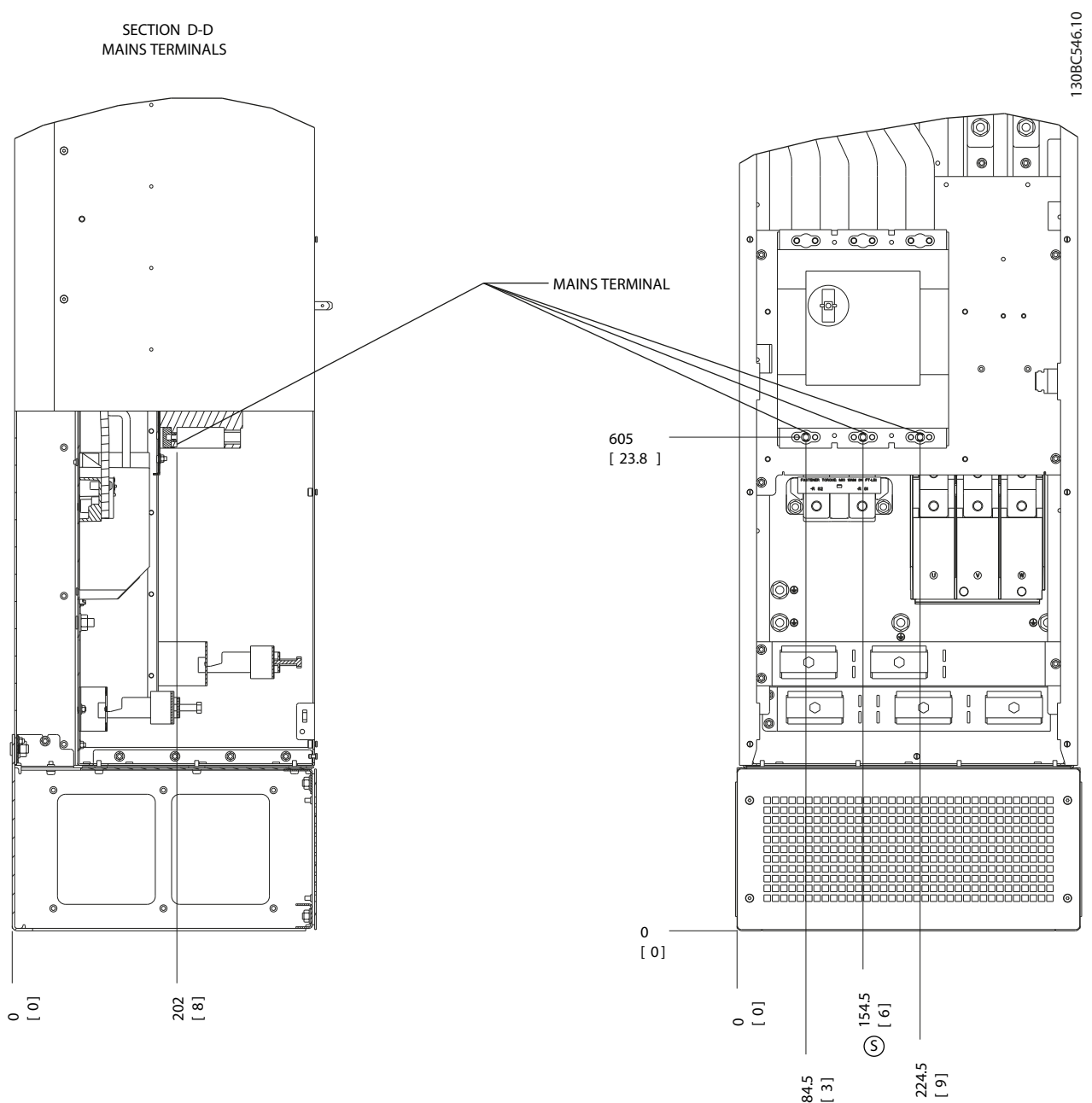

Ilustraţia 2.22 Locaţiile bornelor, D8h cu opţiune de întrerupător de circuit

R

T

Danfoss

#### <span id="page-31-0"></span>2.4.4 Cablul de motor

Motorul trebuie să fie conectat la bornele U/T1/96, V/ T2/97, W/T3/98. Legarea la pământ (împământarea) la borna 99. La o unitate a convertizorului de frecventă pot fi utilizate toate tipurile de motor asincron standard trifazat. Configurarea din fabrică este pentru sensul de rotatie spre dreapta cu ieșirea convertizorului de frecventă conectată astfel:

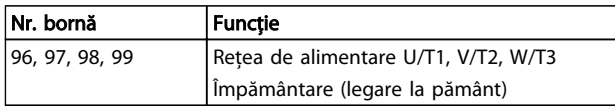

#### Tabel 2.5

#### 2.4.5 Verif rotire motor

Sensul de rotaţie poate fi schimbat, comutând cele două faze ale cablului de motor sau modificând setarea *4-10 Direcţie de rot. motor*.

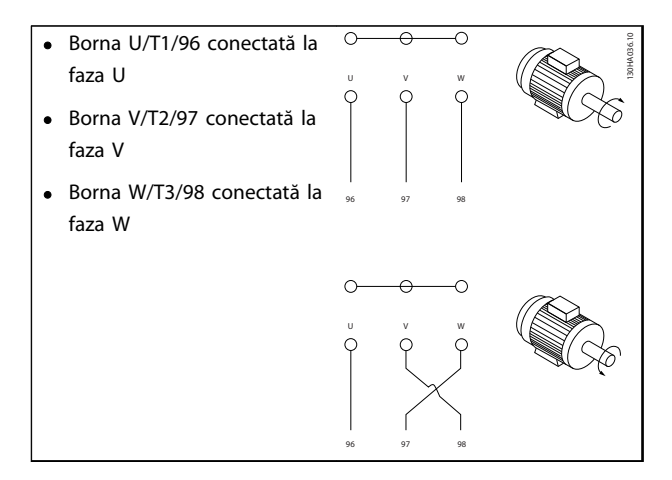

#### Tabel 2.6

Verificarea rotirii motorului poate fi efectuată utilizând *1-28 Verif rotire motor* şi parcurgând paşii prezentaţi pe afişaj.

#### 2.4.6 conexiunea la reteaua a.c.

- Conductorii se dimensionează pe baza curentului de intrare al convertizorului de frecventă.
- Respectaţi codurile electrice locale şi naţionale pentru dimensiunile cablurilor
- Conectați cablurile de alimentare cu c.a. trifazic la<br>bornele L1, L2 și L3 (consultați *Ilustrația 2.23*).

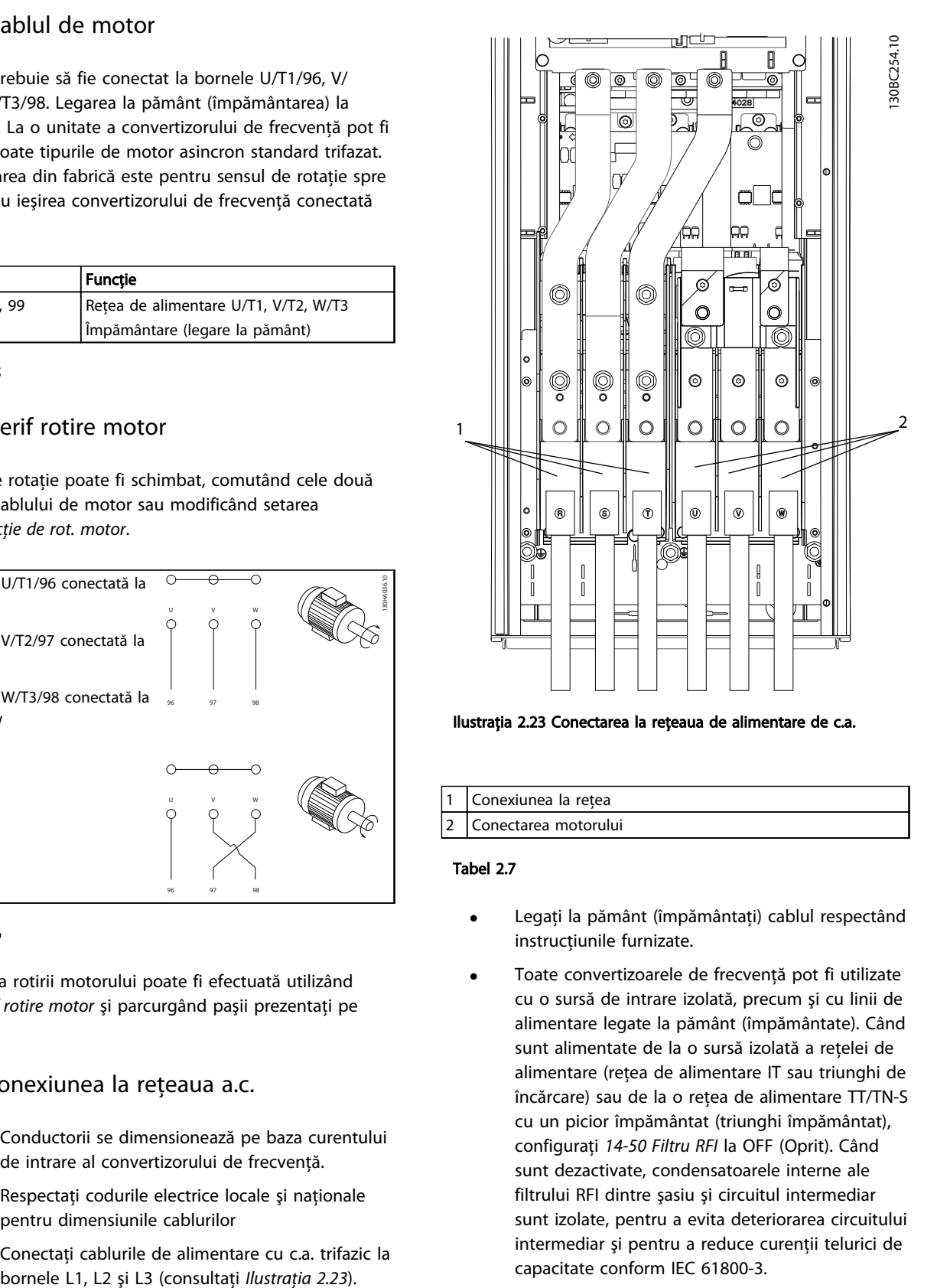

Ilustraţia 2.23 Conectarea la reţeaua de alimentare de c.a.

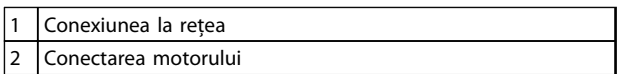

#### Tabel 2.7

- Legaţi la pământ (împământaţi) cablul respectând instrucţiunile furnizate.
- Toate convertizoarele de frecvenţă pot fi utilizate cu o sursă de intrare izolată, precum şi cu linii de alimentare legate la pământ (împământate). Când sunt alimentate de la o sursă izolată a reţelei de alimentare (reţea de alimentare IT sau triunghi de încărcare) sau de la o reţea de alimentare TT/TN-S cu un picior împământat (triunghi împământat), configuraţi *14-50 Filtru RFI* la OFF (Oprit). Când sunt dezactivate, condensatoarele interne ale filtrului RFI dintre şasiu şi circuitul intermediar sunt izolate, pentru a evita deteriorarea circuitului intermediar şi pentru a reduce curenţii telurici de capacitate conform IEC 61800-3.

#### <span id="page-32-0"></span>2.5 Conexiune la cablajul de control

- Izolaţi cablajul de control de componentele de putere mare din convertizorul de frecvenţă.
- În cazul în care convertizorul de frecventă este conectat la un termistor, pentru izolarea PELV, cablajul optional de control al termistorului trebuie întărit/dublu izolat. Se recomandă o tensiune de alimentare de 24 V c.c.

#### 2.5.1 Acces

Toate bornele cablurilor de control sunt poziţionate sub panoul LCP, în interiorul convertizorului de frecvenţă. Pentru a le accesa, deschideţi uşa (IP21/54) sau îndepărtaţi panoul frontal (IP20).

#### 2.5.2 Utilizarea cablurilor de control ecranate

Danfoss recomandă cablurile ecranate/armate împletite, pentru optimizarea imunităţii EMC a cablurilor de control şi emisia EMC din cablurile motorului.

Capacitatea unui cablu de a reduce radiaţia de intrare şi de ieșire a zgomotului electric depinde de impedanta de transfer (ZT). Un cablu este proiectat în mod normal pentru a reduce transferul zgomotului electric; totuşi, o ecranare cu o valoare mai redusă a impedantei de transfer  $(Z_T)$  este mai eficientă decât o ecranare cu o impedanţă de transfer mai mare  $(Z<sub>T</sub>)$ .

Impedanța de transfer  $(Z_T)$  este indicată rareori de către producătorii de cabluri, dar este posibilă adesea estimarea impedanței de transfer  $(Z<sub>T</sub>)$  prin analiza aspectului fizic al cablului.

#### Impedanţa de Transfer (ZT) poate fi evalută pe baza următorilor factori:

- Conductibilitatea materialului de ecranare;
- Rezistenta de contact între conductorii individuali ai ecranării
- Acoperirea ecranării, respectiv zona fizică a cablului acoperită de ecranare, furnizată adesea sub formă de procent.
- Tipul de ecranare, respectiv prin realizat prin împletire sau prin răsucire.
- a. Protecţie din aluminiu cu conductor din cupru
- b. Conductor răsucit din cupru sau cablu din conductor de otel armat
- c. Conductor din cupru împletit cu un singur strat cu procent variat de acoperire a ecranării

Acesta este cablul tipic de referinţă al producătoruluiDanfoss.

- d. Conductor din cupru împletit cu două straturi
- e. Conductor din cupru împletit cu strat dublu, cu un strat magnetic intermediar ecranat/armat
- f. Cablu care funcţionează în tub de cupru sau în tub de otel
- g. Cablu principal cu grosime în perete de 1,1 mm.

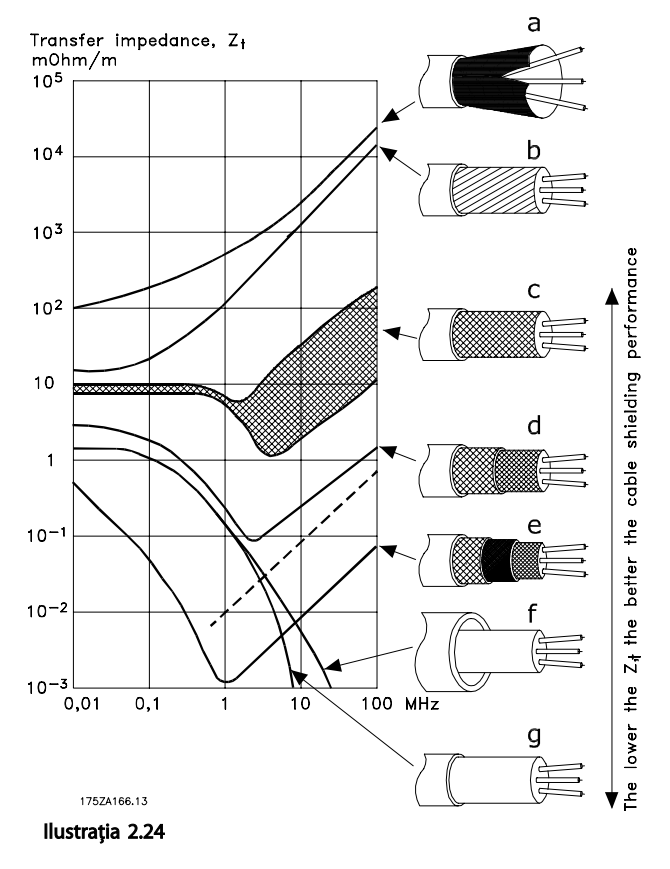

<u>Danfoss</u>

#### <span id="page-33-0"></span>2.5.3 Legarea la pământ (împământarea) cablurilor de control ecranate

#### Ecranarea corespunzătoare

Metoda preferată în majoritatea cazurilor este de a fixa cablurile de control şi pentru comunicaţie serială cu cleme de ecranare fixate la ambele capete pentru a asigura cel mai bun contact al cablului cu frecventă înaltă. Dacă potenţialul de împământare (legare la pământ) dintre convertizorul de frecvenţă şi PLC este diferit, poate apărea zgomotul electric care va deranja întregul sistem. Rezolvaţi această problemă, fixând un cablu de egalizare lângă cablul de control. Secţiune transversală minimă a cablului: 16 mm².

#### $\overline{PIC}$ FC 130BB922.11 GRR922 PE PE <u>PE®⊑ਜ਼ਿγ⁄</u>20PE 1 2

#### Ilustraţia 2.25

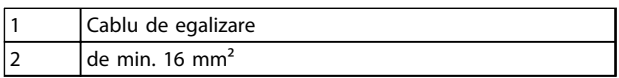

#### Tabel 2.8

#### Bucle prin pământ de 50/60 Hz

În cazul cablurilor de control foarte lungi, se pot forma bucle prin pământ. Pentru a elimina buclele prin pământ, conectaţi un capăt al ecranului la pământ cu un condensator de 100 nF (mentinând cablurile scurte).

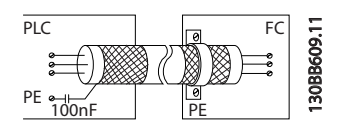

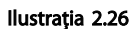

#### Evitarea zgomotului EMC în comunicaţia prin port serial .

Această bornă este legată la pământ (împământată) printro legătură RC internă. Utilizaţi cablurile duble răsucite pentru a reduce interferenţa dintre conductori. Metoda recomandată este prezentată mai jos:

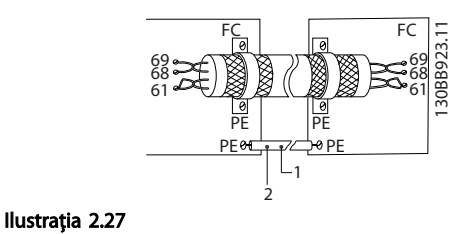

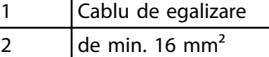

#### Tabel 2.9

De asemenea, conexiunea la borna 61 poate fi omisă:

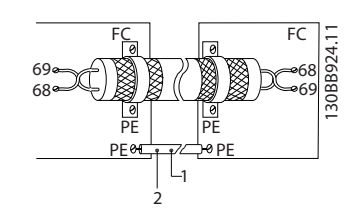

Ilustraţia 2.28

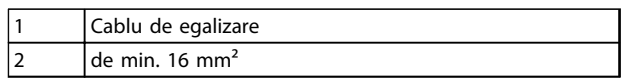

#### Tabel 2.10

#### 2.5.4 Tipuri borne de control

Funcţiile bornelor şi configurările implicite sunt rezumate în *[2.5.6 Funcţii bornă de control](#page-34-0)*.

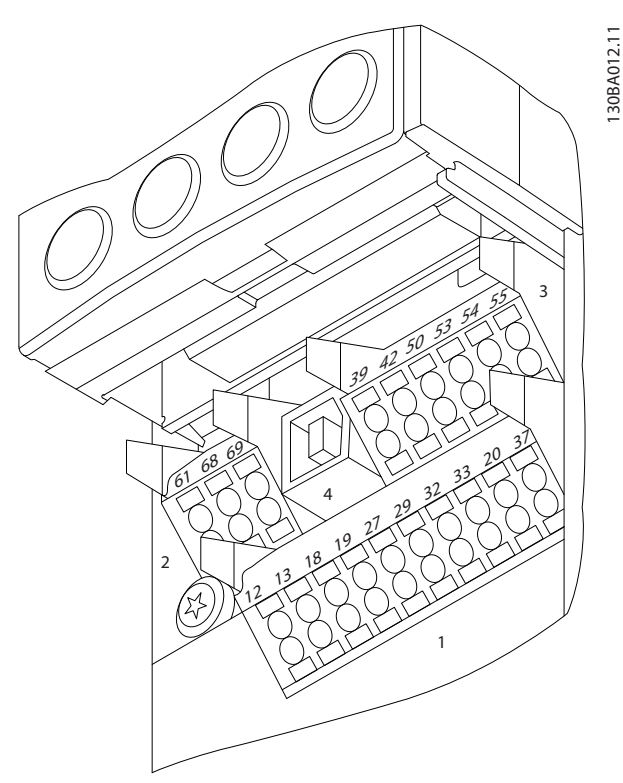

Ilustraţia 2.29 Locaţiile bornelor de control

• Conectorul 1 furnizează patru borne programabile ale intrărilor digitale, două borne digitale suplimentare programabile, de intrare sau de ieşire, o tensiune de alimentare la borne de 24 V

30 MG16D246 - VLT® este o marcă comercială înregistrată Danfoss.

Danfoss

<span id="page-34-0"></span>c.c. şi o tensiune obişnuită de alimentare de 24 V c.c. pentru clientul opţional.

- Bornele Conectorului 2 (+)68 şi (-)69 sunt pentru o conexiune prin comunicatia serială RS-485.
- Conectorul 3 furnizează două intrări analogice, o ieşire analogică, o tensiune de alimentare de 10 V c.c. şi valori obişnuite pentru intrări şi ieşiri.
- Conectorul 4 este un port USB disponibil pentru a fi utilizat cu programul MCT 10 Set-up Software.
- Sunt furnizate, de asemenea, două ieşiri ale releului de forma literei C care sunt amplasate în diferite locatii în functie de configuratia și dimensiunea convertizorului de frecventă
- Anumite optiuni disponibile pentru comandarea unităţii pot furniza borne suplimentare. Consultaţi manualul furnizat împreună cu echipamentul optional.

#### 2.5.5 Conectarea la bornele de control

Fişele fornelor pot fi îndepărtate pentru a uşura accesul.

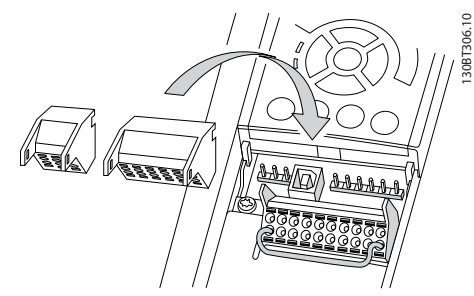

Ilustraţia 2.30 Îndepărtarea bornelor de control

#### 2.5.6 Funcţii bornă de control

Functiile convertizorului de frecventă sunt comandate prin primirea semnalelor de intrare de control.

- Fiecare bornă trebuie să fie programată pentru functia pe care o va efectua în parametrii asociati bornei respective. Pentru borne şi pentru parametrii asociaţi, consultaţi *[5 Programarea](#page-46-0)* şi *[6 Exemple de aplicaţii](#page-55-0)*.
- Este important să confirmaţi că borna de control este programată pentru funcția corectă. Pentru detalii despre accesarea parametrilor, consultaţi *[5 Programarea](#page-46-0)*.
- Programarea implicită a bornei este destinată initierii functionării convertizorului de frecventă într-un mod de funcționare special.

#### 2.5.6.1 Comutatoarele bornelor 53 şi 54

- Bornele de intrare analogice 53 şi 54 pot fi selectate pentru semnale de intrare ale tensiunii (de la -10 la 10 V) sau ale curentului (0/4 - 20 mA)
- Deconectaţi convertizorul de frecvenţă înainte de schimbarea poziţiilor comutatorului
- Configuraţi comutatoarele A53 şi A54 pentru a selecta tipul de semnal. U selectează tensiunea, I selectează curentul.
- Comutatoarele sunt accesibile când panoul LCP a fost îndepărtat (consultati *Ilustratia 2.31*).

### NOTĂ!

Anumite module optionale disponibile pentru unitate pot acoperi aceste comutatoare și trebuie scoase pentru a modifica configurările comutatoarelor. Opriți întotdeauna unitatea înainte de a îndepărta modulele opţionale.

- Valoarea implicită a bornei 53 este pentru o referintă a vitezei în buclă deschisă configurat în *16-61 Bornă 53, conf. comutator*.
- Valoarea implicită a bornei 54 este pentru un semnal de reactie în buclă închisă configurat în *16-63 Bornă 54, conf. comutator*.

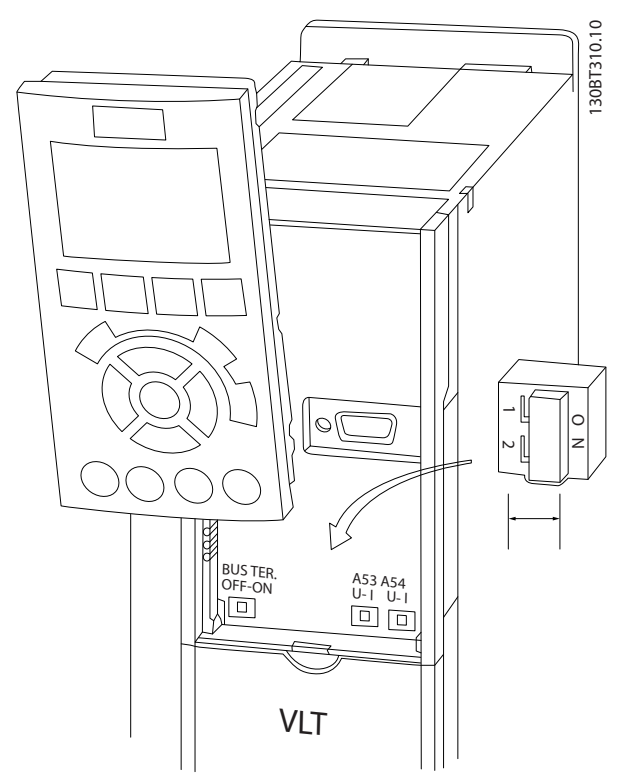

Ilustraţia 2.31 Amplasarea comutatoarelor bornelor 53 şi 54 şi a comutatorului terminaţiei magistralei

Danfoss

#### <span id="page-35-0"></span>2.6 Comunicaţie serială

RS-485 este o interfată pentru magistrala cu doi conductori compatibilă cu o topologie de mai multe retele descendente, adică nodurile pot fi conectate ca magistrală sau prin cabluri descendente de la o conductă obişnuită a conductei principale. Un număr total de 32 de noduri pot fi conectate la un segment al retelei.

Amplificatoarele împart segmentele reţelei. Fiecare amplificator funcţionează ca nod în cadrul segmentului în care este instalat. Fiecare nod conectat în cadrul unei retele date trebuie să aibă o adresă unică de nod, pentru toate segmentele.

Terminati fiecare segment la ambele capete, utilizând fie comutatorul de terminare (S801) al convertizoarelor de frecventă, fie o retea polarizată cu rezistor de terminare. Utilizaţi întotdeauna un cablu cu o pereche de conductoare torsadate ecranate (STP) pentru cablarea magistralei şi respectaţi întotdeauna metoda de instalare cea mia bună.

Este importantă conectarea împământării de impedanţă joasă a ecranării la fiecare nod, inclusiv la frecvente înalte. Astfel, conectati o suprafată mare a ecranării la pământ, de exemplu cu o clemă de cablu sau cu o presgarnitură conductibilă de cablu. Este posibil să fie necesară aplicarea cablurilor de echilibrare a potentialului pentru a păstra același potențial de legare la pământ (împământare) în cadrul reţelei. În special în instalaţiile cu cabluri lungi. Pentru a împiedica nepotrivirea impedanței, utilizați întotdeauna același tip de cablu în întreaga rețea. Când conectaţi un motor la convertizorul de frecvenţă, utilizaţi întotdeauna un cablu de motor ecranat.

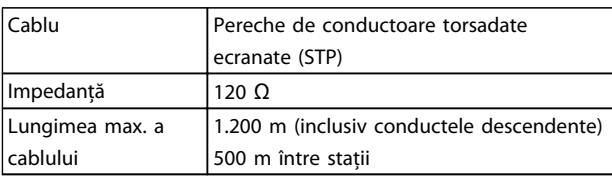

#### Tabel 2.11

#### 2.7 Echipament optional

#### 2.7.1 Borne de distribuire de sarcină

Bornele de distribuire de sarcină permit conectarea circuitelor c.c. a mai multor convertizoare de frecventă. Bornele de distribuire de sarcină sunt disponibile la convertizoarele de frecventă IP20 și extind limita superioară a convertizorului de frecvență. Un capac de protecție a bornelor furnizat împreună cu convertizorul de frecvenţă trebuie instalat pentru mentinerea clasei de protectie a carcasei IP20. *Ilustraţia 2.32* prezintă atât bornele cu capac de protecţie cât şi pe cele fără capac de protecţie.

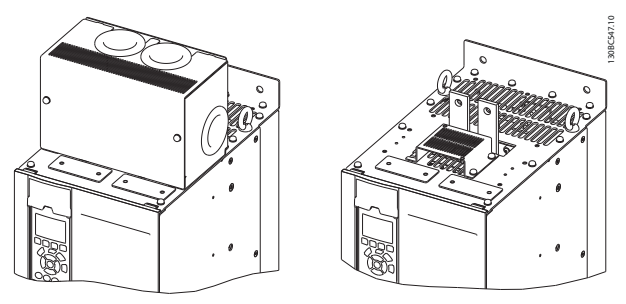

Ilustraţia 2.32 Bornă de distribuire de sarcină sau bornă de generare cu capac de protecţie (S) şi fără capac de protecţie (D).

#### 2.7.2 Borne de regenerare

Bornele de regenerare pot fi utilizate pentru aplicatii care au o sarcină regenerativă. O unitate regenerativă, furnizată de către o terţă parte, se conectează la bornele regenerative, astfel încât să poată fi regenerate înapoi la reţea, conducând la economisirea energiei. Bornele regenerative sunt disponibile pe convertizoarele de frecvenţă IP20 şi extind extind limita superioară a convertizorului de frecventă. Un capac de protectie a bornelor furnizat împreună cu convertizorul de frecventă trebuie instalat pentru menţinerea clasei de protecţie a carcasei IP20. *Ilustraţia 2.32* prezintă atât bornele cu capac de protecţie cât şi pe cele fără capac de protecţie.

#### 2.7.3 Radiator anti-condens

Un radiator anti-condens poate fi montat în convertizorul de frecvență, pentru a împiedica formarea condensului în interiorul carcasei, când echipamentul este oprit. Radiatorul este controlat prin alimentarea de 230 V c.a. furnizată de către client. Pentru rezultate mai bune, porniţi radiatorul numai când unitatea nu este în funcţiune şi opriţi radiatorul când unitatea funcţionează.

### 2.7.4 Chopper de frânare

Pentru aplicaţiile care au o sarcină regenerativă se poate furniza un chopper de frânare. Chopperul de frânare se conectează la un rezistor de frânare care consumă energia de frânare, prevenind o defecţiune cauzată de supratensiunea de pe magistrala c.c. Chopperul de frânare se activează în mod automat când tensiunea magistralei c.c. depășește un anumit nivel, în funcție de tensiunea nominală a convertizorului de frecventă.

#### 2.7.5 Ecranarea reţelei

Ecranarea reţelei constă dintr-o ecranare Lexan instalată în interiorul carcasei, pentru a oferi protecţie conform cerinţelor VBG-4 pentru prevenirea accidentelor.
Danfoss

2 2

### Instalarea VLT® HVAC Drive cu carcasă D Instrucţiuni de operare

## 2.7.6 Întrerupător de reţea

Opţiunea de deconectare este disponibilă în ambele variante de tablouri pentru optiuni. Pozitia de deconectare se modifică în funcție de dimensiunea tablourilor pentru opţiuni şi de prezenţa sau absenţa altor opţiuni. *Tabel 2.12* oferă mai multe detalii referitoare la întrerupătoarelor utilizate.

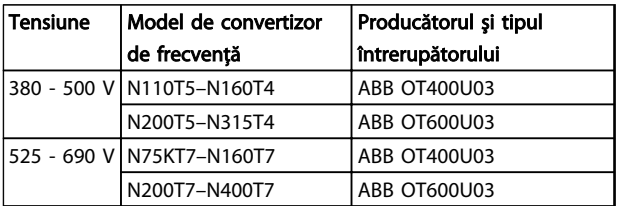

### Tabel 2.12

## 2.7.7 Contactor

Contactorul este alimentat cu ajutorul unui semnal de 230 V c.a.50/60 Hz furnizat de către client.

![](_page_36_Picture_288.jpeg)

Tabel 2.13

# NOTĂ!

În aplicaţiile care necesită listarea în UL, în cazul în care convertizorul de frecvenţă este furnizat cu un contactor, clientul trebuie să furnizeze o siguranţă externă pentru a menţine evaluarea UL a convertizorului de frecvenţă şi nivel al curentului de scurtcircuit de 100.000 A. Consultaţi *10.1.1 Specificaţii în funcţie de putere* pentru recomandări referitoare la siguranțe.

## 2.7.8 Întrerupător de circuit

*Tabel 2.14* furnizează detalii despre tipul de întrerupător de circuit oferit ca opţiune cu diversele unităţi şi game de putere.

![](_page_36_Picture_289.jpeg)

## Tabel 2.14

Danfoss

Pornirea şi punerea în func... VLT® HVAC Drive cu carcasă D Instrucţiuni de operare

# 3 Pornirea şi punerea în funcţiune

3.1 Prepornirea

# ATENŢIONARE

Înainte de alimentarea unităţii, verificaţi întreaga instalaţie aşa cum este detaliat în *Tabel 3.1*. Bifaţi elementele respective după finalizare.

![](_page_37_Picture_247.jpeg)

Danfoss

<span id="page-38-0"></span>Pornirea şi punerea în func... VLT® HVAC Drive cu carcasă D Instrucţiuni de operare

![](_page_38_Picture_286.jpeg)

Tabel 3.1 Tabelă de control pentru pornire

## 3.2 Alimentarea

# **AAVERTISMENT**

## TENSIUNE RIDICATĂ!

Convertizoarele de frecvenţă au tensiune ridicată când sunt conectate la reţeaua de alimentare cu c.a. Instalarea, pornirea şi întreţinerea trebuie efectuate numai de către personalul calificat. Dacă instalarea, pornirea şi întreţinerea nu sunt efectuate de personalul calificat, acest lucru poate duce la răniri grave sau la deces.

# **AAVERTISMENT**

## PORNIRE ACCIDENTALĂ!

Când convertizorul de frecventă este conectat la reteaua de alimentare cu c.a., motorul poate porni oricând. Convertizorul de frecvență, motorul și orice echipament angrenat trebuie să fie pregătite pentru funcţionare. Faptul că nu sunt pregătite pentru funcţionare atunci când convertizorul de frecvenţă este conectat la reţeaua de alimentare cu c.a. poate duce la moarte, la răniri grave, la avarierea echipamentului sau a proprietăţii.

- 1. Confirmaţi că tensiunea de intrare este stabilă în limita de 3 %. În caz contrar, corectaţi diferenţa tensiunii de intrare înainte de a continua. Repetaţi procedura după corectarea tensiunii.
- 2. Asigurati-vă că acest cablaj optional al echipamentului, dacă există, se potriveşte cu aplicaţia de instalare.
- 3. Asiguraţi-vă că toate dispozitivele operatorului sunt în poziţia OFF (Oprit). Uşile panoului trebuie să fie închise sau trebuie montat un capac.
- 4. Alimentați unitatea. NU porniți convertizorul de frecvenţă în acest moment. Pentru unităţile care au un întrerupător de reţea, rotiţi-l în poziţia ON (Pornit) pentru a alimenta convertizorul de frecvenţă.

## NOTĂ!

Dacă linia de stare din partea de jos a panoului LCP afişează ROTIRE AUTOMATĂ DIN INERŢIE DE LA DISTANŢĂ, acest lucru indică faptul că unitatea este gata de funcţionare, dar că lipseşte un semnal de intrare pe borna 27.

## 3.3 Programarea de bază a funcţionării

Convertizoarele de frecventă necesită o programare de bază a funcţionării înainte de punerea în funcţiune pentru a obţine cea mai bună performanţă. Programarea de bază a funcţionării necesită introducerea datelor de pe plăcuţa de identificare a motorului care functionează și vitezele minime şi maxime ale motorului. Setările recomandate ale parametrilor sunt destinate pornirii şi verificării. Setările aplicatiilor pot varia. Pentru instructiuni detaliate legate de introducerea datelor pe panoul LCP, consultaţi *[4.1 Panou](#page-41-0) [de comandă local](#page-41-0)*.

Introduceţi datele cu alimentarea pornită, dar înainte de a acționa convertizorul de frecvență. Programarea convertizorului de frecventă se realizează în două moduri: fie utilizând procedura de configurare inteligentă a aplicatiilor (SAS), fie utilizând procedura descrisă mai jos. Procedura SAS reprezintă un expert rapid pentru configurarea aplicaţiilor cel mai des utilizate. La prima pornire şi după o resetare, se afişează SAS pe panoul LCP. Urmaţi instrucţiunile care apar pe ecranele succesive pentru configurarea aplicaţiilor listate. DE asemenea, SAS se poate găsi în meniul rapid. Butonul [Info] (Informaţii) poate fi utilizat în timpul configurării inteligente pentru a vedea informaţii de ajutor pentru diferite selecţii, setări şi mesaje.

**Pornirea și punerea în func...** VLT<sup>®</sup> HVAC Drive cu carcasă D<br>Pornirea și punerea în func... Instrucţiuni de operare

Danfoss

## NOTĂ!

Condițiile de pornire vor fi ignorate în timp ce este în expert.

# NOTĂ!

Dacă nu se efectuează nicio acţiune după prima pornire sau resetare, ecranul SAS va dispărea automat după 10 minute.

- Când nu se utilizează procedura SAS, introduceţi datele conform următoarei proceduri.
	- 1. Apăsați de două ori pe [Main Menu] (Meniu principal) de pe panoul LCP.
	- 2. Utilizati tastele de navigare pentru a derula la grupul de parametri 0-\*\* *Operare / Afişare*, apoi apăsaţi pe [OK].

![](_page_39_Picture_388.jpeg)

### Ilustraţia 3.1

3. Utilizati tastele de navigare pentru a derula la grupul de parametri 0-0\* *Conf. de bază*, apoi apăsati pe [OK].

![](_page_39_Figure_14.jpeg)

### Ilustraţia 3.2

4. Utilizati tastele de navigare pentru a derula la *0-03 Config regionale*, apoi apăsaţi pe [OK].

![](_page_39_Picture_389.jpeg)

### Ilustratia 3.3

- 5. Utilizaţi tastele de navigare pentru a selecta *Internaţional* sau *America de Nord* după cum este cazul, apoi apăsati pe [OK]. (Acest lucru modifică configurările implicite pentru un număr de parametri de bază. Pentru o listă completă, consultaţi *[5.5 Structura meniului de parametri](#page-49-0)*.)
- 6. Apăsaţi pe [Quick Menu] (Meniu rapid) de pe panoul LCP.
- 7. Utilizati tastele de navigare pentru a derula la grupul de parametri *Q2 Config.Rapidă,* apoi apăsaţi pe [OK].

![](_page_39_Picture_390.jpeg)

### Ilustraţia 3.4

8. Selectați limba, apoi apăsați pe [OK]. Introduceți datele despre motor în parametrii de la *1-20 Putere motor [kW]* /*1-21 Putere mot [CP]* până la 1-25 Vit. nominală de rot. motor. Informatiile pot fi găsite pe plăcuţa de identificare a motorului.

> *1-20 Putere motor [kW]* sau *1-21 Putere mot [CP]*

- *1-22 Tensiune lucru motor*
- *1-23 Frecv.motor*
- *1-24 Curent sarcină motor*

*1-25 Vit. nominală de rot. motor*

![](_page_39_Figure_30.jpeg)

### Ilustraţia 3.5

- 9. Un conductor de şuntare trebuie să fie poziţionat între bornele de control 12 şi 27. În acest caz, lăsaţi *5-12 Intrare digitală bornă 27* la valorile implicite din fabrică. În caz contrar, selectaţi *Nefuncţional*. Pentru convertizoarele de frecvenţă cu un bypass Danfoss opţional, nu este necesar niciun conductor de şuntare.
- 10. *3-02 Referinţă min.*
- 11. *3-03 Referinţă max.*

### **Pornirea și punerea în func...** VLT<sup>®</sup> HVAC Drive cu carcasă D<br>Pornirea și punerea în func... Instrucţiuni de operare

Danfoss

- 12. *3-41 Timp de demaraj rampă 1*
- 13. *3-42 Timp de încetinire rampă 1*
- 14. *3-13 Stare de referinţă*. Legat la Manual/Auto\*, Local, Telecomandă.

Aici se termină procedura de setare rapidă. Apăsaţi pe [Status] (Stare) pentru a reveni la afisajul operational.

## 3.4 Test de control local

# **AATENTIONARE**

### PORNIREA MOTORULUI!

Asiguraţi-vă că motorul, sistemul şi orice alt echipament ataşat este pregătit de pornire. Este responsabilitatea utilizatorului de a asigura funcționarea sigură în toate condiţiile. Dacă motorul, sistemul şi orice alt echipament ataşat nu este pregătit de pornire, acest lucru poate duce la vătămări corporale sau la avarierea echipamentului.

## NOTĂ!

Tasta [Hand On] (Pornire manuală) de pe LCP transmite o comandă de pornire locală către convertizorul de frecvenţă. Tasta [Off] (Oprire) furnizează funcţia de oprire. Când funcţionează în modul local, tastele săgeţi [▲] şi [▼] de pe panoul LCP cresc şi reduc ieşirea de viteză a convertizorului de frecvenţă. Tastele [◄] şi [►] mută cursorul afişajului în afişajul numeric.

- 1. Apăsaţi pe [Hand On] (Pornire manuală).
- 2. Acceleraţi convertizorul de frecvenţă apăsând pe [▲] la viteză maximă. Mutarea cursorului în stânga punctului zecimal furnizează modificări de intrare mai rapide.
- 3. Observați problemele de accelerare.
- 4. Apăsați pe [Off] (Oprire).
- 5. Observați problemele de decelerare.

Dacă s-au găsit probleme de accelerare

- Dacă apar avertismente sau alarme, consultaţi .
- Verificati dacă datele motorului sunt introduse corect.
- Măriţi timpul de demaraj în *3-41 Timp de demaraj rampă 1*.
- Măriţi limita de curent în *4-18 Limit. curent*.
- Măriţi limita de cuplu în *4-16 Limită de cuplu, mod motor*.

Dacă s-au găsit probleme de decelerare

- Dacă apar avertismente sau alarme, consultaţi .
- Verificati dacă datele motorului sunt introduse corect.
- Măriţi timpul de încetinire în *3-42 Timp de încetinire rampă 1*.
- Activaţi controlul supratensiunii în *2-17 Contr. suprtens*.

## NOTĂ!

### Algoritmul OVC nu funcționează când se utilizează magneto-motoare.

Pentru resetarea convertizorului de frecvenţă după o decuplare, consultaţi *4.1.1 Panou de comandă local* .

## NOTĂ!

Secţiunile de la *[3.2 Alimentarea](#page-38-0)* până la *[3.3 Programarea de](#page-38-0) [bază a funcţionării](#page-38-0)* din acest capitol prezintă procedurile pentru alimentarea convertizorului de frecvenţă, programarea de bază, configurarea şi testarea funcţională.

## 3.5 Pornirea sistemului

Procedura din această sectiune necesită finalizarea programării cablajului şi a aplicaţiei efectuate de utilizator. Pentru informaţii referitoare la configurarea aplicaţiei, consultaţi *[6 Exemple de aplicaţii](#page-55-0)*. Se recomandă următoarea procedură după finalizarea configurării aplicației efectuată de utilizator.

# **AATENȚIONARE**

## PORNIREA MOTORULUI!

Asiguraţi-vă că motorul, sistemul şi orice alt echipament ataşat este pregătit de pornire. Este responsabilitatea utilizatorului de a asigura funcţionarea sigură în toate condiţiile. Nerespectarea acestei instrucţiuni poate duce la vătămări corporale sau la avarierea echipamentului.

- 1. Apăsați pe [Auto On] (Pornire automată).
- 2. Asigurati-vă că functiile de control extern sunt conectate corespunzător la convertizorul de frecvenţă şi întreaga programare este finalizată.
- 3. Aplicaţi o comandă externă de funcţionare.
- 4. Reglaţi referinţa vitezei pe parcursul intervalului de viteză.
- 5. Îndepărtaţi comanda externă de funcţionare.
- 6. Remarcati orice problemă.

Dacă apar avertismente sau alarme, consultaţi *[8 Avertismente şi alarme](#page-63-0)*.

130BC362.10

30BC362.10

# <span id="page-41-0"></span>4 Interfaţă pentru utilizator

## 4.1 Panou de comandă local

Panoul de comandă local (LCP) este reprezentat prin afişajul şi tastatura combinate de pe partea frontală a unităţii. Panoul LCP este interfaţa pentru utilizator a convertizorului de frecvenţă.

Panoul LCP are câteva funcții pentru utilizator.

- Pornirea, oprirea şi reglarea vitezei când este în modul de comandă locală
- Afişarea datelor de funcţionare, a stării, a avertismentelor şi a atenţionărilor
- Programarea funcţiilor convertizorului de frecvenţă
- Resetarea manuală a convertizorului de frecvenţă după o defectiune atunci când resetarea automată nu este activă

Un panou LCP numeric opţional (NLCP) este, de asemenea, disponibil. Panoul NLCP funcţionează într-un mod similar cu panoul LCP. Pentru detalii despre utilizarea panoului NLCP, consultaţi *Ghidul de programare*.

## 4.1.1 Prezentarea panoului LCP

Panoul LCP este împărțit în patru grupe funcționale (consultaţi *Ilustraţia 4.1*).

![](_page_41_Figure_14.jpeg)

### Ilustraţia 4.1 LCP

- a. Zona de afişare.
- b. Tastele meniului de afişare pentru modificarea afișajului în vederea prezentării optiunilor de stare, a programării sau a istoricului mesajelor de eroare.
- c. Tastele de navigare pentru programarea funcţiilor, pentru mutarea cursorului afişajului şi pentru reglarea vitezei în modul de functionare locală. Sunt incluse, de asemenea, luminile indicatorului de stare.
- d. Tastele și resetarea modului de funcționare.

Danfoss

## 4.1.2 Setarea valorilor afişajului LCP

Zona de afişare este activată atunci când convertizorul de frecventă este alimentat de la tensiunea retelei, de la o bornă a magistralei de c.c. sau de la o sursă externă de 24 V.

Informaţiile afişate pe panoul LCP pot fi particularizate pentru aplicaţia utilizatorului.

- Fiecare afişare are un parametru asociat acesteia
- Opţiunile sunt selectate din meniul rapid *Q3-13 Setări afişaj*
- Afişajul 2 are o opţiune de afişare alternativă mai mare.
- Starea convertizorului de frecvenţă de pe linia de jos a afişajului este generată automat şi nu poate fi selectată.

![](_page_42_Picture_434.jpeg)

### Tabel 4.1

![](_page_42_Figure_12.jpeg)

Ilustraţia 4.2

![](_page_42_Figure_14.jpeg)

Ilustraţia 4.3

## 4.1.3 Afişare taste meniu

Tastele meniului sunt utilizate pentru configurarea parametrilor de acces din meniu, pentru derularea între modurile de afişare a stării în timpul funcţionării normale şi pentru vizualizarea datelor din jurnalul de alarme.

![](_page_42_Figure_18.jpeg)

Ilustraţia 4.4

| Tastă                               | Funcție                                                                                                    |
|-------------------------------------|----------------------------------------------------------------------------------------------------|
| [Status] (Stare)                    | Afișează informații despre funcționare.<br>În modul Auto, apăsați pentru a comuta<br>între valorile de stare afișate                                                                                                    |
|                                     | Apăsați în mod repetat pe tastă pentru a<br>derula la fiecare afișare a stării                                                                                                    |
|                                     | Apăsați pe [Status] (Stare) și pe [ <sup>4</sup> ] sau pe<br>[V] pentru a regla luminozitatea afișajului                                                                                                    |
|                                     | Simbolul din coltul din dreapta sus al<br>afișajului arată sensul de rotație a motorului<br>și ce configurare este activă. Acesta nu este<br>programabil.                                                                                                    |
| [Quick Menu]<br>(Meniu rapid)       | Permite accesul la parametrii de programare<br>pentru instrucțiunile de configurare inițială și<br>multe instrucțiuni detaliate ale aplicației.<br>Pentru instrucțiuni legate de programarea<br>configurării de bază a regulatorului de<br>frecvență, apăsați pentru a accesa Q2<br>Config.Rapidă                                 |
|                                     | Urmați ordinea parametrilor așa cum este<br>prezentată pentru configurarea funcțiilor                                                                                                    |
| [Main Menu]<br>(Meniu<br>principal) | Permite accesul la toți parametrii de<br>programare.<br>Apăsați de două ori pe tastă pentru a<br>accesa indexul din partea de sus<br>Apăsați o dată pe tastă pentru a reveni la<br>ultima locație accesată<br>Apăsați pe tastă pentru a introduce numărul<br>unui parametru pentru a avea acces direct<br>la parametrul respectiv |
| Jurnal alarmă                       | Afișează o listă a avertismentelor curente,<br>ultimele 10 alarme și jurnalul de întreținere.<br>Pentru detalii despre convertizorul de<br>frecvență înainte de a intra în modul de<br>alarmă, selectați numărul alarmei utilizând<br>tastele de navigare și apăsați pe [OK].                                                     |

Tabel 4.2

Danfoss

Interfaţă pentru utilizator VLT® HVAC Drive cu carcasă D Instrucţiuni de operare

## 4.1.4 Tastele de navigare

Tastele de navigare sunt utilizate funcțiilor și pentru mutarea cursor navigare furnizează, de asemenea, funcționarea locală (manuală). Tre de stare ale convertizorului de freasemenea, amplasate în această zonă.

![](_page_43_Figure_5.jpeg)

![](_page_43_Picture_359.jpeg)

Tabel 4.3

![](_page_43_Picture_360.jpeg)

![](_page_43_Picture_361.jpeg)

### Tabel 4.4

## 4.1.5 Taste de funcţionare

Tastele de funcţionare se găsesc în partea de jos a panoului LCP.

![](_page_43_Figure_13.jpeg)

Ilustraţia 4.6

![](_page_43_Picture_362.jpeg)

### Tabel 4.5

Datele de programare sunt stocate intern în convertizorul de frecventă.

- Datele pot fi încărcate în memoria panoului LCP ca o copie de rezervă a stocării
- După stocarea în panoul LCP, datele pot fi descărcate din nou în convertizorul de frecvenţă
- De asemenea, datele pot fi descărcate în alte convertizoare de frecvenţă prin conectarea panoului LCP la unitățile respective sau prin descărcarea setărilor stocate. (Aceasta este o modalitate rapidă de a programa mai multe unităţi cu aceleaşi setări.)
- Iniţializarea convertizorului de frecvenţă pentru a restabili configurările implicite din fabrică nu modifică datele stocate în memoria panoului LCP.

# **AAVERTISMENT**

## PORNIRE ACCIDENTALĂ!

Când convertizorul de frecvență este conectat la rețeaua de alimentare cu c.a., motorul poate porni oricând. Convertizorul de frecvență, motorul și orice echipament angrenat trebuie să fie pregătite pentru funcţionare. Faptul că nu sunt pregătite pentru funcţionare atunci când convertizorul de frecvență este conectat la rețeaua de alimentare cu c.a. poate duce la moarte, la răniri grave, la avarierea echipamentului sau a proprietăţii.

- 4.2.1 Încărcarea datelor în LCP
	- 1. Apăsați pe [Off] (Oprire) pentru a opri motorul înainte de încărcarea sau de descărcarea datelor.
	- 2. Accesati 0-50 Cop. LCP.
	- 3. Apăsaţi pe [OK].
	- 4. Selectaţi *Tot către LCP*.
	- 5. Apăsaţi pe [OK]. O bară de progres afişează procesul de încărcare.
	- 6. Apăsaţi pe [Hand On] (Pornire manuală) sau pe [Auto On] (Pornire automată) pentru a reveni la funcţionarea normală.

## 4.2.2 Descărcarea datelor din LCP

- 1. Apăsați pe [Off] (Oprire) pentru a opri motorul înainte de încărcarea sau de descărcarea datelor.
- 2. Accesaţi *0-50 Cop. LCP*.
- 3. Apăsați pe [OK].
- 4. Selectati Tot din LCP.
- 5. Apăsaţi pe [OK]. O bară de progres afişează procesul de descărcare.
- 6. Apăsați pe [Hand On] (Pornire manuală) sau pe [Auto On] (Pornire automată) pentru a reveni la functionarea normală.
- 4.3 Restabilirea configurărilor implicite

# **ATENȚIONARE**

Iniţializarea restabileşte unitatea la configurările implicite din fabrică. Toate înregistrările legate de programare, de datele motorului, de localizare şi de monitorizare se vor pierde. Încărcarea datelor în panoul LCP generează o copie de rezervă înaintea iniţializării.

Restabilirea setărilor parametrilor convertizorului de frecvenţă la valorile implicite este efectuată prin iniţializarea acestuia. Iniţializarea poate fi efectuată utilizând *14-22 Mod operare* sau manual.

- Iniţializarea efectuată utilizând *14-22 Mod operare* nu modifică datele convertizorului de frecvenţă, cum ar fi orele de funcţionare, opţiunile comunicaţiei seriale, configurările meniului personal, jurnalul de defecţiuni, jurnalul de alarme sau alte funcții de monitorizare.
- Se recomandă, în general, utilizarea *14-22 Mod operare*
- Iniţializarea manuală şterge toate datele despre motor, despre programare, despre localizare şi monitorizare şi restabileşte configurările implicite din fabrică

## 4.3.1 Iniţializarea recomandată

- 1. Apăsaţi de două ori pe [Main Menu] (Meniu principal) pentru a accesa parametrii.
- 2. Derulaţi la *14-22 Mod operare*.
- 3. Apăsați pe [OK].
- 4. Derulaţi la *Iniţializare.*
- 5. Apăsați pe [OK].
- 6. Deconectaţi alimentarea unităţii şi aşteptaţi ca afişajul să se stingă.
- 7. Alimentati unitatea.

Setările implicite ale parametrilor sunt restabilite în timpul pornirii. Această operaţiune poate dura puţin mai mult decât operaţiunea normală.

- 8. Se afişează Alarmă 80.
- 9. Apăsați pe [Reset] (Resetare) pentru a reveni la modul de functionare.

Danfoss

Danfoss

## 4.3.2 Iniţializarea manuală

- 1. Deconectaţi alimentarea unităţii şi aşteptaţi ca afişajul să se stingă.
- 2. Menţineţi apăsate tastele [Status] (Stare), [Main Menu] (Meniu principal) şi [OK] în acelaşi timp şi alimentaţi unitatea.

Setările implicite din fabrică ale parametrilor sunt restabilite în timpul pornirii. Această operaţiune poate dura puţin mai mult decât operaţiunea normală.

Iniţializarea manuală nu resetează următoarele informaţii legate de convertizorul de frecvenţă

- *15-00 Ore de funcţionare*
- *15-03 Porniri*
- *15-04 Nr. supraîncălziri*
- *15-05 Nr. supratensiuni*

# 5 Programarea

## 5.1 Introducere

The frequency converter is programmed for its application functions using parameters. Parameters are accessed by pressing either [Quick Menu] or [Main Menu] on the LCP. (See *[4.1 Panou de comandă local](#page-41-0)* for details on using the LCP function keys). Parameters may also be accessed through a PC using the MCT 10 Set-up Software (see *5.6.1 Programarea la distanţă cu ajutorul programului MCT 10 Set-up Software.*).

The quick menu is intended for initial start up (*Q2-\*\* Quick Set Up*) and detailed instructions for common frequency converter applications (*Q3-\*\* Function Set Up*). Step-by-step instructions are provided. These instructions enable the user to walk through the parameters used for programming applications in their proper sequence. Data entered in a parameter can change the options available in the parameters following that entry. The quick menu presents easy guidelines for getting most systems up and running.

The main menu accesses all parameters and allows for advanced frequency converter applications.

## 5.2 Exemplu de programare

Iată un exemplu pentru programarea convertizorului de frecvenţă pentru o aplicaţie obişnuită în buclă deschisă utilizând meniul rapid.

- Această procedură programează convertizorul de frecventă pentru a primi un semnal de comandă analogică cuprins între 0 - 10 V c.c. la borna de ieşire 53.
- Convertizorul de frecvenţă va răspunde furnizând o ieşire de 20 - 50 Hz la motor, proporţională cu semnalul de intrare (0 - 10 V c.c. =  $20 - 50$  Hz)

Aceasta este o aplicaţie obişnuită pentru pompă sau pentru ventilator.

Apăsați pe [Quick Menu] (Meniu rapid) și selectați următorii parametri utilizând tastele de navigare pentru a derula la titluri, apoi apăsaţi pe [OK] după fiecare acţiune.

- 1. *Q3 Config funcţii*
- 2. *Configurare parametru de date*

![](_page_46_Figure_15.jpeg)

Danfoss

### Ilustraţia 5.1

### 3. *Q3-2 Config bucl desch*

![](_page_46_Figure_18.jpeg)

### Ilustraţia 5.2

### 4. *Q3-21 Referinţă anal*

![](_page_46_Figure_21.jpeg)

### Ilustraţia 5.3

5. 3-02 Referintă min.. Configurați referința minimă internă a convertizorului de frecvenţă la 0 Hz. (Aceasta setează viteza minimă a convertizorului de frecventă la 0 Hz.)

![](_page_46_Picture_24.jpeg)

Ilustraţia 5.4

Danfoss

### Programarea VLT® HVAC Drive cu carcasă D Instrucţiuni de operare

6. *3-03 Referinţă max.*. Configuraţi referinţa maximă internă a convertizorului de frecvenţă la 60 Hz. (Aceasta setează viteza maximă a convertizorului de frecvenţă la 60 Hz. Reţineţi că 50/60 Hz este o variaţie regională.)

![](_page_47_Picture_327.jpeg)

### Ilustraţia 5.5

7. *6-10 Tensiune redusă bornă 53*. Configuraţi referinţa minimă a tensiunii externe la borna 53 la 0 V. (Aceasta setează semnalul minim de intrare la 0 V.)

![](_page_47_Picture_328.jpeg)

### Ilustraţia 5.6

8. 6-11 Tensiune ridicată bornă 53. Configurati referinţa maximă a tensiunii externe la borna 53 la 10 V. (Aceasta setează semnalul maxim de intrare la 10 V.)

![](_page_47_Picture_329.jpeg)

### Ilustraţia 5.7

9. *6-14 Val. ref./reacţ. scăzută bornă 53*. Configuraţi referinta minimă a vitezei la borna 53 la 20 Hz. (Aceasta informează convertizorul de frecvență că tensiunea minimă primită la borna 53 (0 V) este egală cu ieşirea de 20 Hz.)

![](_page_47_Picture_330.jpeg)

### Ilustraţia 5.8

10. *6-15 Val. ref./reacţ. ridicată bornă 53*. Configuraţi referinţa maximă a vitezei la borna 53 la 50 Hz. (Aceasta informează convertizorul de frecvenţă că tensiunea maximă primită la borna 53 (10 V) este egală cu ieşirea de 50 Hz.)

![](_page_47_Picture_331.jpeg)

### Ilustraţia 5.9

Cu un dispozitiv extern care furnizează un semnal de comandă cuprins între 0 - 10 V conectat la borna 53 a convertizorului de frecvenţă, sistemul este acum pregătit pentru functionare.

## NOTĂ!

Bara de derulare din partea dreaptă din ultima imagine a afişajului se află în partea de jos, indicând finalizarea procedurii.

*Ilustraţia 5.10* prezintă conexiunile cablurilor utilizate pentru a activa această configurare.

![](_page_47_Figure_22.jpeg)

Ilustraţia 5.10 Exemplu de cablare pentru dispozitivul extern care furnizează un semnal de comandă de 0 - 10 V

### Programarea VLT® HVAC Drive cu carcasă D Instrucţiuni de operare

## 5.3 Exemple de programare a bornelor de control

Bornele de control pot fi programate.

- Fiecare bornă are funcţii specifice pe care le poate efectua
- Parametrii asociaţi bornei activează funcţia
- Pentru funcţionarea corespunzătoare a convertizorului de frecvenţă, bornele de control trebuie
	- să fie conectate corespunzător;

să fie programate pentru funcţionarea propusă;

să primească un semnal.

Pentru numărul parametrilor bornelor de control şi pentru configurările implicite, consultaţi*Tabel 5.1*. (Configurarea implicită se poate modifica pe baza selecţiei din *0-03 Config regionale*.)

Exemplul următor prezintă accesarea Bornei 18 pentru a vedea configurarea implicită.

1. Apăsaţi de două ori pe tasta [Main Menu] (Meniu principal), derulaţi la grupul de parametri *5-\*\* Intr./Ieş. digit.*, apoi apăsaţi pe [OK].

![](_page_48_Picture_456.jpeg)

### Ilustratia 5.11

2. Derulaţi la grupul de parametri *5-1\* Intrări digitale*, apoi apăsaţi pe [OK]

![](_page_48_Picture_457.jpeg)

### Ilustraţia 5.12

3. Derulaţi la *5-10 Intrare digitală bornă 18*. Apăsaţi pe [OK] pentru a accesa opţiunile funcţiilor. Se afişează configurarea implicită *Pornire.*

![](_page_48_Figure_19.jpeg)

Danfoss

![](_page_48_Picture_458.jpeg)

## 5.4 Setările implicite ale parametrilor internaţionali/din America de Nord

Configurarea *0-03 Config regionale* la *[0] Internaţional* sau la *[1] America de Nord* modifică configurările implicite pentru anumiţi parametri, ceste configurări implicite pentru anumiţi parametri. *Tabel 5.1* listează acei parametri care sunt afectaţi.

![](_page_48_Picture_459.jpeg)

Danfoss

<span id="page-49-0"></span>![](_page_49_Picture_175.jpeg)

### Tabel 5.1 Setările implicite ale parametrilor internaţionali/din America de Nord

## 5.5 Structura meniului de parametri

Stabilirea programării corecte pentru aplicaţii necesită adesea funcţii de configurare în câţiva parametri corelaţi. Setările acestor parametri furnizează convertizorului de frecvenţă detalii despre sistem de care acesta are nevoie pentru a funcţiona corect. Detaliile despre sistem pot include informaţii, cum ar fi tipurile de semnal de intrare şi de ieşire, bornele de programare, intervalele minime şi maxime ale semnalelor, afişajele particularizate, repornirea automată şi alte funcţii.

- Consultaţi afişajul LCP pentru a vedea opţiunile detaliate de programare şi de configurare a parametrilor
- Apăsaţi pe [Info] (Informaţii) din orice locaţie din meniu pentru a vedea detalii suplimentare despre funcția respectivă
- Menţineţi apăsată tasta [Main Menu] (Meniu principal) pentru a introduce numărul unui parametru pentru accesul direct la parametrul respectiv
- Detalii despre configurările obişnuite ale aplicaţiei sunt furnizate în *[6 Exemple de aplicaţii](#page-55-0)*.

Programarea VLT® HVAC Drive cu carcasă D Instrucţiuni de operare

| Frec. max. de ieșire<br>Factori limità<br>Limit. curent                                               | Sursă fact. lim. cuplu      | Sursă fact.limit. vit.                              | Funcț. lipsă reacție motor<br>Mon. vit. rot motor           | Eroare reacție vit.motor       | "Timeout" lipsă reacție motor | Funcție Eroare urmăr.                                                             | Eroare urmăr.                      | "Timeout" eroare urmăr.                                                   | "Timeout" mers ramp. er. urm.<br>Mers în ramp. eroare urmăr. | Eroare urmăr. după "timeout" ram.        | Avertism. regl.                   | Avertisment curent scăzut                  | Avertisment curent ridicat                                   | Avertism. vit. rot. scăzută        | Avertism. vit. rot. ridicată<br>Avertism ref scăzută                      | Avertism ref ridicată             | Avertism reacț scăzută          | Avertism react ridicată        | Funcție lipsă fază motor                                 | Bypass vit. rot. de la [RPM]<br>Bypass vit. rot.                          | Bypass vit. rot. de la [Hz]                         | Bypass vit. rot. la [RPM]                                                 | Bypass vit. rot. la [Hz]   | Intr./les. digit.                                        | Mod digital I/O                            | Mod digital I/O<br>Mod bornă 27                                   | Mod bornă 29                        | Intrări digitale                    | Intrare digitală bornă 18                                              | ٥Ļ<br>Intrare digitală bornă 27<br>Intrare digitală bornă                      | 29<br>Intrare digitală bornă | Intrare digitală bornă 32            | 33<br>Intrare digitală bornă                | Intrare digitală bornă X30/2<br>X30/3<br>Intrare digitală bornă | Intrare digitală bornă X30/4                  | Oprire sig. Term. 37                   | X46/1<br>Intrare digitală term.           | X46/3<br>Intrare digitală term.                                           | Intrare digitală term. X46/5                      | X46/7<br>Intrare digitală term.              | X46/11<br>Intrare digitală term. X46/9<br>Intrare digitală term. | ntrare digitală term. X46/13 | eșiri digitale                            | leșire digit. bornă 27             | leșire digit. bornă 29                    | leșire digitală bornă X30/6                | eșire digitală bornă X30/7                                   |
|----------------------------------------------------------------------------------------------------|-----------------------------|-----------------------------------------------------|-------------------------------------------------------------|--------------------------------|-------------------------------|-----------------------------------------------------------------------------------|------------------------------------|---------------------------------------------------------------------------|--------------------------------------------------------------|------------------------------------------|-----------------------------------|--------------------------------------------|--------------------------------------------------------------|------------------------------------|---------------------------------------------------------------------------|-----------------------------------|---------------------------------|--------------------------------|----------------------------------------------------------|---------------------------------------------------------------------------|-----------------------------------------------------|---------------------------------------------------------------------------|----------------------------|----------------------------------------------------------|--------------------------------------------|-------------------------------------------------------------------|-------------------------------------|-------------------------------------|------------------------------------------------------------------------|--------------------------------------------------------------------------------|------------------------------|--------------------------------------|---------------------------------------------|-----------------------------------------------------------------|-----------------------------------------------|----------------------------------------|-------------------------------------------|---------------------------------------------------------------------------|---------------------------------------------------|----------------------------------------------|------------------------------------------------------------------|------------------------------|-------------------------------------------|------------------------------------|-------------------------------------------|--------------------------------------------|--------------------------------------------------------------|
|                                                                                                    |                             |                                                     |                                                             |                                |                               |                                                                                   |                                    |                                                                           |                                                              |                                          |                                   |                                            |                                                              |                                    |                                                                           |                                   |                                 |                                |                                                          |                                                                           |                                                     |                                                                           |                            |                                                          |                                            |                                                                   |                                     |                                     |                                                                        |                                                                                |                              |                                      |                                             |                                                                 |                                               |                                        |                                           |                                                                           |                                                   |                                              |                                                                  |                              |                                           |                                    |                                           |                                            |                                                              |
| $4 - 18$<br>$4-19$<br>$42*$                                                                           | 4-20                        | $4-3$ *<br>$4-21$                                   | $4 - 30$                                                    | $4-31$                         | $4 - 32$                      | 4-34                                                                              | $4 - 35$                           | 4-36                                                                      | $4 - 38$<br>$4 - 37$                                         | $4 - 39$                                 | $4-5*$                            | 4-50                                       | $4 - 51$                                                     | $4 - 52$                           | $4 - 53$<br>4-54                                                          | 4-55                              | 4-56                            | $4 - 57$                       | $4 - 58$                                                 | 4-60<br>$4-6$                                                             | 4-61                                                | 4-62                                                                      | 4-63                       | $\ddot{5}$                                               | 5-00<br>$5-0$ *                            | $5 - 01$                                                          | 5-02                                | $5-1$                               | $5 - 10$                                                               | $5 - 12$<br>$5-11$                                                             | $5 - 13$                     | $5 - 14$                             | $5 - 15$                                    | $5 - 16$<br>$5 - 17$                                            | $5 - 18$                                      | $5 - 19$                               | $5 - 20$                                  | $5 - 21$                                                                  | 5-22                                              | 5-23                                         | $5 - 24$<br>5-25                                                 | $5 - 26$                     | $5-3$                                     | $5 - 30$                           | $5-31$                                    | 5-33<br>5-33                               |                                                              |
| Resursă referință 3<br>Resursă referință 2<br>Resursă referință 1                                     | Resursă relativă de scalare | Vit. rot. Jog [RPM]                                 | Tp rampă 1<br>Rampă 1                                       | limp de demaraj rampă 1        | Timp de încetinire rampă 1    | Rată rampă S, rampă 1 la înc. accel                                               | Rată rampă S, rampă 1 la sf. accel | Rată rampă S, rampă 1 la înc. decel<br>Rată rampă S, rampă 1 la sf. decel | Rampă 2                                                      | Tip rampă 2                              | Timp de demaraj rampă 2           | Timp de încetinire rampă 2                 | Rată rampă S, rampă 2 la înc. accel                          | Rată rampă S, rampă 2 la sf. accel | Rată rampă S, rampă 2 la înc. decel<br>Rată rampă S, rampă 2 la sf. decel | Rampă 3                           | lip rampă 3                     | Timp de demaraj rampă 3        | Timp de încetinire rampă 3                               | Rată rampă S, rampă 3 la înc. accel<br>Rată rampă S, rampă 3 la sf. accel |                                                     | Rată rampă S, rampă 3 la înc. decel<br>Rată rampă S, rampă 3 la sf. decel | Rampă 4                    | Tip rampă 4                                              | Timp de demaraj rampă 4                    | Rată rampă S, rampă 4 la înc. accel<br>Timp de încetinire rampă 4 | Rată rampă S, rampă 4 la sf. accel  | Rată rampă S, rampă 4 la înc. decel | Rată rampă S, rampă 4 la sf. decel                                     | Timp de rampă Jog<br>Alte rampe                                                | Timp de rampă oprire rapidă  | lip rampă oprire rapidă              | Start opr. rap. a prop. rampa-s la opr.     | Sf. opr. rap. a prop. rampa-s la opr.<br>Potențiom. digit.      | Mărimea pasului                               | Timp de rampă                          | Restaurarea alim.                         | Limită max.                                                               | imită min.                                        | intárz rampă<br>L <mark>imite/Averdsm</mark> | Limite motor                                                     | Direcție de rot. motor       | Lim. inf. a vit. rot. motor. [RPM]        | Lim. inf. turație motor [Hz]       | Lim. sup. a vit. rot. motor. [RPM]        | Lim. sup. turație motor [Hz]               | Limită de cuplu, mod generator<br>Limită de cuplu, mod motor |
| $3 - 16$<br>$3 - 17$<br>$3 - 15$                                                                      | $3 - 18$                    | $3 - 19$                                            | $\frac{4}{3}$<br>$3 - 40$                                   | $3-41$                         | $3 - 42$                      | $3 - 45$                                                                          | $3 - 46$                           | $3-47$                                                                    | $3 - 48$<br>$3-5$ *                                          | $3 - 50$                                 | $3 - 51$                          | $3 - 52$                                   | $3 - 55$                                                     | 3-56                               | $3 - 58$<br>$3 - 57$                                                      | $3-6$                             | $3 - 60$                        | $3 - 61$                       | $3 - 62$                                                 | $3 - 65$<br>3-66                                                          | $3 - 67$                                            | $3 - 68$                                                                  | $3 - 7*$                   | $3 - 70$                                                 | $3 - 71$                                   | $3 - 72$<br>$3 - 75$                                              | $3 - 76$                            | $3-77$                              | $3 - 78$                                                               | $3 - 80$<br>$3.8*$                                                             | $3 - 81$                     | $3 - 82$                             | $3 - 83$                                    | $3 - 84$<br>$3-9$                                               | $3 - 90$                                      | $3 - 91$                               | $3 - 92$                                  | 3-93                                                                      | $3 - 94$                                          | $3 - 95$                                     | $1+$                                                             | $4 - 10$                     | $4 - 11$                                  | $4 - 12$                           | $4 - 13$                                  | $4 - 14$                                   | $4-16$<br>$4 - 17$                                           |
| Vit.min.de rot. la func pt. oprire [RPM]<br>Turația min.pt. funcț.de oprire [Hz]<br>Funcție la Oprire | Funcție oprire precisă      | Val. contor oprire precisă                          | ntârz. comp. vit. oprire precisă<br>Temp. motorului         | Protecție termică motor        | Ventilator ext. pt. motor     | Resursă termistor                                                                 | ATEX ETR cur.lim. speed reduction  | Senzor de tip KTY                                                         | Resursă termistor KTY<br>Nivel prag KTY                      | ATEX ETR interpol. points freq.          | ATEX ETR interpol points current  | Frâne                                      | Frână c.c.                                                   | Curent mențin. c.c.                | Curent frânare c.c.<br>Timp frânare c.c.                                  | Vit. rot. cupl. frână c.c. [RPM]  | Vit. rot. cupl. frână c.c. [Hz] | Referință max.                 | Parking Current                                          | Func. putere frână<br>Parking Time                                        | Funcție frână                                       | Rez. frânare (ohm)                                                        | Limită putere frână (kW)   | Monit. puterii frânei                                    | Verif. frână                               | AC brake Max. Current<br>Contr. suprtens                          | Condiție verif. frână               | Over-voltage Gain                   | Frână mecanică                                                         | Vit. rot. activ. frână [RPM]<br>Curent de slăbire frână                        | Frecv.activare frână [Hz]    | ntârz. activ. frână                  | Opr întârziată                              | Timp slåbire frånå<br>Ref cuplu                                 | Timp rampă cuplu                              | Fact. creșt. câșt.                     | <b>Referințe/Rampe</b>                    | Lim. de referință                                                         | Domeniu de ref.                                   | Unitate pt.referință/reacție                 | Referință min.<br>Referință max.                                 | Funcție de referință         | Referințe                                 | Ref. prescrisă                     | Vit. rot. Jog [Hz]                        | Val. de oprire/încetinire                  | Ref. relativă prescrisă<br>Stare de referință                |
| $1 - 82$<br>$\frac{18-1}{8}$                                                                          | $1 - 83$                    | $1 - 84$                                            | $-85$<br>$\ddot{\sigma}$                                    | $-90$                          | $\overline{9}$                | $-93$                                                                             | $1-94$                             | $-95$                                                                     | $-96$<br>$1 - 97$                                            | $1 - 98$                                 | $1 - 99$                          | $2.***$                                    | $2 - 0*$                                                     | $2 - 00$                           | 2-02<br>$2 - 01$                                                          | $2 - 03$                          | $2 - 04$                        | $2 - 05$                       | 2-06                                                     | $2-1*$<br>$2 - 07$                                                        | $2 - 10$                                            | $2 - 11$                                                                  | $2 - 12$                   | $2 - 13$                                                 | $2 - 15$                                   | $2 - 16$<br>$2 - 17$                                              | $2 - 18$                            | $2 - 19$                            | $2 - 2$ <sup>*</sup>                                                   | $2 - 20$<br>$2 - 21$                                                           | $2 - 22$                     | $2 - 23$                             | $2 - 24$                                    | $2 - 25$<br>2-26                                                | $2 - 27$                                      | $2 - 28$                               |                                           | ຈຸ້                                                                       | $3 - 00$                                          | $3 - 01$                                     | $3 - 03$<br>$3 - 02$                                             | $3 - 04$                     | $\frac{1}{2}$                             | $3 - 10$                           | $3-11$                                    | $3 - 12$                                   | $3 - 14$<br>$3 - 13$                                         |
| Motor Angle Offset Adjust<br>Construcție mot<br>Sel motor                                             | Damping Gain                | Low Speed Filter Time Const.                        | High Speed Filter Time Const.<br>Voltage filter time const. | Date motor                     | Putere motor [kW]             | Putere mot [CP]                                                                   | Tensiune lucru motor               | Frecv.motor                                                               | Vit. nominală de rot. motor<br>Curent sarcină motor          | Cuplu nom mot cont.                      | Adaptare autom. a motorului (AMA) | Date motor compl.                          | Rezist. statorului (Rs)                                      | Rezist. rotorului (Rr)             | React. de scurgere a statorului (X1)<br>React.de pierderi rotor (X2)      | Reactanța princip. (Xh)           | Rez. de pierdere în fier (Rfe)  | Inductanță axă d (Ld)          | Polii motorului                                          | Red. EMF la 1000 RPM<br>Deplas unghi mot                                  | Position Detection Gain                             | Low Speed Torque Calibration                                              | Conf. indep sarcină        | Magnetiz. motorului la vit. rot. zero                    | [RPM]<br>Vit.min.de rot. la magnetiz norm. | Turația min.la magnetiz norm. [Hz]<br>Frecv decal model           | Voltage reduction in fieldweakening | Caracteristică U/f - U              | Caracteristică U/f - F                                                 | ată<br>Curent imp. de test. la porn. lans<br>Fr. imp. de test. la por. lansată | Conf. dep sarcină            | Compens. sarcină la vit. rot. redusă | Comp. sarcină la vit. rot. ridicată         | Const.de timp a compensare alunecare<br>Compensare alunecare    | Amortizarea rezonantei                        | Const. de timp a amortiz. de rezonanță | Curent min. la vit. rot. redusă           | Tipul de sarcină                                                          | Inertie min.                                      | Inerție max.                                 | Setări de pornire<br>PM Start Mode                               | Intârziere de pornire        | Func. de pornire                          | Start cu rot. în mișc              | Vit. rot. de pornire [RPM]                | Frecv.de pornire [Hz]                      | Curent de pornire<br>Setări pt. oprire                       |
| $\frac{10}{1}$<br>÷<br>$-0-1$                                                                         | $\frac{4}{1}$               | $\frac{15}{1}$                                      | $-16$<br>$\frac{17}{11}$                                    | $1 - 2$                        | $-20$                         | -21                                                                               | $\tilde{\mathcal{L}}$              | $-23$                                                                     | $-24$<br>$-25$                                               | $-26$                                    | $-29$                             | $\frac{1}{2}$                              | $-30$                                                        | $\overline{3}$                     | $-33$<br>$-34$                                                            | $-35$                             | $-36$                           | $-37$                          | -39                                                      | $\frac{1}{2}$<br>41                                                       | $\frac{46}{5}$                                      | 47                                                                        | ៉ុ                         | -50                                                      | -51                                        | $-52$<br>$-53$                                                    | $-54$                               | $-55$                               | -56                                                                    | -59<br>$-58$                                                                   | ٠                            | Ş                                    | Ģ                                           | အို<br>မှ                                                       | \$                                            | \$                                     | န                                         | 5                                                                         | \$                                                | 69                                           | $-70$                                                            | 5                            | -72                                       | -73                                | $-74$                                     | $-75$                                      | $1 - 76$<br>$1-8$ <sup>*</sup>                               |
| Strucțura meniului<br>principal<br>5.5.1                                                              |                             | Operare / Afișare<br>Conf. de bază<br>خ<br>5<br>مخم | Limbă<br>$0-01$                                             | Unit vit. rot. mot<br>$0 - 02$ | Config regionale<br>$0 - 03$  | Stare de func. la pornire (Manual)<br>Performance Monitor<br>$0 - 04$<br>$0 - 09$ | $\frac{1}{6}$                      | Manipul. config.<br>Conf. activă<br>$0 - 10$                              | Editare conf.<br>$-11$                                       | Această conf. este legată la<br>$0 - 12$ | Afişare: Conf. legate<br>$0 - 13$ | Afișare: Editare conf. / canal<br>$0 - 14$ | Readout: actual setup<br>Afișor LCD<br>$0 - 15$<br>$0 - 2^*$ | Câmp afișaj 1,1 redus<br>$0 - 20$  | Câmp afișaj 1,2 redus<br>$0 - 21$                                         | Câmp afișaj 1,3 redus<br>$0 - 22$ | Câmp afișaj 2 mare<br>$0 - 23$  | Câmp afișaj 3 mare<br>$0 - 24$ | Meniul meu pers.<br>Afis, pers. LCP<br>$0 - 25$<br>$6-3$ | Unit. de afișare def. de utiliz.<br>$0 - 30$                              | Val. min. a afișării def. de utilizator<br>$0 - 31$ | Val. max. a afișării def. de utilizator<br>$0 - 32$                       | Afișare text 1<br>$0 - 37$ | Afişare text 3<br>Afişare text 2<br>$0 - 38$<br>$0 - 39$ | Tastatură LCP<br>İ                         | Tasta [Hand on] pe LCP<br>$0 - 40$                                | Tasta [Off] pe LCP<br>$0 - 41$      | Tasta [Auto on] pe LCP<br>$0 - 42$  | Off/Reset] tastă pe LCP<br>asta [Reset] pe LCP<br>$0 - 43$<br>$0 - 44$ | Drive Bypass] tastă pe LCP<br>$0 - 45$                                         | Cop./Salv.<br>$6-5$          | Cop. LCP<br>$0 - 50$                 | Conf. copiere<br>Parolă<br>$5*$<br>$0 - 51$ | Parolă meniu principal<br>$0 - 60$                              | Acces meniu principal fără parolă<br>$0 - 61$ | Parolă meniu rapid<br>$0-65$           | Acces meniu rapid fără parolă<br>$0 - 66$ | Safe Parameter Password<br>Acces cu parolă la Bus<br>$0 - 68$<br>$0 - 67$ | Password Protection of Safe Parameter<br>$0 - 69$ | Sarcină / motor<br>$\ddot{\cdot}$            | Conf. generale<br>$\frac{1}{2}$                                  | Mod configurare<br>$^{00-1}$ | Principiu control motor<br>$\overline{5}$ | Sursă reacț flux motor<br>$1 - 02$ | Caracteristici de cuplu<br>შ<br>-<br>ъó-I | Config mod local<br>Mod suprasar.<br>$-05$ | Spre dreapta<br>$-06$                                        |

![](_page_51_Picture_1518.jpeg)

**Programarea VLT® HVAC Drive cu carcasă D**<br>Programarea *Instructiu*ni de operare

Instrucțiuni de operare

Danfoss

1453<br>14555559<br>1445559  $14.73$ <br> $14.73$ <br> $14.74$ <br> $14.74$  $14 - 40$  $14-41$  $14 - 42$  $14-51$  $14-8$  $14-80$  $15.22$   $15.23$   $15.24$   $15.25$   $15.25$   $15.25$   $15.25$   $15.25$   $15.25$   $15.25$   $15.25$  $15-45$ <br> $15-45$  $14-90$  $\frac{15-00}{15-00}$  $14-30$  $14-31$  $14-32$  $14-35$  $14 - 43$  $14-9*$  $15 - 02$  $15 - 42$  $15 - 43$ Întârz. de decuplare la lim. de curent<br>Întârz. de decuplare la lim. de cuplu 14-24 Întârz. de decuplare la lim. de curent Defec. alim. de la rețea<br>Val. tensiunii de alim.la defect rețea<br>Func. la dif. de tensiune între faze 14-25 Întârz. de decuplare la lim. de cuplu Protecție la supraîncărcare de trafic 14-11 Val. tensiunii de alim.la defect reţea 12-94 Protecţie la supraîncărcare de trafic 14-12 Func. la dif. de tensiune între faze Kin. Backup Trip Recovery Level 14-15 Kin. Backup Trip Recovery Level Filtru supraîncărcare de trafic 12-95 Filtru supraîncărcare de trafic Factor etapă def. alim rețea 14-13 Factor etapă def. alim reţea Formulă logică booleană 2 Formulă logică operator 2<br>Formulă logică booleană 3 Formulă logică booleană 1 13-42 Formulă logică booleană 2 13-44 Formulă logică booleană 3 13-40 Formulă logică booleană 1 Dead Time Compensation Întârz decupl la def invert Formulă logică operator 1 13-43 Formulă logică operator 2 14-06 Dead Time Compensation 14-26 Întârz decupl la def invert 13-41 Formulă logică operator 1 14-10 Defec. alim. de la reţea Timp repornire autom. 14-21 Timp repornire autom. Kin. Backup Time Out 14-14 Kin. Backup Time Out Eroare lungime cablu Cronometre interfată Operand comparator Operator comparator 12-93 Eroare lungime cablu 13-10 Operand comparator 13-11 Operator comparator 12-98 Cronometre interfaţă Temporiz. control SL 13-20 Temporiz. control SL Caract. de comutare 14-00 Caract. de comutare 3-5\* Stări<br>3-51 Evenim. control SL Cronometre media Frec. de comutare Alim ret. Opr/Porn 12-99 Cronometre media 13-51 Evenim. control SL 13-52 Acţiune control SL utare invertor RS-FF Operand R Acțiune control SL 14-0\* Comutare invertor 14-01 Frec. de comutare 14-1\* Alim reţ. Opr/Porn RS-FF Operand S Diagnostic cablu 13-15 RS-FF Operand S 13-16 RS-FF Operand R 12-90 Diagnostic cablu Val. comparator Supramodulație Conf. de fabrică Serv. Eth. avans. 12-9\* Serv. Eth. avans. 12-91 MDI-X<br>12-92 Snooping IGMP 12-92 Snooping IGMP 13-12 Val. comparator 14<sup>+\*</sup> Functil speciale 14-03 Supramodulaţie PWM aleatoriu 14-28 Conf. de fabrică Mod control SL 13-00 Mod control SL Formule logice 14-\*\* Funcţii speciale 13-4\* Formule logice Reset. decupl. Config.cod car. 14-23 Config.cod car. Comparatoare 14-04 PWM aleatoriu 13-1\* Comparatoare RS Flip Flops 14-2\* Reset. decupl. Mod operare Smart Logic 13-1\* RS Flip Flops 14-22 Mod operare Cod service Port Config 13-\*\* Smart Logic Config SLC Mod reset. 14-29 Cod service 12-96 Port Config 13-0\* Config SLC Reset SLC 14-20 Mod reset. Even.start Even.stop 13-03 Reset SLC 13-01 Even.start 13-02 Even.stop Tempor. 13-2\* Tempor. δ  $12 - 99$  $\frac{13-15}{13-16}$  1<br>13-16 1<br>13-2\*  $13 - 20$ <br>13-4\*  $13-40$  $13-41$  $13-42$  $14 - 1*$  $\begin{array}{c} 14-10 \\ 14-11 \\ 14-12 \\ 14-13 \\ 14-14 \\ 14-15 \\ 14-15 \\ 1 \end{array}$  $14 - 20$  $12-93$  $12 - 94$  $12 - 95$ 12-96  $12 - 98$  $13 - 0*$  $13 - 00$  $13 - 02$  $13 - 1*$  $13-43$  $13-44$  $14-03$ 14-04  $14 - 22$  $14 - 24$  $14 - 25$  $14 - 26$  $12 - 9*$  $13 - 01$ 13-03  $13-51$  $13-52$  $14-0*$  $14-00$  $14-01$ 14-06  $14 - 2*$  $14-21$  $14 - 23$  $12 - 90$  $14 - 28$  $14 - 29$ 

16-25 Cuplu [Nm] rid. 15-6\* Indent opţiune 15-9\* Info parametru 16-34 Temp. radiator. 16-00 Cuvânt control 15-63 Cod serie opţ. 15-74 Opţ în slot C0 16-0\* Stare generală 15-76 Opţ în slot C1 16-17 Vit. rot. [RPM] 15-60 Opţ. montată 16-15 Frecvenţă [%] 16-03 Cuvânt stare 16-\*\* Afişare date 16-1\* Stare motor 16-02 Referinţă % 16-10 Putere [kW] 16-11 Putere [CP] 16-16 Cuplu [Nm] 16-20 Unghi mot 15-48 Nr. id LCP 16-13 Frecvenţă 16-22 Cuplu [%] 16-36 Inom inv. 16-37 Imax inv. 줄 끊 흐  $16-38$ <br> $16-39$  $16 - 37$ Regul. limit. curent., amp. prop.<br>Regul. limit. curent., const. timp integr. 14-31 Regul. limit. curent., const. timp integr. Regul. limit. curent., const. timp filtru 14-32 Regul. limit. curent., const. timp filtru Număr actual de unități de invertor 14-59 Număr actual de unităţi de invertor Cod comandă convertor frecventă 15-46 Cod comandă convertor frecvenţă Compensare circuit intermediar 14-30 Regul. limit. curent., amp. prop. 14-51 Compensare circuit intermediar Opțiune alim. cu 24 V c.c. ext. 14-80 Opţiune alim. cu 24 V c.c. ext. Șir ordonat de cod de caract. 15-44 Şir ordonat de cod de caract. Sir actual de cod de caract. 15-45 Şir actual de cod de caract. Reset. contor ore de lucru 15-07 Reset. contor ore de lucru Jurnal defec: Cod eroare 15-30 Jurnal defec: Cod eroare Filtru de iesire inductiv 14-57 Filtru de ieşire inductiv Cuv. avertisment VLT Jurnal istoric: Evenim. Cuvânt stare VLT ext. Esant.înainte de decl 15-20 Jurnal istoric: Evenim. Jurnal istoric: Valoare Jurnal defec: Valoare 14-73 Cuv. avertisment VLT 14-74 Cuvânt stare VLT ext. 15-21 Jurnal istoric: Valoare Filtru ieșire capacitiv 14-56 Filtru ieşire capacitiv 15-14 Eşant.înainte de decl 15-31 Jurnal defec: Valoare Magnetiz. min. OAE istoric: Timp 14-41 Magnetiz. min. OAE Interval înscr jurnal Ore de funcționare 15-00 Ore de funcţionare 15-11 Interval înscr jurnal 15-22 Jurnal istoric: Timp Jurnal defec: Timp **Option Detection 15-\*\*** Info convert frecv Reset. contor kWh 15-06 Reset. contor kWh 15-32 Jurnal defec: Timp 15-\*\* Info convert frecv Id. convert. frecv. 14-89 Option Detection Setări defecțiune Config date reg. 15-4\* Id. convert. frecv. 14-9\* Setări defecţiune 15-03 Porniri Nr. supratensiuni 15-05 Nr. supratensiuni 15-10 Sursă înscr jurnal Sursă înscr jurnal Optimiz energ Frecv. min. OAE Contr. ventilator Cuv. alarmă VLT Date de exploat. 15-0\* Date de exploat. 15-04 Nr. supraîncălziri 15-30 Jurnal defec: Co<br>15-31 Jurnal defec: Val<br>15-32 Jurnal defec: Tin<br>**15-4\* Id. convert. freco.**<br>15-41 Sectiune putere 14-52 Contr. ventilator 14-72 Cuv. alarmă VLT 15-1\* Config date reg. Protecție oprire 14-42 Frecv. min. OAE Compatibilitate 15-41 Secţiune putere 14-35 Protecţie oprire 14-7\* Compatibilitate 14-4\* Optimiz energ Ver. software Ore de lucru Jurnal istoric 15-2\* Jurnal istoric 15-43 Ver. software 14-90 Nivel defecţ. 15-01 Ore de lucru Contor kWh Evenim decl Jurnal defec. 15-3\* Jurnal defec. Cosphi mot Mon. ventil. Filtru ieșire Nivel defect 15-02 Contor kWh 15-12 Evenim decl 14-43 Cosphi mot 14-53 Mon. ventil. Mod jurnal 14-55 Filtru ieşire 15-13 Mod jurnal 14-5\* Mediu Nivel VT ensiune 14-50 Filtru RFI 15-42 Tensiune 14-40 Nivel VT Optiuni 14-8\* Opţiuni Jurnal

![](_page_52_Picture_1897.jpeg)

T.

![](_page_52_Picture_1898.jpeg)

![](_page_52_Picture_1899.jpeg)

Instrucţiuni de operare

Programarea VLT® HVAC Drive cu carcasă D

14-3\* Contr. lim. curent

 $14-3*$ 

Contr. lim. curent

Danfoss

![](_page_53_Picture_1337.jpeg)

5 5

Danfoss

Danfoss

## 5.6 Programarea la distanţă cu ajutorul programului MCT 10 Set-up Software

Danfoss are un program software disponibil pentru dezvoltarea, stocarea şi transferarea programării convertizorului de frecvenţă. Software-ul MCT 10 Set-up Software permite utilizatorului să conecteze un computer la un convertizor de frecvență și să efectueze o programare reală, în loc să utilizeze panoul LCP. În plus, întreaga programare a convertizorului de frecvenţă poate fi efectuată offline sau descărcată pur şi simplu în convertizorul de frecvență. Sau întregul profil al convertizorului de frecvenţă poate fi încărcat în computer pentru stocarea sau analiza copiei de rezervă.

Conectorul USB sau borna RS-485 sunt disponibile pentru conectarea la convertizorul de frecvenţă.

Danfoss

# <span id="page-55-0"></span>6 Exemple de aplicaţii

## 6.1 Introducere

## NOTĂ!

Un conductor de şuntare poate fi necesar între borna 12 (sau 13) şi borna 37 pentru funcţionarea convertizorului de frecvenţă când se utilizează valorile de programare implicite din fabrică.

Exemplele din această secţiune au rolul de referinţă rapidă pentru aplicaţii obişnuite.

- Setările parametrilor sunt valorile implicite regionale, dacă nu se specifică altceva (selectate în *0-03 Config regionale*)
- Parametrii asociaţi bornelor şi configurările acestora sunt prezentate în următoarele desene
- Unde sunt necesare setările de comutare pentru bornele analogice A53 sau A54, acestea sunt, de asemenea, prezentate
- Parametri 30BB930.10 Funcție | Setare FC 130BB930.10 +24 V 12 +24 V  $13<sup>1</sup>$ 1-29 Adaptare [1] Activ D IN  $18<sup>1</sup>$ AMA autom. a D IN 19 motorului (AMA) completă lcoм  $20<sup>o</sup>$ [0] Nefunc-5-12 Intrare D IN 27 digitală bornă tionare D IN 29 27 D IN 32 \*= Valoare implicită D IN 33 Note/comentarii: Grupul de D IN 37 parametri *1-2\* Date motor* trebuie să fie setat în funcţie de  $+10V$ 50 A IN motor 53 A IN 54 COM 55 A OUT 42 lcoм 39

### Tabel 6.2 AMA fără T27 conectată

![](_page_55_Figure_13.jpeg)

# ATENŢIONARE

PELVtrebuie să utilizeze izolaţia întărită sau dublată pentru a îndeplini cerintele de izolatie PELV.

|            |     | Parametri  |                                    |               |  |  |  |  |  |  |
|------------|-----|------------|------------------------------------|---------------|--|--|--|--|--|--|
| FC         |     |            | <b>Functie</b>                     | <b>Setare</b> |  |  |  |  |  |  |
| $+24V$     | 12d | 30BB929.10 |                                    |               |  |  |  |  |  |  |
| $+24V$     | 130 |            | 1-29 Adaptare                      | [1] Activ     |  |  |  |  |  |  |
| D IN       | 180 |            | autom. a                           | AMA           |  |  |  |  |  |  |
| D IN       | 190 |            | motorului (AMA)                    | completă      |  |  |  |  |  |  |
| COM        | 200 |            | 5-12 Intrare                       | [2]* Oprire   |  |  |  |  |  |  |
| D IN       | 27¢ |            | digitală bornă                     | inert. inv.   |  |  |  |  |  |  |
| D IN       | 29Ċ |            | 27                                 |               |  |  |  |  |  |  |
| D IN       | 32Ċ |            | *= Valoare implicită               |               |  |  |  |  |  |  |
| D IN       | 330 |            | Note/comentarii: Grupul de         |               |  |  |  |  |  |  |
| D IN       | 37Ò |            |                                    |               |  |  |  |  |  |  |
|            |     |            | parametri 1-2* Date motor          |               |  |  |  |  |  |  |
| $+10V$     | 50Ò |            | trebuie să fie setat în funcție de |               |  |  |  |  |  |  |
| A IN       | 53Ò |            | motor                              |               |  |  |  |  |  |  |
| A IN       | 540 |            |                                    |               |  |  |  |  |  |  |
| <b>COM</b> | 55Ò |            |                                    |               |  |  |  |  |  |  |
| A OUT      | 420 |            |                                    |               |  |  |  |  |  |  |
| COM        | 390 |            |                                    |               |  |  |  |  |  |  |
|            |     |            |                                    |               |  |  |  |  |  |  |
|            |     |            |                                    |               |  |  |  |  |  |  |
|            |     |            |                                    |               |  |  |  |  |  |  |

Tabel 6.1 AMA cu T27 conectată

![](_page_55_Figure_18.jpeg)

![](_page_55_Figure_19.jpeg)

Danfoss

![](_page_56_Figure_3.jpeg)

Tabel 6.4 Referinţa vitezei analogice (Curent)

|            |                                 |  | Parametri  |                                  |               |  |  |  |  |  |  |
|------------|---------------------------------|--|------------|----------------------------------|---------------|--|--|--|--|--|--|
| FC.        |                                 |  |            | <b>Functie</b>                   | <b>Setare</b> |  |  |  |  |  |  |
| $+24V$     | 12 ф                            |  | 30BB802.10 |                                  |               |  |  |  |  |  |  |
| $+24V$     | 13Ф                             |  |            | 5-10 Intrare                     | [8] Pornire*  |  |  |  |  |  |  |
| D IN       | 18Ф                             |  |            | digitală bornă                   |               |  |  |  |  |  |  |
| D IN       | 19Ф                             |  |            | 18                               |               |  |  |  |  |  |  |
| COM        | 20Ф                             |  |            | 5-12 Intrare                     | [0] Nefunc-   |  |  |  |  |  |  |
| D IN       | 27Ф                             |  |            | digitală bornă                   | tionare       |  |  |  |  |  |  |
| D IN       | 29Ф                             |  |            | 27                               |               |  |  |  |  |  |  |
| D IN       | 32 <sub>0</sub>                 |  |            | 5-19 Oprire sig.                 | [1] Alarmă    |  |  |  |  |  |  |
| D IN       | 33Ф                             |  |            | Term, 37                         | oprire sig.   |  |  |  |  |  |  |
| D IN       | 37Ф                             |  |            | *= Valoare implicită             |               |  |  |  |  |  |  |
| $+10$      | 50 $\Phi$                       |  |            | Note/comentarii:                 |               |  |  |  |  |  |  |
| A IN       | 53Ф                             |  |            | Dacă 5-12 Intrare digitală bornă |               |  |  |  |  |  |  |
| A IN       | 54Ф                             |  |            | 27 este setat la [0] Nefunc-     |               |  |  |  |  |  |  |
| COM        | 55Φ                             |  |            | tionare, nu este necesar un      |               |  |  |  |  |  |  |
| A OUT      | 42 <sup><math>\Phi</math></sup> |  |            | conductor de suntare la borna    |               |  |  |  |  |  |  |
| <b>COM</b> | 39Ф                             |  |            | 27.                              |               |  |  |  |  |  |  |
|            |                                 |  |            |                                  |               |  |  |  |  |  |  |
|            |                                 |  |            |                                  |               |  |  |  |  |  |  |

![](_page_56_Figure_7.jpeg)

Ilustraţia 6.1

![](_page_56_Figure_9.jpeg)

### Tabel 6.6 Pornirea/oprirea în impulsuri

![](_page_56_Figure_11.jpeg)

Ilustraţia 6.2

Danfoss

![](_page_57_Figure_3.jpeg)

### Tabel 6.7 Pornirea/oprirea cu reversare şi 4 viteze predefinite

![](_page_57_Figure_5.jpeg)

Tabel 6.8 Resetare a alarmei externe

![](_page_57_Figure_7.jpeg)

### Tabel 6.9 Referinţă a vitezei (utilizând un potenţiometru manual)

![](_page_57_Figure_9.jpeg)

### Tabel 6.10 Accelerare/decelerare

Danfoss

![](_page_58_Figure_3.jpeg)

![](_page_58_Figure_4.jpeg)

Tabel 6.11 Conexiunea de reţea RS-485

![](_page_58_Figure_6.jpeg)

Tabel 6.12 Termistor al motorului

Danfoss

 $|102$ 

A

digit.

![](_page_59_Picture_689.jpeg)

Tabel 6.13 Utilizarea SLC pentru a configura un releu

Parametri Funcție | Setare 30BB841.10 130BB841.10 FC  $+24V$  $12<sup>o</sup>$  $13\overline{0}$ 5-40 Funcţie [32] +24 V 18 D IN Releu Contr.frână D IN 19 el.mec. COM  $20<sup>1</sup>$ 5-10 Intrare [8] Pornire\* D IN 27 digitală bornă 18 D IN  $29<sup>l</sup>$ 5-11 Intrare [11] Pornire D IN  $32<sup>L</sup>$ digitală bornă 19 revers. D IN  $33<sup>L</sup>$ 1-71 Întârziere 0,2 D IN 37 de pornire 1-72 Func. de [5] VVC+/Flux  $+10V$ 50 $<sup>1</sup>$ </sup> A IN pornire dreapta 53 A IN 1-76 Curent de 54 Im,n COM 55 pornire la out  $42<sup>c</sup>$ 2-20 Curent de În funcţie de lcoм لہ 2 slăbire frână aplic. 2-21 Vit. rot. Jumătate din  $01$ activ. frână alunecarea  $02<sup>o</sup>$ R1 [RPM] nominală a  $03\gamma$ motorului \*= Valoare implicită 04 Note/comentarii: R2 05 በ6

Tabel 6.14 Controlul frânei mecanice

![](_page_59_Figure_6.jpeg)

Ilustraţia 6.4

Mesaje de stare VLT® HVAC Drive cu carcasă D Instrucţiuni de operare

Danfoss

# 7 Mesaje de stare

## 7.1 Afişarea stării

Când convertizorul de frecvenţă este în modul stare, mesajele de stare sunt generate automat din convertizorul de frecvenţă şi apar în linia de jos a afişajului (consultaţi *Ilustraţia 7.1*).

![](_page_60_Figure_6.jpeg)

### Ilustraţia 7.1 Afişarea stării

- a. Prima parte din linia de stare indică de unde provine comanda de oprire/pornire.
- b. A doua parte din linia de stare indică de unde provine reglarea vitezei.
- c. Ultima parte a liniei de stare prezintă starea curentă a convertizorului de frecvenţă. Acestea afişează modul de funcţionare în care se află convertizorul de frecvenţă.

## NOTĂ!

În modul automat/la distanţă, convertizorul de frecvenţă necesită comenzi externe pentru a efectua funcţiile.

## 7.2 Tabelul cu definiții de mesaje de stare

Următoarele trei tabele definesc înţelesul cuvintelor afişate în mesajele de stare.

![](_page_60_Picture_312.jpeg)

### Tabel 7.1

![](_page_60_Picture_313.jpeg)

### Tabel 7.2

![](_page_60_Picture_314.jpeg)

Danfoss

### **MESAJE DE STARE DE LA VET<sup>®</sup> HVAC Drive cu carcasă D**<br> **Mesaje de stare** verbinaide aparece Instrucțiuni de operare

![](_page_61_Picture_449.jpeg)

![](_page_61_Picture_450.jpeg)

Danfoss

# Mesaje de stare VLT® HVAC Drive cu carcasă D Instrucţiuni de operare

![](_page_62_Picture_261.jpeg)

![](_page_62_Picture_262.jpeg)

### Tabel 7.3

### <span id="page-63-0"></span>Avertismente şi alarme VLT® HVAC Drive cu carcasă D Instrucţiuni de operare

Danfoss

# 8 Avertismente şi alarme

### 8.1 Monitorizarea sistemului

Convertizorul de frecvenţă monitorizează condiţiile puterii de intrare, ieşirea şi factorii motorului, precum şi alţi indicatori de performantă ai sistemului. Un avertisment sau o alarmă nu indică neapărat o problemă internă la convertizorul de frecventă. În multe cazuri, acestea indică nerespectarea conditiilor de la tensiunea de intrare, de la sarcina sau temperatura motorului, de la semnalele externe sau de la alte zone monitorizate de valoarea logic internă a convertizorului de frecventă. Asigurati-vă că verificati aceste zone din afara convertizorului de frecventă asa cum este indicat în alarmă sau în avertisment.

## 8.2 Tipuri de avertismente şi alarme

## 8.2.1 Avertismente

Se emite un avertisment când o conditie de alarmă se află în aşteptare sau când există condiţii anormale de funcţionare sau care pot duce la emiterea unei alarme de către convertizorul de frecventă. Un avertisment se șterge singur când condiţia anormală este îndepărtată.

## 8.2.2 Alarmă/Deconectare

Se emite o alarmă când convertizorul de frecvenţă este deconectat, respectiv, acesta întrerupe funcţionarea pentru a împiedica avarierea acestuia sau a sistemului. Motorul se va roti din inerţie până la oprire. Configurarea logic a convertizorului de frecvenţă va continua să funcţioneze şi va monitoriza starea acestuia. După remedierea stării de defectiune, convertizorul de frecventă poate fi resetat. Atunci, va fi pregătit din nou pentru începerea functionării.

O deconectare poate fi resetată în oricare dintre cele 4 moduri:

- Apăsaţi [Reset] (Resetare)
- Prin comanda de intrare de resetare digitală
- Prin comanda de intrare de resetare prin comunicatie serială
- Prin resetare automată

## 8.2.3 Blocarea deconectării alarmei

O alarmă care produce deconectarea cu blocare a convertizorului de frecvență necesită ca puterea de intrare să fi ciclată. Motorul se va roti din inerţie până la oprire. Configurarea logic a convertizorului de frecvenţă va continua să funcţioneze şi va monitoriza starea acestuia. Îndepărtaţi puterea de intrare la convertizorul de frecvenţă şi remediaţi cauza defecţiunii, apoi restabiliţi alimentarea. Această acţiune pune convertizorul de frecvenţă într-o stare de deconectare, aşa cum este descris mai sus şi poate fi resetat în oricare dintre cele 4 moduri.

### 8.3 Afisări de avertismente și alarme

![](_page_63_Picture_281.jpeg)

Ilustraţia 8.1

O alarmă sau o alarmă de deconectare cu blocare va clipi intermitent pe afişaj împreună cu numărul alarmei.

![](_page_63_Figure_22.jpeg)

Ilustraţia 8.2

Danfoss

### Avertismente şi alarme VLT® HVAC Drive cu carcasă D Instrucţiuni de operare

Pe lângă textul şi codul alarmei de pe afişajul convertizorului de frecvență, se aprind trei lumini ale indicatorului de stare.

![](_page_64_Figure_4.jpeg)

### Ilustraţia 8.3

![](_page_64_Picture_133.jpeg)

### Tabel 8.1

## 8.4 Definiţiile avertismentelor şi ale alarmelor

*Tabel 8.2* defineşte dacă un avertisment este emis înainte de o alarmă şi dacă alarma decuplează unitatea sau o deconectează cu blocare.

![](_page_65_Picture_474.jpeg)

Danfoss

### Avertismente şi alarme VLT® HVAC Drive cu carcasă D Instrucţiuni de operare

![](_page_66_Picture_438.jpeg)

### Tabel 8.2 Lista codurilor de alarmă/avertisment

*(X) În funcţie de parametru*

*1) Nu poate fi resetat automat prin 14-20 Mod reset.*

![](_page_67_Picture_2.jpeg)

## 8.5 Mesaje de defecţiune

Informaţiile despre avertismente/alarme de mai jos definesc fiecare condiţie de avertisment/alarmă, furnizează cauza probabilă a stării şi detaliază o procedură sau un remediu de depanare.

### AVERTISMENT 1, Sub 10 V

Tensiunea modulului de control este mai scăzută de 10 V de la borna 50.

Decuplaţi câteva sarcini de pe borna 50, deoarece sursa de 10 V este supraîncărcată. Max. 15 mA sau min. 590 Ω.

Această stare poate fi cauzată de un scurtcircuit la un potenţiometru conectat sau la un cablaj necorespunzător al potentiometrului.

### Depanare

Îndepărtați cablajul de la borna 50. Dacă avertismentul dispare, problema este de la cablajul clientului. Dacă avertismentul nu dispare, înlocuiţi modulul de control.

### AVERTISMENT/ALARMĂ 2, Eroare val. zero

Acest avertisment sau această alarmă apare numai dacă este programată de utilizator în 6-01 Functie "timeout" val. *zero*. Semnalul la una dintre intrările analogice este mai mic decât 50 % din valoarea minimă programată pentru intrarea respectivă. Cablurile rupte sau un dispozitiv defect care transmite semnalul poate cauza această stare.

### Depanare

- Verificati conexiunile pe toate bornele de intrare analogice. Bornele 53 şi 54 ale modulului de control pentru semnale, borna 55 comună. Bornele 11 şi 12 MCB 101 pentru semnale, borna 10 comună. Bornele 1, 3, 5 MCB 109 pentru semnale, bornele 2, 4, 6 comune).
- Verificaţi dacă programarea convertizorului de frecventă programare și configurările comutatoarelor se potrivesc cu tipul de semnal analogic.
- Efectuati testul pentru semnalul bornei de intrare.

### AVERTISMENT/ALARMĂ 3, Lipsă motor

Nu este conectat niciun motor la ieşirea convertizorului de frecventă.

### AVERTISMENT/ALARMĂ 4, Lipsă det. fază

Lipseste o fază din reteaua de alimentare sau tensiunea de alimentare nesimetrică este prea ridicată. Acest mesaj este afişat şi atunci când la redresorul de intrare al convertizorului de frecvență apare o defecțiune. Opțiunile sunt programate la *14-12 Func. la dif. de tensiune între faze*.

### Depanare

Verificati tensiunea de alimentare și curentul de alimentare către convertizorul de frecventă.

### AVERTISMENT 5, Tens. ridicată circuit intermediar

Tensiunea circuitului intermediar (c.c.) este mai mare decât limita avertismentului de tensiune ridicată. Limita depinde de tensiunea nominală a convertizorului de frecvenţă. Unitatea este încă activă.

### AVERTISMENT 6, Tens. redusă circuit intermediar

Tensiunea circuitului intermediar (c.c.) este mai mică decât limita avertismentului de tensiune redusă. Limita depinde de tensiunea nominală a convertizorului de frecvenţă. Unitatea este încă activă.

### AVERTISMENT/ALARMĂ 7, Suptens circ int

Dacă tensiunea circuitului intermediar depăşeşte limita, convertizorul de frecvenţă se deconectează după o perioadă.

### Depanare

- Conectaţi un rezistor de frânare
- Prelungiți timpul de rampă
- Schimbați tipul de rampă
- Activaţi funcţiile din *2-10 Funcţie frână*
- Măriţi *14-26 Întârz decupl la def invert*

### AVERTISMENT/ALARMĂ 8, Subtens circ int

Dacă tensiunea circuitului intermediar (circ. interm.) scade sub limita de tensiune, convertizorul de frecvenţă verifică dacă sursa de rezervă de 24 V c.c. este conectată. Dacă nu este conectată nicio sursă de rezervă de 24 V c.c., convertizorul de frecvenţă se deconectează după o anumită întârziere de timp. Întârzierea variază în funcţie de dimensiunea unităţii.

### Depanare

- Verificaţi dacă tensiunea de alimentare se potriveşte cu tensiunea convertizorului de frecventă.
- Efectuaţi testul pentru tensiunea de intrare
- Efectuaţi testul pentru încărcare simplă a circuitului

### AVERTISMENT/ALARMĂ 9, Inver. supraînc

Convertizorul de frecventă este pe punctul de a decupla din cauza unei suprasarcini (curent prea ridicat pe o perioadă prea lungă). Contorul pentru protecția electrotermică a invertorului emite un avertisment la 98 % şi se deconectează la 100 %, declanşând o alarmă. Convertizorul de frecvenţă *nu poate* fi resetat până ce contorul nu indică mai puţin de 90 %.

Defecţiunea este supraîncărcarea convertizorului de frecvenţă cu peste 100 % pe o perioadă de timp prea lungă.

### Depanare

- Comparaţi curentul de ieşire afişat pe panoul LCP cu curentul nominal al convertizorului de frecventă.
- Comparati curentul de ieșire afișat pe LCP cu curentul de sarcină al motorului măsurat.
- Afișați sarcina termică a convertizorului de frecvenţă pe LCP şi monitorizaţi valoarea. Când funcţionează peste valoarea curentului continuu

### Avertismente şi alarme VLT® HVAC Drive cu carcasă D Instrucţiuni de operare

nominal al convertizorului de frecvenţă, contorul ar trebui să crească. Când functionează sub valoarea curentului continuu nominal al convertizorului de frecvenţă, contorul ar trebui să scadă.

### AVERTISMENT/ALARMĂ 10, Supîn suprasarcină motor

Conform protecţiei termice electronice (ETR), motorul este supraîncălzit. Selectaţi dacă doriţi ca acest convertizor de frecventă să emită un avertisment sau o alarmă când contorul ajunge la 100 % în *1-90 Protecţie termică motor*. Defecţiunea apare când motorul este supraîncărcat cu peste 100 % pe o perioadă de timp prea lungă.

### Depanare

- Verificaţi dacă motorul este supraîncălzit.
- Verificati dacă motorul este supraîncărcat mecanic
- Verificaţi dacă setarea curentului de sarcină al motorului din *1-24 Curent sarcină motor* este corectă.
- Asiguraţi-vă că datele motorului din parametrii de la 1-20 la 1-25 sunt configurate corect.
- Dacă un ventilator extern este în funcţiune, verificaţi în *1-91 Ventilator ext. pt. motor* dacă acesta este selectat.
- Efectuarea AMA în *1-29 Adaptare autom. a motorului (AMA)* poate adapta convertizorul de frecvenţă la motor mai precis şi poate reduce sarcina termică

### AVERTISMENT/ALARMĂ 11, Supînc tem mot

Este posibil ca termistorul să fie deconectat. Selectaţi dacă doriti ca acest convertizor de frecventă să emită un avertisment sau o alarmă în *1-90 Protecţie termică motor*.

### Depanare

- Verificaţi dacă motorul este supraîncălzit.
- Verificaţi dacă motorul este supraîncărcat mecanic
- Verificati dacă termistorul a fost conectat corect între borna 53 sau 54 (intrare tensiune analogică) şi borna 50 (sursă de +10 V) sau dacă acest comutator pentru borna 53 sau 54 este setat pentru tensiune. Verificati dacă parametrul *1-93 Sursă termistor* selectează borna 53 sau 54.
- La utilizarea intrărilor digitale 18 sau 19, verificati dacă termistorul a fost conectat corect între borna 18 sau 19 (numai PNP intrare digitală) şi borna 50.
- Dacă este utilizat un senzor KTY, verificați dacă este corectă conexiunea dintre bornele 54 şi 55
- Dacă utilizați un comutator termic sau un termistor, verificaţi ca programarea parametrului *1-93 Resursă termistor* să se potrivească cu cablajul senzorului.
- Dacă utilizați un senzor KTY, verificați ca programarea parametrilor *1-95 Senzor de tip KTY*,

*1-96 Resursă termistor KTY* şi *1-97 Nivel prag KTY* să se potrivească cu cablajul senzorului.

### AVERTISMENT/ALARMĂ 12, Limită de cuplu

Valoarea cuplului depăşeşte valoarea din *4-16 Limită de cuplu, mod motor* sau din *4-17 Limită de cuplu, mod generator*. *14-25 Întârz. de decuplare la lim. de cuplu* se poate modifica de la o conditie numai de avertisment la un avertisment urmat de o alarmă.

### Depanare

- Dacă limita de cuplu a motorului este depăşită în timpul demarajului, prelungiţi timpul de demaraj.
- Dacă limita de cuplu a generatorului este depăşită în timpul decelerării, prelungiţi timpul de decelerare.
- Dacă limita de cuplu apare în timpul funcţionării, măriti limita de cuplu. Asigurati-vă că sistemul poate funcţiona în siguranţă la un cuplu mai mare.
- Verificaţi aplicaţia pentru a vedea dacă există o extragere excesivă a curentului pe motor.

### AVERTISMENT/ALARMĂ 13, Supracurent

S-a depăşit limita max. de curent a invertorului (aproximativ 200 % din curentul nominal). Avertismentul durează aproximativ 1,5 s, după care convertizorul de frecventă se deconectează declanșând o alarmă. Această defecţiune poate fi cauzată de încărcarea şocului sau de accelerarea rapidă cu sarcini inertiale ridicate. Dacă este selectat controlul frânei mecanice extinsă, deconectarea poate fi resetată din exterior.

### Depanare

- Deconectati și verificati dacă arborele motorului poate fi rotit.
- Verificati dacă dimensiunea motorului se potrivește cu convertizorul de frecventă.
- Verificaţi parametrii de la 1-20 la 1-25 pentru datele corecte ale motorului.

### ALARMĂ 14, Defec. împăm.

Există curent de la fazele de ieşire către împământare, ori în cablul dintre convertizorul de frecventă și motor ori chiar în motor.

### Depanare:

- Opriti convertizorul de frecventă și remediați defectiunea de împământare.
- Verificaţi defecţiunile de împământare în motor măsurând rezistenţa la împământare a conductorilor motorului şi motorul cu un megohmetru.
- Efectuati testul pentru senzorul de curent.

### ALARMĂ 15, HW incomp.

O optiune montată nu este functională cu hardware-ul sau software-ul existent al panoului de comandă.

Înregistraţi valoarea următorilor parametri şi luaţi legătura cu furnizorul Danfoss:

### Avertismente şi alarme VLT® HVAC Drive cu carcasă D Instrucţiuni de operare

- *15-40 Tip FC*
- *15-41 Secţiune putere*
- *15-42 Tensiune*
- *15-43 Ver. software*
- *15-45 Şir actual de cod de caract.*
- *15-49 Modul de control, id SW*
- *15-50 Modul de alim., id SW*
- *15-60 Opţ. montată*
- *15-61 Opţiune ver. SW* (pentru fiecare slot al optiunii)

### ALARMĂ 16, Scurtcircuit

Există un scurtcircuit în motor sau la cablajele acestuia.

Opriţi convertizorul de frecvenţă şi remediaţi scurtcircuitul.

### AVERTISMENT/ALARMĂ 17, Cuv. contr. TO

Nu există comunicatie către convertizorul de frecventă. Avertismentul va fi activ numai când 8-04 Functie "timeout" *cuvânt contr.* NU este configurat la Dezactiv.

Dacă *8-04 Funcţie "timeout" cuvânt contr.* este configurat la *Oprire şi decuplare*, va apărea un avertisment, după care convertizorul de frecvenţă va încetini şi va decupla, timp în care afişează o alarmă.

### Depanare:

- Verificaţi conexiunile din cablul de comunicaţie serială.
- Măriţi *8-03 Timp "timeout" cuvânt contr.*
- Verificaţi funcţionarea echipamentului de comunicatie.
- Verificati instalarea corectă pe baza cerintelor EMC.

## AVERTISMENT/ALARMĂ 22, Fr. troliu mec.

Valoarea din raport indică tipul.

- $0 = \text{Ref.}$  de cuplu nu a fost atinsă înainte de "timeout".
- $1 = Nu$  a existat nicio reactie de frână înainte de "timeout".

### AVERTISMENT 23, Defecţiune ventil. int.

Functia de avertisment a ventilatorului reprezintă o protecţie suplimentară care verifică dacă ventilatorul functionează/este montat. Functia de avertisment a ventilatorului poate fi dezactivată din *14-53 Mon. ventil. ([0] Dezactiv.)*.

### **Depanare**

- Verificaţi rezistenţa ventilatorului.
- Verificați siguranțele de încărcare simplă.

### AVERTISMENT 24, Defecţiune ventil. ext.

Funcţia de avertisment a ventilatorului reprezintă o protecție suplimentară care verifică dacă ventilatorul functionează/este montat. Functia de avertisment a ventilatorului poate fi dezactivată din *14-53 Mon. ventil. ([0] Dezactiv.)*.

### Depanare

- Verificaţi rezistenţa ventilatorului.
	- Verificati sigurantele de încărcare simplă.

### AVERTISMENT 25, Rez. de frânare scurtcircuitat

Rezistorul de frânare este monitorizat în cursul funcţionării. Dacă apare un scurtcircuit, functia de frânare este dezactivată şi se afişează avertismentul. Convertizorul de frecvență funcționează încă, dar fără funcția de frânare. Deconectati convertizorul de frecventă și înlocuiti rezistorul de frânare (consultaţi *2-15 Verif. frână*).

### AVERTISMENT/ALARMĂ 26, Limită putere rez. frânare

Puterea transmisă spre rezistorul de frânare este calculată ca valoare medie în ultimele 120 de secunde din timpul de functionare. Calculul se bazează pe tensiunea circuitului intermediar și pe valoarea rezistentei de frânare configurată în *2-16 Curent max. frână c.a.*. Avertismentul este activ când puterea de frânare disipată este mai mare decât 90 % din rezistenţa de frânare. Dacă s-a selectat [*2] Decuplare* din *2-13 Monit. puterii frânei*, convertizorul de frecvenţă va decupla când puterea de frânare disipată ajunge la 100 %.

# AAVERTISMENT

Există riscul ca, în cazul în care tranzistorul de frânare este scurtcircuitat, pe rezistorul de frânare să apară o putere substanţială.

### AVERTISMENT/ALARMĂ 27, Defecţiune chopper de frânare

Tranzistorul de frânare este monitorizat în timpul funcţionării şi dacă acesta este scurtcircuitat, funcţia de frânare este dezactivată şi se emite un avertisment. Convertizorul de frecvență mai poate funcționa, dar dacă tranzistorul de frânare a fost scurtcircuitat, pe rezistorul de frânare va fi prezentă o putere substanţială chiar dacă acesta este inactiv.

Opriți convertizorul de frecvență și înlocuiți rezistorul de frânare.

Această alarmă/acest avertisment se poate declanşa, de asemenea, dacă rezistorul de frânare se supraîncălzeşte. Bornele 104 şi 106 sunt disponibile ca intrări Klixon pentru rezistoarele de frânare.

### AVERTISMENT/ALARMĂ 28, Verif. frână nereuşită

Rezistorul de frânare nu este conectat sau nu funcţionează. Verificaţi *2-15 Verif. frână*.

### ALARMĂ 29, Temp. radiator

S-a depăşit temperatura maximă a radiatorului. Defecţiunea de supraîncălzire nu va fi resetată până când temperatura nu scade sub temperatura definită a radiatorului. Punctele de decuplare şi de resetare se bazează pe dimensiunea de putere a convertizorului de frecvenţă.

### Depanare

Verificaţi următoarele condiţii.

- Temperatura mediului ambiant este prea ridicată
- Cablul motorului este prea lung.

Danfoss

- Spaţiul liber pentru circularea curentului de aer este necorespunzătoare deasupra şi sub convertizorul de frecventă
- Curent de aer blocat în jurul convertizorului de frecventă.
- Ventilatorul radiatorului este avariat.
- Radiatorul este murdar.

Alarma se bazează pe temperatura măsurată de senzorul radiatorului montat în interiorul modulelor IGBT.

### Depanare

- Verificaţi rezistenţa ventilatorului.
- Verificati sigurantele de încărcare simplă.
- Senzor termic IGBT.

### ALARMĂ 30, Lipsă det fază U motor

Între convertizorul de frecventă și motor lipsește faza U a motorului.

Opriţi convertizorul de frecvenţă şi verificaţi faza U a motorului.

### ALARMĂ 31, Lipsă det fază V motor

Între convertizorul de frecvenţă şi motor lipseşte faza V a motorului.

Deconectati convertizorul de frecventă și verificati faza V a motorului.

### ALARMĂ 32, Lipsă det fază W motor

Între convertizorul de frecvenţă şi motor lipseşte faza W a motorului.

Opriți convertizorul de frecvență și verificați faza W a motorului.

### ALARMĂ 33, Supşoc pornire

Într-o perioadă scurtă, au avut loc prea multe porniri. Lăsati unitatea să se răcească la temperatura de functionare.

### AVERTISMENT/ALARMĂ 34, Defecţ comunicaţie fieldbus

Fieldbusul de pe modulul opţiunii de comunicaţie nu funcţionează.

### AVERTISMENT/ALARMĂ 36, Def. alim reţea

Acest avertisment/această alarmă este activ(ă) numai dacă se întrerupe tensiunea de alimentare a convertizorului de frecvenţă şi dacă *14-10 Defec. alim. de la reţea* NU este configurat la [*0] Fără funcţie.* Verificaţi siguranţele pentru convertizorul de frecvenţă şi alimentarea de la reţea a unității.

### ALARMĂ 38, Defec internă

Când apare o defecţiune internă, se afişează un număr de cod definit în tabelul de mai jos.

### **Depanare**

- Conectaţi
- Verificaţi dacă opţiunea este instalată corect
- Verificati dacă există cabluri slăbite sau dacă acestea lipsesc

Este posibil să fie necesar să contactaţi furnizorul Danfoss sau departamentul de întreţinere. Pentru instrucţiuni ulterioare de depanare, reţineţi numărul de cod.

![](_page_70_Picture_460.jpeg)

### Avertismente şi alarme VLT® HVAC Drive cu carcasă D Instrucţiuni de operare

![](_page_71_Picture_471.jpeg)

### Tabel 8.3

### ALARMĂ 39, Senzor radiat.

Nicio reactie de la senzorul termic al radiatorului.

Semnalul de la senzorul termic IGBT nu este disponibil în modulul de putere. Problema ar putea fi la modulul de putere, la modulul de intrare al convertizorului de

frecvenţă sau la cablul-bandă dintre modulul de putere şi modulul de intrare al convertizorului de frecvenţă.

Danfoss

### AVERTISMENT 40, Supras. bornă 27 ieşire digitală

Verificati sarcina conectată la borna 27 sau îndepărtati legătura scurtcircuitată. Verificati 5-00 Mod digital I/O și *5-01 Mod bornă 27*.

### AVERTISMENT 41, Supras. bornă 29 ieşire digitală

Verificaţi sarcina conectată la borna 29 sau îndepărtaţi legătura scurtcircuitată. Verificati 5-00 Mod digital I/O și *5-02 Mod bornă 29*.

### AVERTISMENT 42, Supras. ieşire digitală pe X30/6 sau pe X30/7

Pentru X30/6, verificaţi sarcina conectată la borna X30/6 sau îndepărtați conexiunea scurtcircuitată. Verificați *5-32 Ieşire digitală bornă X30/6*.

Pentru X30/7, verificati sarcina conectată la borna X30/7 sau îndepărtaţi conexiunea scurtcircuitată. Verificaţi *5-33 Ieşire digitală bornă X30/7*.

### ALARMĂ 46, Alim. modul put.

Alimentarea din modulul de putere este în afara intervalului.

Există trei surse de alimentare generate de sursa de alimentare a modului de comutare (SMPS) în modulul de putere: 24 V, 5 V, ±18 V. Când se alimentează la c.c. de 24 V cu optiunea MCB 107, sunt monitorizate numai sursele de 24 şi 5 V. Când se alimentează cu tensiune de reţea cu trei faze, sunt monitorizate toate cele trei surse.

### AVERTISMENT 47, Sub tens. 24 V

Curentul continuu de 24 V este măsurat pe modulul de control. Alimentarea de rezervă de 24 V c.c. poate fi suprasolicitată, în caz contrar luaţi legătura cu furnizorul Danfoss.

### AVERTISMENT 48, Sub tens. 1,8 V

Sursa de c.c. de 1,8 V utilizată pe modulul de control se află în afara limitelor permise. Alimentarea cu energie este măsurată pe modulul de control. Verificaţi pentru a identifica un modul de control defect. Dacă există un modul opţional, verificaţi pentru a identifica o condiţie de supratensiune.

### AVERTISMENT 49, Lim. vit. rot.

Când viteza nu se află în gama specificată în *4-11 Lim. inf. a vit. rot. motor. [RPM]* şi *4-13 Lim. sup. a vit. rot. motor. [RPM]*, convertizorul de frecventă va emite un avertisment. Când viteza este sub limita specificată în *1-86 Vit. de decupl. redusă [RPM]* (cu excepţia pornirii şi a opririi), convertizorul de frecvenţă va decupla.

### ALARMĂ 50, Calibrare AMA nereuşită

Contactaţi furnizorul Danfoss sau Departamentul de întretinere Danfoss.

### ALARMĂ 51, Unom şi Inom pentru verificare AMA

Configurările pentru tensiunea motorului, pentru curentul de sarcină al motorului şi pentru puterea motorului sunt incorecte. Verificaţi configurările în parametrii de la 1-20 la 1-25.
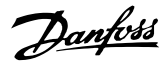

#### <span id="page-72-0"></span>ALARMĂ 52, Inom redus AMA

Curentul de sarcină al motorului este prea scăzut. Verificaţi configurările.

#### ALARMĂ 53, Mot exces. AMA

Motorul este de prea mare putere pentru ca AMA să poată functiona.

#### ALARMĂ 54, Motor inf. AMA

Motorul este de prea mică putere pentru ca AMA să functioneze.

#### ALARMĂ 55, Par. AMA în afara limitelor

Valorile parametrului motorului sunt în afara gamei acceptabile. AMA nu va funcţiona.

#### ALARMĂ 56, AMA întreruptă de utilizator

Utilizatorul a întrerupt AMA.

#### ALARMĂ 57, Defecţiune internă AMA

Încercati să reporniti AMA de câteva ori, până când aceasta se realizează. Nu uitati că pornirile repetate pot cauza ridicarea temperaturii motorului la un nivel la care cresc valorile rezistențelor  $R_s$  și  $R_r$ . În cele mai multe cazuri, aceste valori nu sunt critice.

#### ALARMĂ 58, Def. intern. AMA

Contactati furnizorul Danfoss.

#### AVERTISMENT 59, Limită de curent

Curentul este mai mare decât valoarea din *4-18 Limit. curent*. Asiguraţi-vă că datele motorului din parametrii de la 1-20 la 1-25 sunt configurate corect. Puteți mări limita de curent. Asiguraţi-vă că sistemul poate funcţiona în siguranță la o limită mai mare.

#### AVERTISMENT 60, Interblocare externă

Interblocarea externă a fost activată. Pentru a relua funcţionarea normală, aplicaţi c.c. de 24 V pe borna programată pentru interblocare externă şi resetaţi convertizorul de frecvenţă (prin comunicaţie serială, I/O digitală sau apăsând butonul [Reset] (Resetare)).

#### AVERTISMENT/ALARMĂ 61, Eroare urmăr.

Eroare detectată între viteza calculată a motorului şi viteza măsurată de la dispozitivul de reacție. Funcția Avertisment/ Alarmă/Dezactivare este configurată în *4-30 Funcţ. lipsă reacţie motor*. Setarea erorilor acceptate se află în *4-31 Eroare reacţie vit.motor* şi timpul permis pentru declanşarea erorii se află în *4-32 "Timeout" lipsă reacţie motor*. Pe durata procedurii de punere în funcţiune, este posibil ca funcţia să fie activă.

#### AVERTISMENT 62, Limită max. frecv. de ieşire

Frecvenţa de ieşire este mai ridicată decât valoarea configurată în *4-19 Frec. max. de ieşire*.

#### ALARMĂ 64, Lim. tens.

Combinaţia de sarcină şi viteză necesită o tensiune a motorului mai ridicată decât tensiunea reală a circuitului intermediar.

#### AVERTISMENT/ALARMĂ 65, Temp mod contr

Modulul de control a atins temperatura de decuplare de 75 °C.

#### AVERTISMENT 66, Temp. scăz. radiator

Convertizorul de frecvenţă este prea rece pentru a functiona. Avertismentul se bazează pe senzorul de temperatură din modulul IGBT.

Creşteţi temperatura mediului ambiant a unităţii. De asemenea, o anumită cantitate de curent poate fi furnizată convertizorului de frecventă ori de câte ori motorul este oprit prin setarea *2-00 Curent menţin./preîncălz. c.c.* la 5 % şi *1-80 Funcţie la Oprire*.

#### Depanare

Temperatura radiatorului este măsurată ca fiind 0 °C, ceea ce ar putea indica faptul că senzorul de temperatură este defect, provocând creşterea la maximum a vitezei ventilatorului. În cazul în care conductorii senzorului dintre IGBT şi modulul de ieşire al convertizorului de frecvenţă sunt deconectaţi, se va emite acest avertisment. De asemenea, verificaţi senzorul termic IGBT.

#### ALARMĂ 67, Configuraţie modul opţiune modificată

Una sau mai multe opţiuni au fost adăugate sau eliminate de la ultima oprire. Verificaţi dacă modificarea configuraţiei este plănuită şi resetaţi unitatea.

#### ALARMĂ 68, Oprire de sig. activ.

Oprirea de siguranţă a fost activată. Pentru a relua funcţionarea, aplicaţi 24 V c.c. pe borna 37, după care trimiteti un semnal de resetare (prin magistrală, intrarea digitală I/O sau apăsând tasta [RESET]).

#### ALARMĂ 69, Temp. modul put.

Senzorul de temperatură de pe modulul de putere este fie prea fierbinte, fie prea rece.

#### Depanare

- Verificaţi funcţionarea ventilatoarelor uşii.
- Verificati dacă filtrele pentru ventilatoarele ușii nu sunt blocate.
- Verificaţi dacă placa cu garnitură de etanşare este instalată corespunzător pe convertizoarele de frecvenţă IP21/IP54 (NEMA 1/12).

#### ALARMĂ 70, Conf. FC neperm

Modulul de control şi modulul de putere sunt incompatibile. Contactati furnizorul dvs. oferind codul de tip al unităţii de pe plăcuţa de identificare şi codurile de produs ale modulelor pentru a verifica compatibilitatea.

#### ALARMĂ 71, Opr. sig. PTC 1

Oprirea de siguranţă a fost activată din modulul termistorului PTC MCB 112 (motor prea cald). Functionarea normală poate fi reluată când MCB 112 aplică din nou c.c. de 24 V pe borna 37 (când temperatura motorului atinge un nivel acceptabil) şi când intrarea digitală de la MCB 112 este dezactivată. Când are loc acest fenomen, trebuie trimis un semnal de resetare (prin magistrală, prin I/O digitală sau apăsând pe tasta [Reset] (Resetare)).

#### NOTĂ!

Dacă funcţia de repornire automată activată, motorul poate porni când defecţiunea este remediată.

<span id="page-73-0"></span>Avertismente şi alarme VLT® HVAC Drive cu carcasă D Instrucţiuni de operare

#### ALARMĂ 72, Defecţ. peric.

Oprire de siguranţă cu deconectare cu blocare. Niveluri de semnal neașteptate la Oprirea de siguranță și intrarea digitală de la modulul termistorului PTC MCB 112.

#### AVERTISMENT 73, Rp aut op sig

Oprire de siguranţă dezactivată. Având funcţia de repornire automată activată, motorul poate porni când defecţiunea este remediată.

#### AVERTISMENT 76, Config. alim.

Numărul necesar de unități de alimentare nu se potrivește cu numărul detectat de unităţi de alimentare active.

#### Depanare:

La înlocuirea unui modul cu carcasă F, acest lucru se va întâmpla dacă datele specifice energiei din modului de putere nu se potrivesc cu restul datelor din convertizorul de frecvenţă. Confirmaţi că piesa de schimb şi modulul de putere au codul de articol corect.

#### AVERTISMENT 77, Modul al. red.

Acest avertisment indică faptul că acest convertizor de frecventă functionează în modul de putere redusă (de ex., mai mică decât numărul permis de secţiuni ale invertorului). Acest avertisment va fi generat în ciclul de alimentare când convertizorul de frecventă este configurat să funcţioneze cu mai puţine invertoare şi când va rămâne pornit.

#### ALARMĂ 79, Cf. PS neperm

Modulul de scalare este un număr de piesă incorect sau neinstalat. Nicio conectorul MK102 de pe modulul de putere nu a putut fi instalat.

#### ALARMĂ 80, Conv. iniţializ. la val. implicită

Configurările parametrilor sunt iniţializate pentru configurările implicite după o resetare manuală. Resetaţi unitatea pentru a şterge alarma.

#### ALARMĂ 81, CSIV corupt

Fişierul CSIV conţine erori de sintaxă.

#### ALARMĂ 82, Er. par. CSIV

CSIV nu a reuşit să iniţieze un parametru.

#### ALARMĂ 85, Def.- peric. PB

Eroare Profibus/Profisafe.

#### AVERTISMENT/ALARMĂ 104, Def. vent. am.

Monitorul ventilatorului verifică dacă ventilatorul se roteşte la pornire sau dacă ventilatorul pentru amestec este pornit. Dacă ventilatorul nu funcționează, atunci defecțiunea anunţată. Defecţiunea ventilatorului pentru amestec poate fi configurată ca emitere de avertisment sau de alarmă de *14-53 Mon. ventil.*.

#### Depanare

Alimentați convertizorul de frecvență pentru a determina dacă avertismentul/alarma revine.

#### AVERTISMENT 250, Compon. nouă

O componentă în convertizorul de frecvenţă a fost înlocuită. Resetaţi convertizorul de frecvenţă pentru o functionare normală.

#### AVERTISMENT 251, Cod tip nou

Modulul de putere sau alte componente au fost înlocuite şi codul de tip a fost modificat. Resetati pentru a elimina avertismentul şi pentru a relua funcţionarea normală.

#### <span id="page-74-0"></span>**Depanare de bază de provincia de provincia de la provincia de provincia de la provincia de provincia de la provincia de la provincia de la provincia de la provincia de la provincia de la provincia de la provincia de la p** Instrucţiuni de operare

# 9 Depanare de bază

# 9.1 Pornirea şi funcţionarea

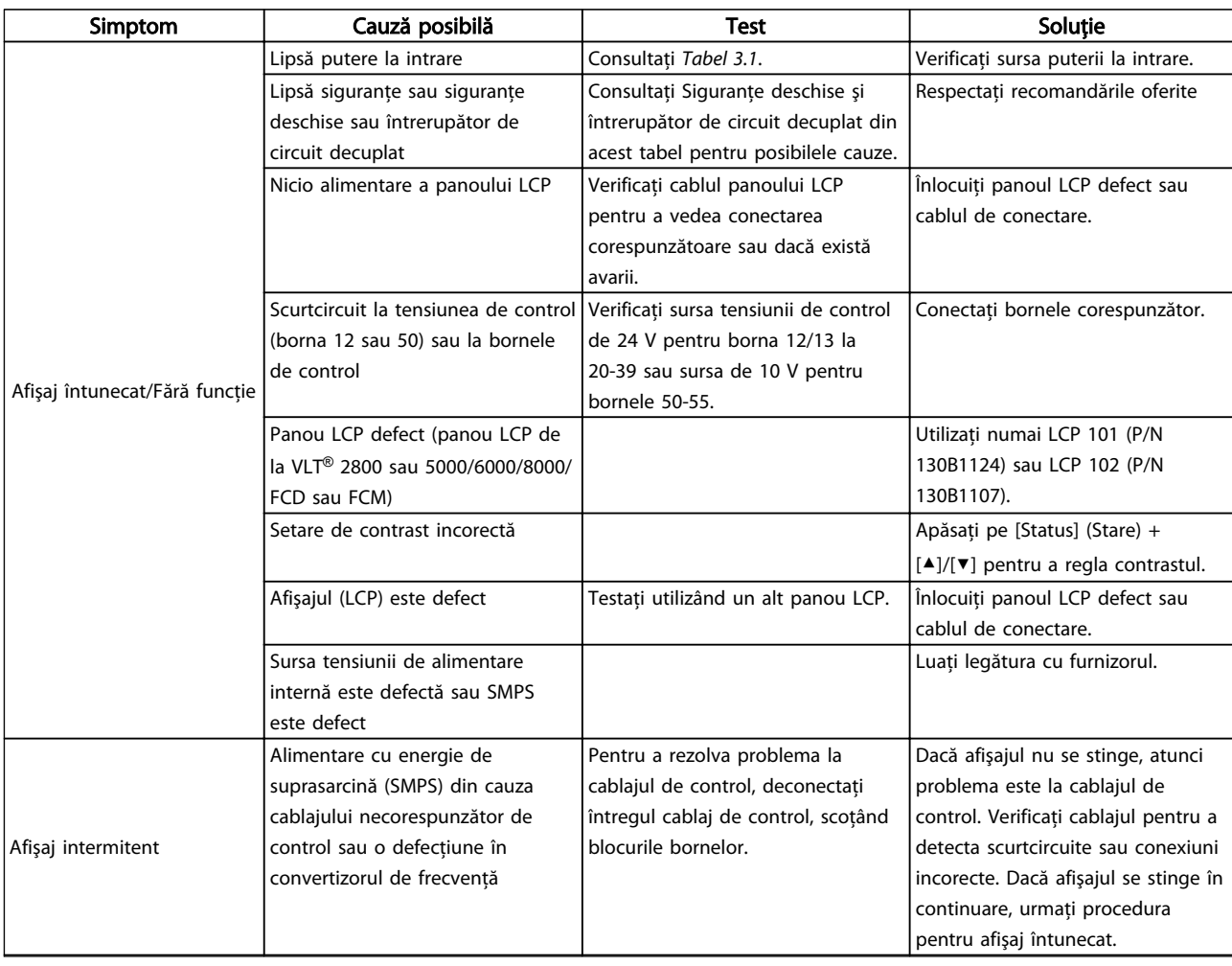

#### **Depanare de bază VLT® HVAC Drive cu carcasă D**<br>Depanare de bază verbalistă de presentituri de operare. Instrucțiuni de operare

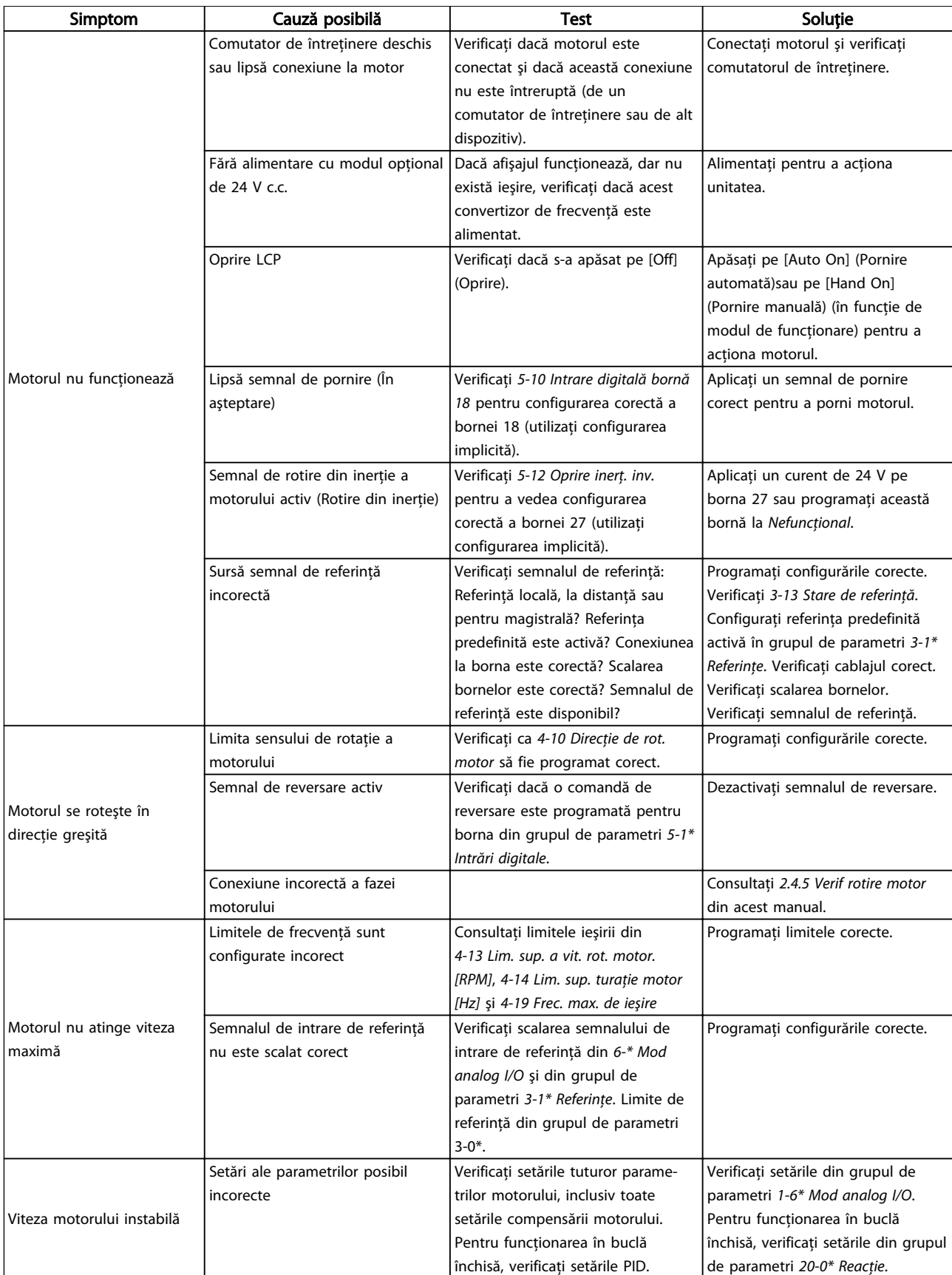

#### **Depanare de bază VLT® HVAC Drive cu carcasă D**<br>Depanare de bază verbalistă de prezentinei de operare. Instrucțiuni de operare

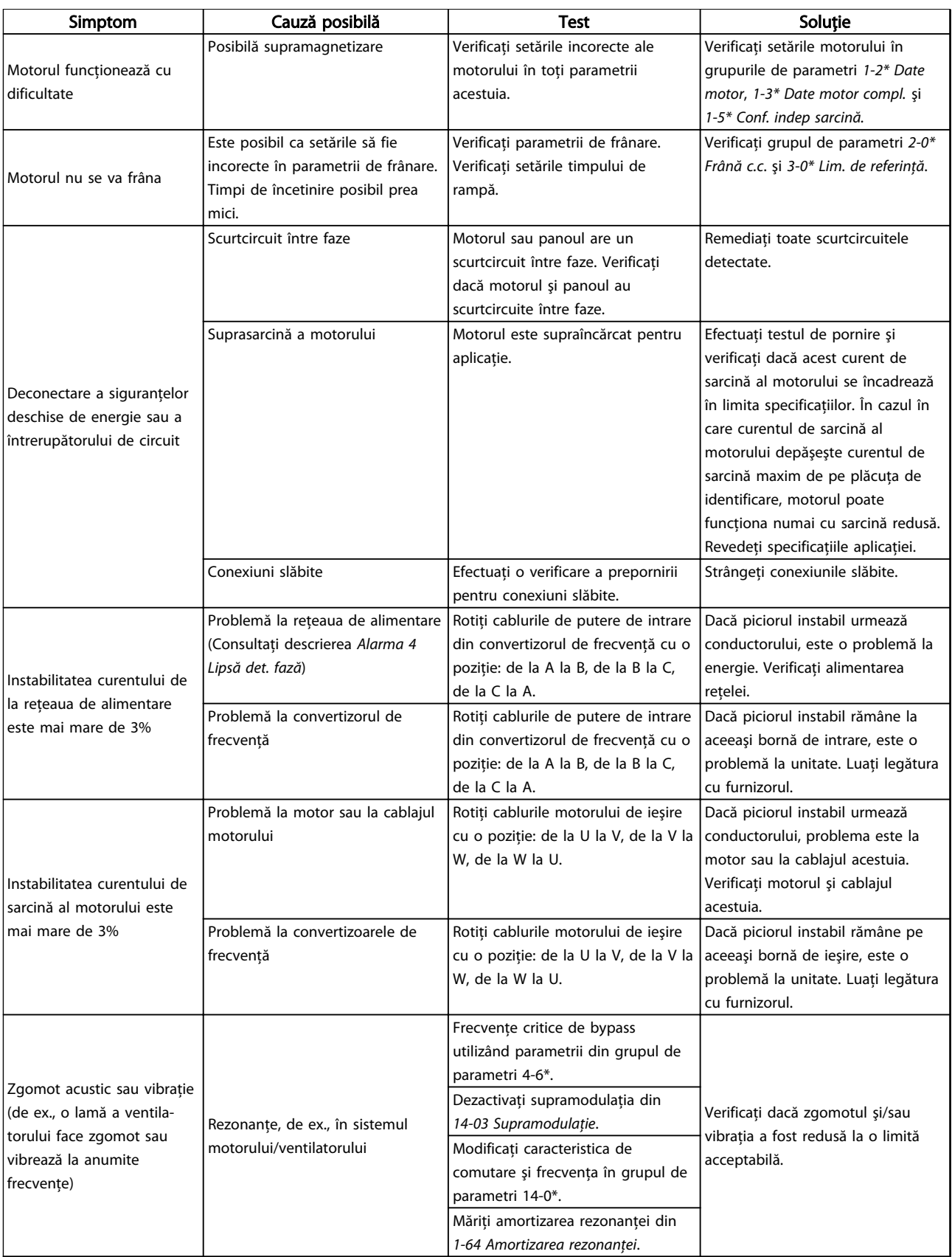

Tabel 9.1

9 9

Danfoss

# 10 Specificaţii

# 10.1 Specificaţii în funcţie de putere

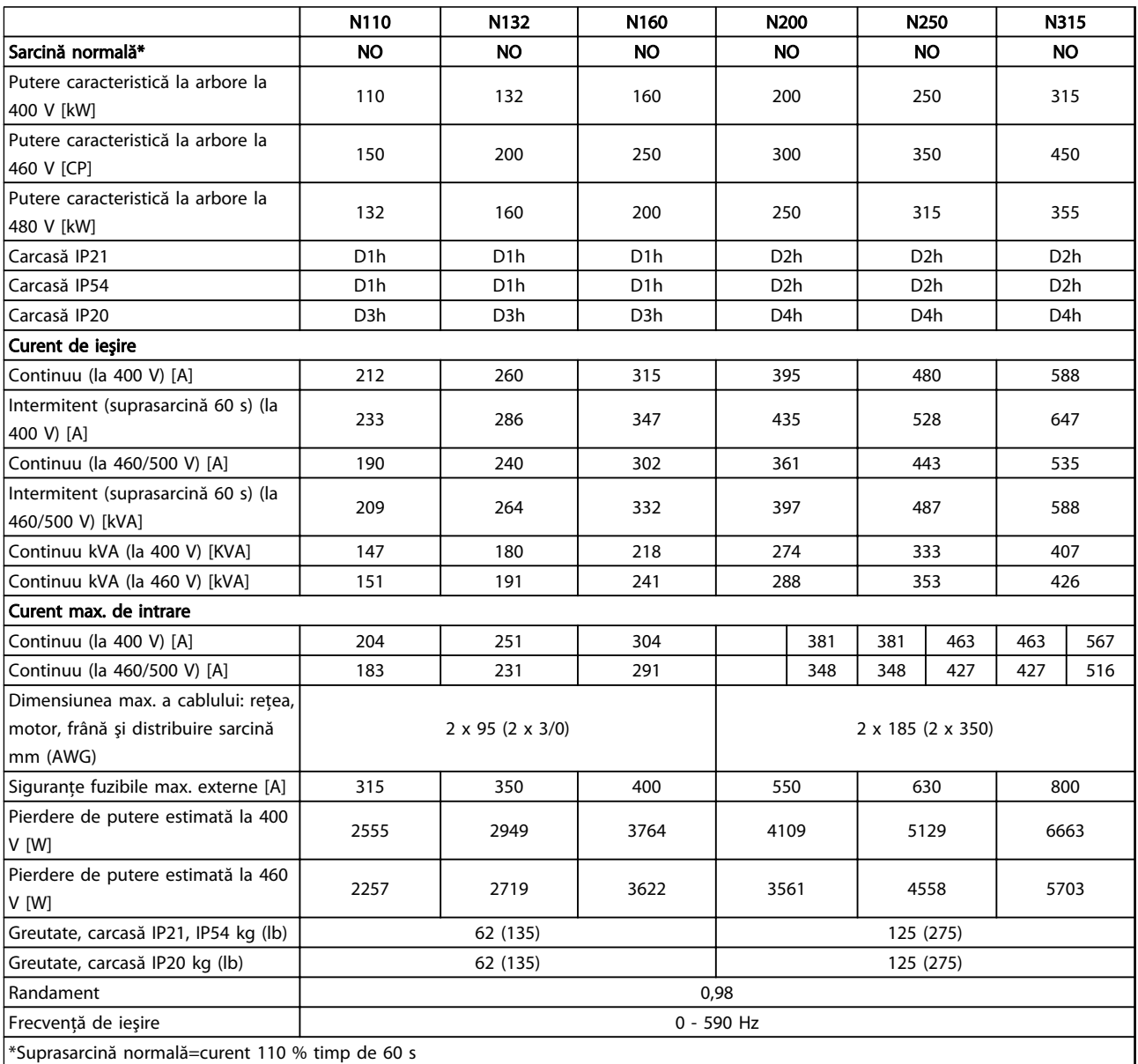

Tabel 10.1 Reţea de alimentare 3 x 380 - 480 V c.a.

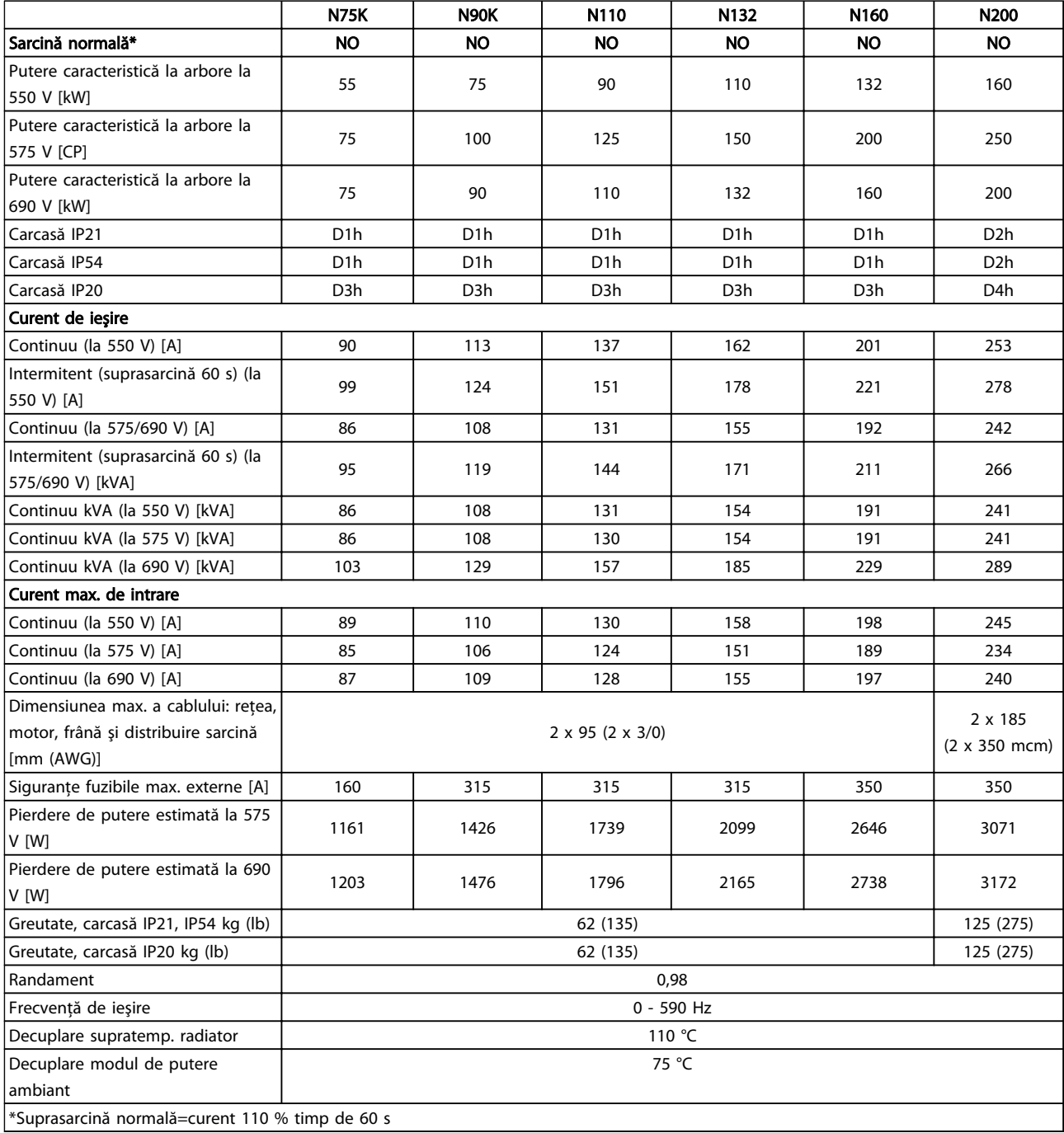

Tabel 10.2 Reţea de alimentare 3 x 525 - 690 V c.a.

Danfoss

Danfoss

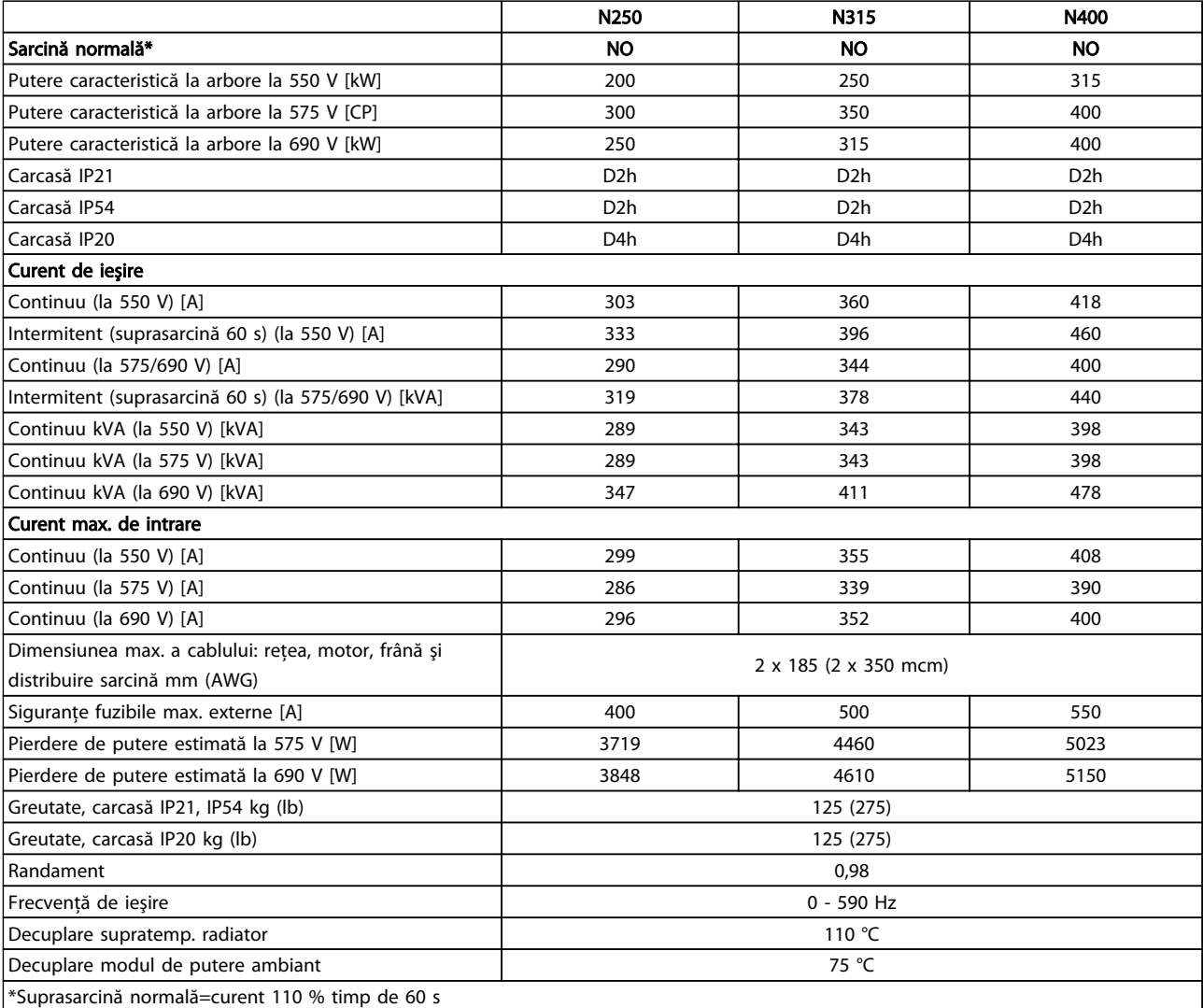

#### Tabel 10.3 Reţea de alimentare 3 x 525 - 690 V c.a.

Pierderea de putere caracteristică este exprimată în condiţii de sarcină nominală şi se aşteaptă să fie ±15 % (toleranţa se referă la variaţia în condiţii de tensiune şi de cablu).

Pierderile sunt bazate pe frecvența implicită de comutare. Pierderile cresc semnificativ la frecvențe de comutare mai înalte.

Tabloul pentru opţiuni adaugă greutate la convertizorul de frecvenţă. Greutăţile maxime ale carcaselor D5h-D8h sunt prezentate în *Tabel 10.4*.

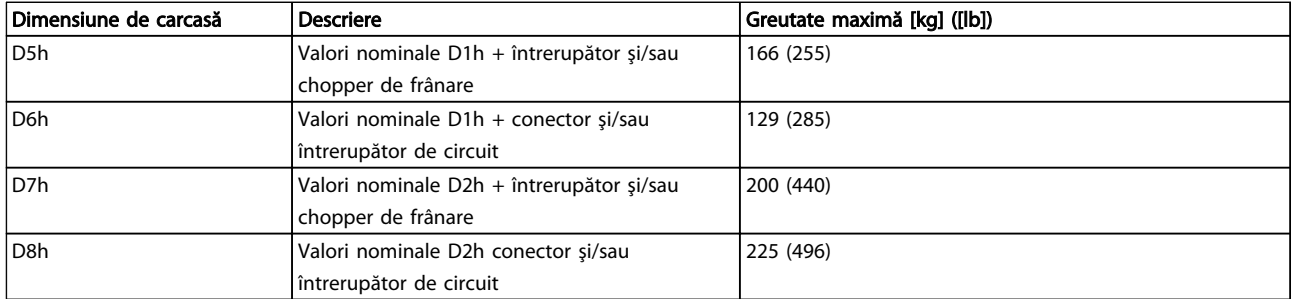

#### Tabel 10.4 Greutăţi D5h-D8h

#### <span id="page-80-0"></span><u>Specificații Martini de autorității de autorității de autorității de autorității de autorității de autorități<br>Numericății de autorității de autorității de autorității de autorității de autorității de autorității de autor</u> Instrucţiuni de operare

#### 10.2 Date tehnice generale

Retea de alimentare (L1, L2, L3) Tensiune de alimentare 380 - 480 V ±10 %, 525 - 690 V±10 % *Tensiune scăzută a reţelei/căderea reţelei de alimentare: În timpul perioadelor de tensiune scăzută a reţelei sau în timpul căderii reţelei de alimentare, convertizorul de frecvenţă continuă până când tensiunea circuitului intermediar scade sub nivelul minim de oprire, care în mod caracteristic corespunde cu 15 % sub cea mai scăzută tensiune nominală de alimentare a convertizorului de frecvenţă. Nu se poate aştepta pornirea şi atingerea cuplului complet la o tensiune a reţelei mai mică de 10 % sub cea mai scăzută tensiune nominală de alimentare a convertizorului de frecvenţă.* Frecventă de alimentare 600 milionesis de alimentare 50/60 Hz ±5 % Dezechilibru max. temporar între fazele rețelei 1990 este alimentare 3,0 % din tensiunea nominală de alimentare Factor de putere adevărat (λ) exterior exterior exterior exterior exterior exterior exterior exterior exterior exterior exterior exterior exterior exterior exterior exterior exterior exterior exterior exterior exterior e Factor de putere de deplasare (cos ϕ) lângă unitate (>0,98) (>0,98) Comutare pe sursa de intrare L1, L2, L3 (porniri) et al. maximum o dată/2 min Mediu conform EN60664-1 categoria de supratensiune III/gradul de poluare 2 *Echipamentul este utilizabil pentru un circuit capabil să livreze curent simetric de maximum 100.000 RMS, 480/600 V.* Ieşire motor (U, V, W) Tensiune de ieşire 0 - 100 % din tensiunea de alimentare Frecvență de ieșire  $0 - 590$  Hz $^*$ Comutare pe ieșire extreme a comunitată de la provincia a comunitată de la provincia a comunitată de la provincia a comunitată de la provincia a comunitată de la provincia a comunitată de la provincia a comunitată de la pr Timpi de rampă 0,01 - 3.600 s *\* În funcţie de tensiune şi putere* Caracteristici de cuplu Cuplu de pornire (Cuplu constant) maximum 110 % pentru 60 s\* Cuplu de pornire maximum 135 % până la 0,5 s\* Cuplu de suprasarcină (Cuplu constant) maximum 110 % pentru 60 s<sup>\*</sup> *\*) Procentajul se referă la cuplul nominal al convertizorului de frecvenţă.* Lungimile și sectiunile transversale ale cablurilor

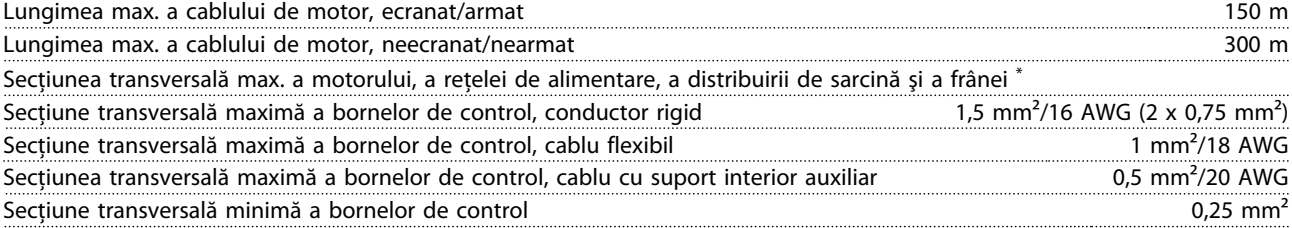

*\*) În funcţie de tensiune şi putere*

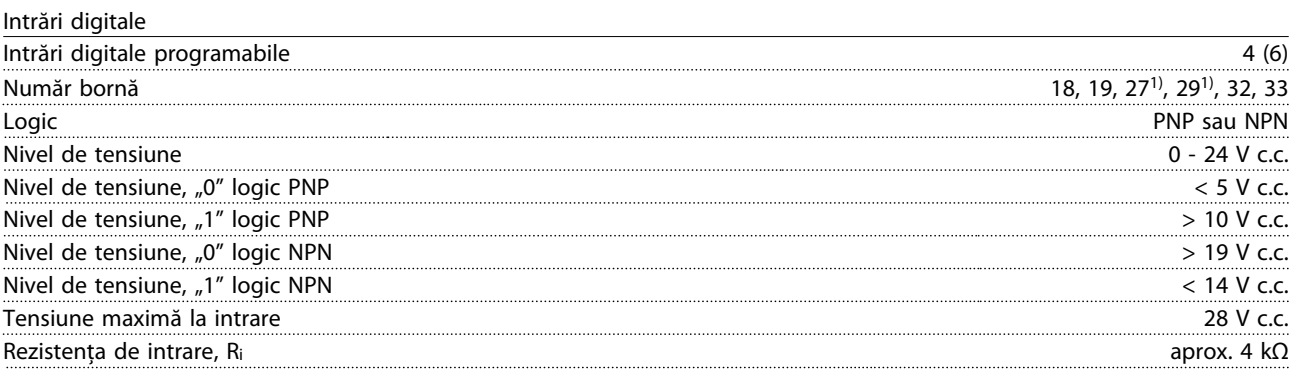

*Toate intrările digitale sunt izolate galvanic de la tensiunea de alimentare (PELV) şi de la alte borne de înaltă tensiune. 1) Bornele 27 şi 29 pot fi, de asemenea, programate ca ieşire.*

Danfoss

Danfoss

#### <span id="page-81-0"></span><u>Specificații</u> VLT® HVAC Drive cu carcasă D<br>Specificații de apereze Instrucţiuni de operare

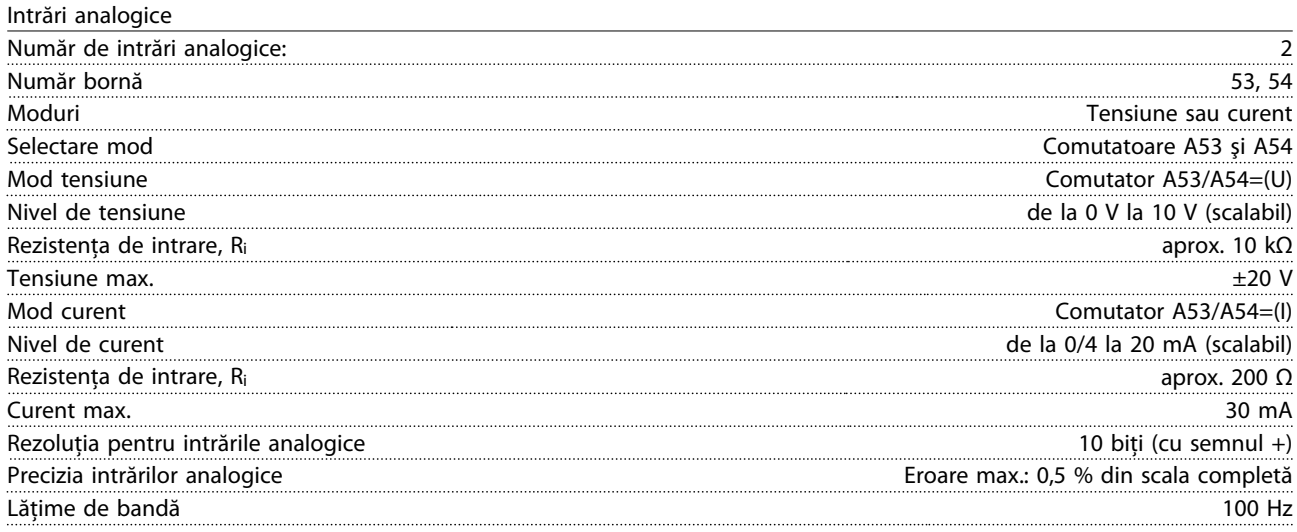

*Intrările analogice sunt izolate galvanic de la tensiunea de alimentare (PELV) şi de la alte borne de înaltă tensiune.*

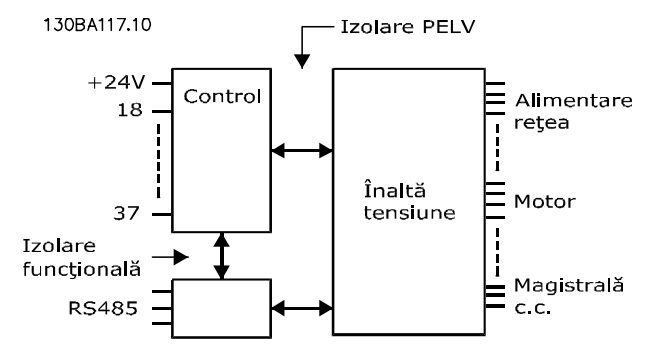

#### Ilustraţia 10.1

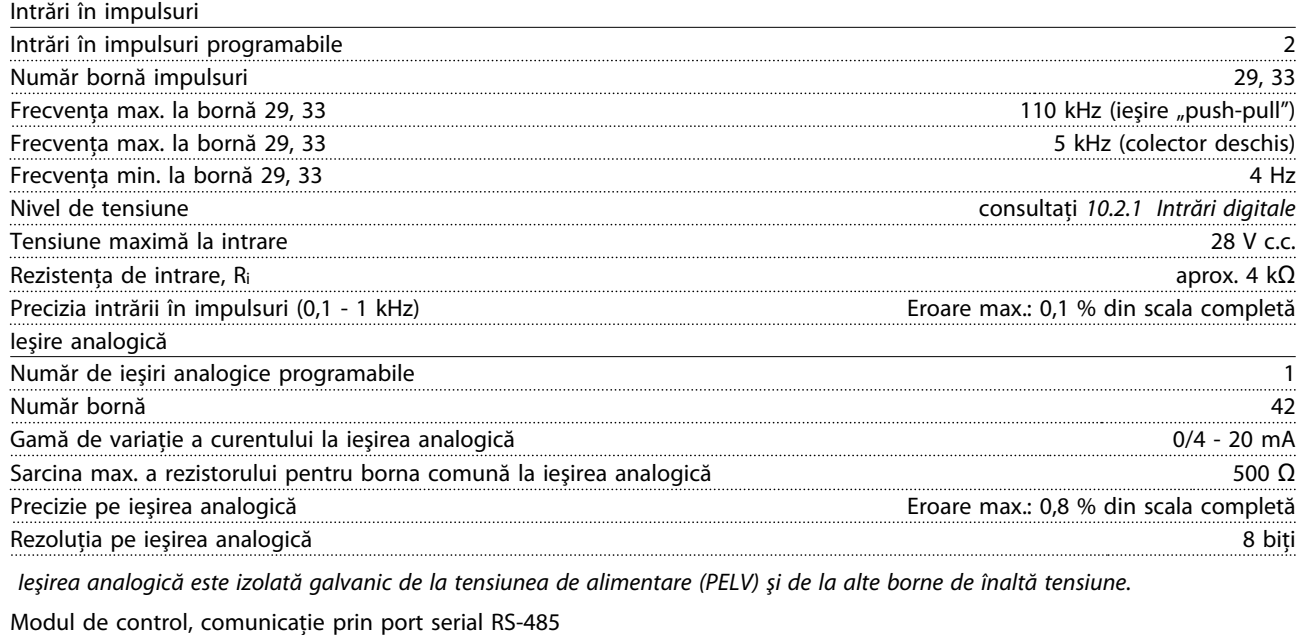

Număr bornă 68 (P,TX+, RX+), 69 (N,TX-, RX-) Număr bornă 61 Comună pentru bornele 68 şi 69

*Circuitul de comunicaţie serială RS-485 este separat funcţional de alte circuite centrale şi izolat galvanic de tensiunea de alimentare (PELV).*

Danfoss

<span id="page-82-0"></span>Ieşire digitală

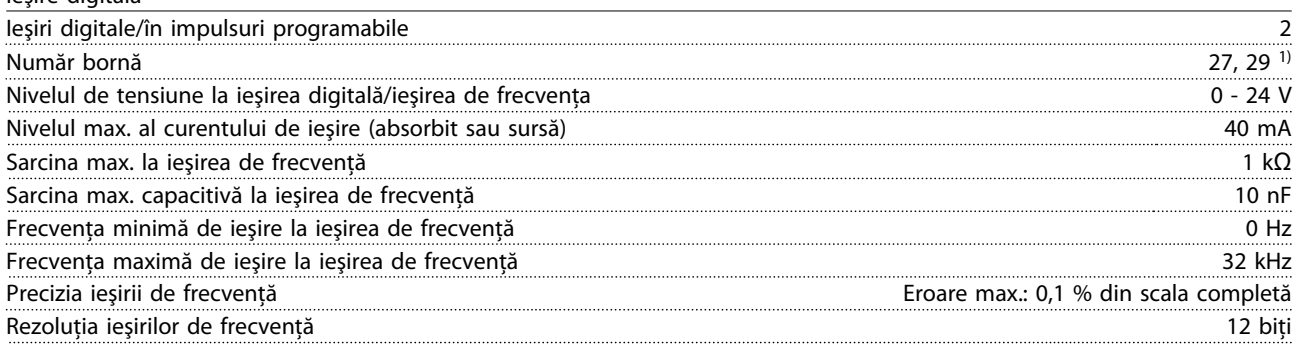

*1) Bornele 27 şi 29 pot fi programate ca intrare.*

*Ieşirea digitală este izolată galvanic de la tensiunea de alimentare (PELV) şi de la alte borne de înaltă tensiune.*

Modul de control, ieşire de 24 V c.c.

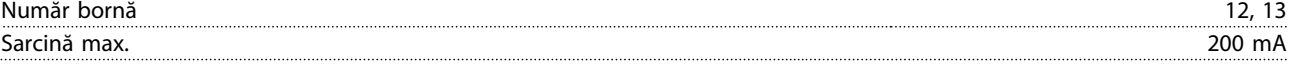

*Sursa de 24 V c.c. este izolată galvanic de la tensiunea de alimentare (PELV), dar are acelaşi potenţial ca şi intrările şi ieşirile digitale şi analogice.*

Ieşiri releu

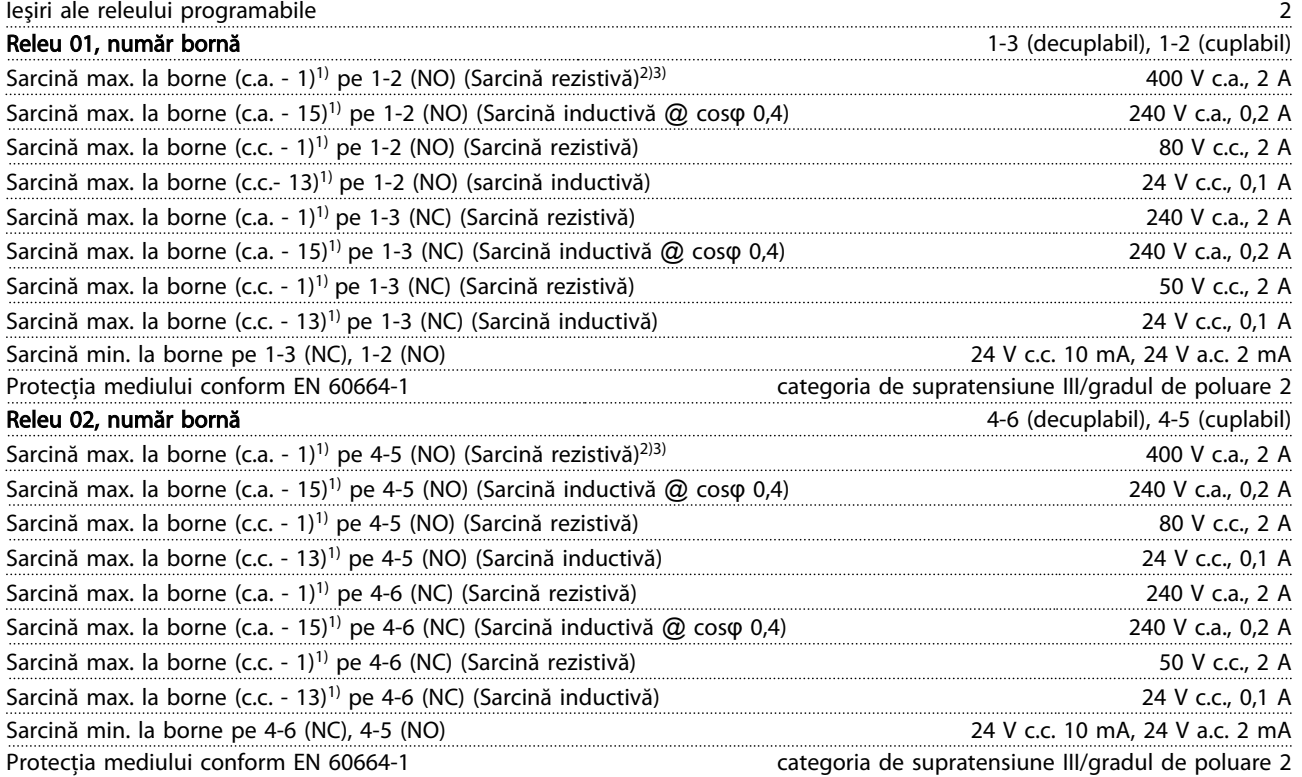

*1) IEC 60947 t 4 şi 5*

*Contactele releului sunt izolate galvanic de restul circuitului prin izolaţie suplimentară (PELV).*

*2) Supratensiune Categoria II*

*3) Aplicaţii UL 300 V c.a. 2 A*

Modul de control, ieşire +10 V c.c.

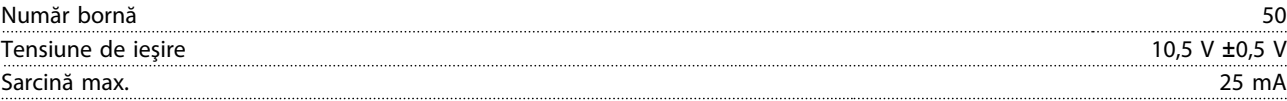

*Sursa de 10 V c.c. este izolată galvanic de la tensiunea de alimentare (PELV) şi de la alte borne de înaltă tensiune.*

Danfoss

<span id="page-83-0"></span>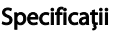

VLT<sup>®</sup> HVAC Drive cu carcasă D Instrucţiuni de operare

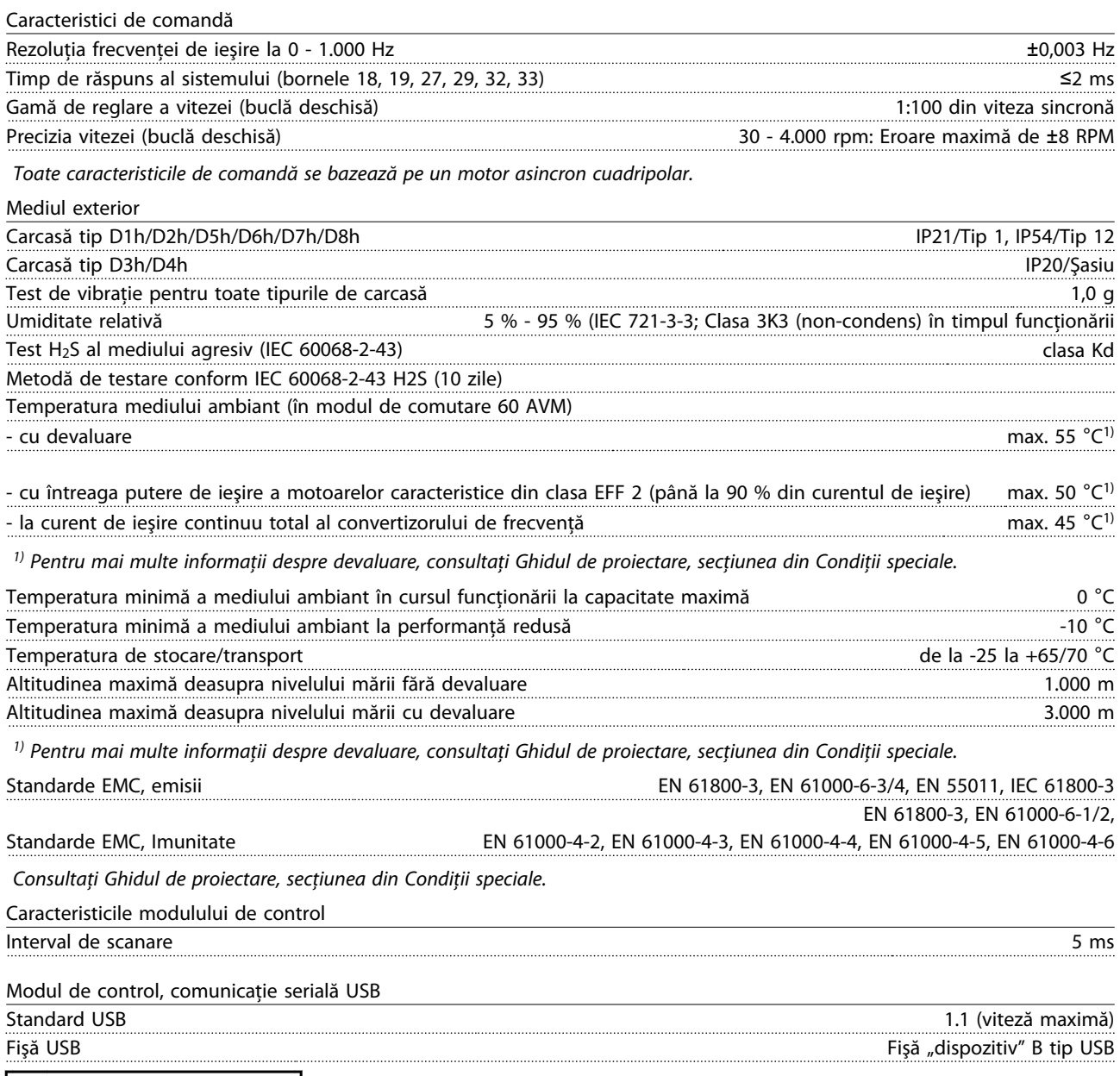

# **AATENȚIONARE**

Conectarea la computer este efectuată prin intermediul unui cablu USB standard gazdă/dispozitiv.

Conexiunea USB este izolată galvanic de la tensiunea de alimentare (PELV) şi de la alte borne de înaltă tensiune. Conexiunea USB nu este izolată galvanic de la împământarea de protecție. Utilizați numai calculatoare portabile/PC-uri izolate sau conector USB izolat când conectați un PC la portul USB al convertizorului de frecvență.

#### <span id="page-84-0"></span>Protecţie şi funcţii

- Protecţie electrotermică a motorului la suprasarcină.
- Monitorizarea temperaturii radiatorului asigură decuplarea convertizorului de frecvenţă dacă temperatura atinge 95 °C±5 °C. Temperatura de suprasarcină nu poate fi resetată până când temperatura radiatorului nu scade sub 70 °C ±5 °C (Notă - aceste temperaturi pot diferi în funcţie de putere,dimensiune, carcasă etc.) Convertizorul de frecvenţă este prevăzut cu o funcţie de autodevaluare pentru a evita încălzirea radiatorului până la 95 °C.
- Convertizorul de frecvenţă este prevăzut cu protecţie la scurtcircuitele de pe bornele U, V şi W ale motorului.
- Dacă lipseşte o fază de reţea, convertizorul de frecvenţă se deconectează sau emite un avertisment (în funcţie de sarcină).
- Monitorizarea tensiunii circuitului intermediar asigură acţiunea de deconectare a convertizorului de frecvenţă dacă tensiunea circuitului intermediar este prea scăzută sau prea ridicată.
- Convertizorul de frecvenţă este prevăzut cu protecţie împotriva defecţiunilor de împământare de pe bornele U, V şi W ale motorului.

#### 10.3 Tabele de siguranţe

#### 10.3.1 Protecţie

#### Protecţia circuitului derivat

Pentru a proteja instalația împotriva pericolelor electrice și de incendii, toate circuitele derivate din instalaţie, instalaţia de distributie, componentele etc., trebuie protejate împotriva scurtcircuitelor și a supracurenților, conform reglementărilor nationale/internationale.

#### Protecţia la scurtcircuit

Convertizorul de frecvenţă trebuie protejat împotriva scurtcircuitelor pentru a evita pericolele de electrocutare sau de incendiu. Danfoss recomandă utilizarea siguranţelor mentionate mai jos pentru a proteja personalul de întretinere și echipamentele în cazul unor defecțiuni interne în convertizorul de frecventă. Convertizorul de frecvență oferă o protecție totală la scurtcircuit în cazul unui scurtcircuit la ieşirea motorului.

#### Protecţia la supracurent

Oferă protecţie la suprasarcină pentru a evita pericolele de incendiu din cauza supraîncălzirii cablurilor din instalaţie. Convertizorul de frecventă este prevăzut cu o protecție internă la supracurent ce poate fi utilizată pentru protecția

la suprasarcină în amonte (aplicaţiile UL excluse). Consultaţi *4-18 Limit. curent*. Mai mult, siguranţele sau întrerupătoarele de circuit pot fi folosite pentru a asigura o protectie la supracurent în interiorul echipamentului. Conform reglementărilor nationale, întotdeauna trebuie utilizată o protecție la supracurent.

#### 10.3.2 Selecţie siguranţă

Danfossrecomandă utilizarea următoarelor sigurante, care vor asigura respectarea standardului EN50178: În cazul unor disfuncţii, nerespectarea recomandărilor poate cauza deteriorarea convertizorului de frecvenţă.

Sigurantele de mai jos sunt adecvate pentru a fi utilizate pe un circuit capabil să furnizeze 100.000 Arms (simetric).

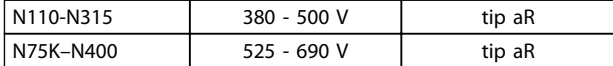

Tabel 10.5

Danfoss

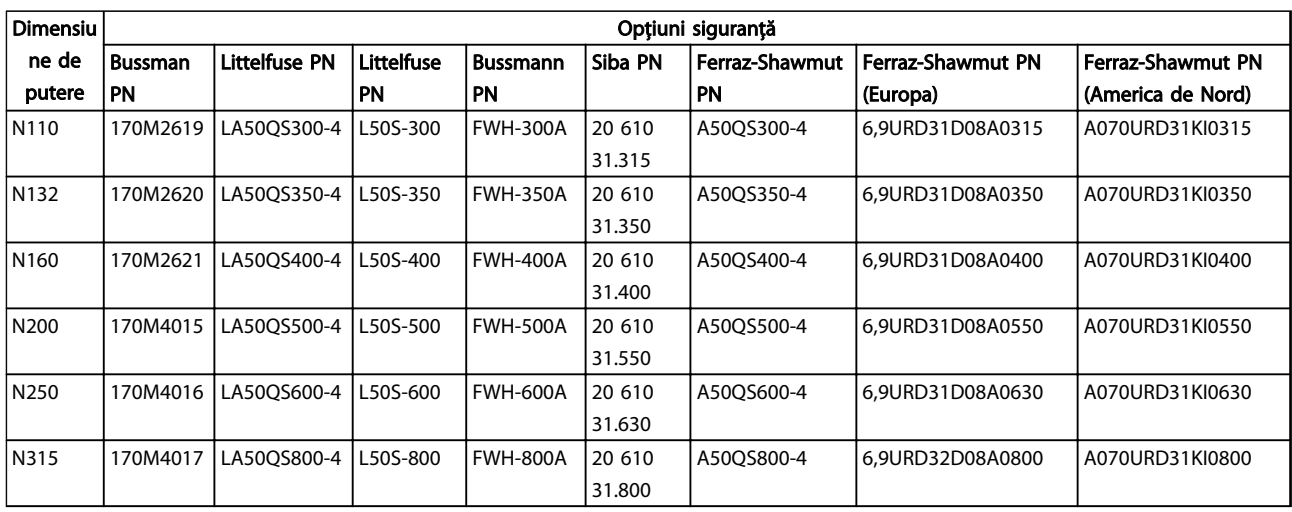

#### Tabel 10.6 Opţiuni siguranţe pentru convertizoarele de frecvenţă de 380 - 480 V

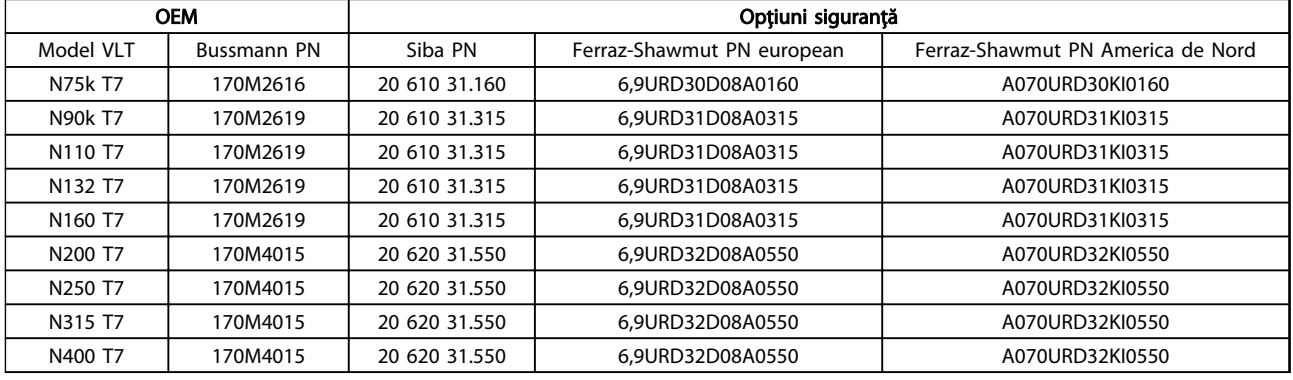

#### Tabel 10.7 Opțiuni siguranțe pentru convertizoarele de frecvență de 525 - 690 V

Pentru conformitatea la UL, în cazul unităţilor furnizate fără opțiunea numai cu contactor, trebuie utilizate siguranțe Bussmann seria 170M. Consultati *Tabel 10.9* pentru nivelul SCCR şi criteriile UL pentru siguranţe, în cazul în care convertizorul de frecvenţă a fost furnizat cu opţiunea numai cu contactor.

#### 10.3.3 Nivelul curentului de scurtcircuit (SCCR)

În cazul în care convertizorul de frecvenţă nu este furnizat cu un întrerupător de retea, contactor sau întrerupător de circuit, nivelul curentului de scurtcircuit (SCCR) al convertizoarelor de frecvenţă este de 100.000 A pentru toate tensiunile (380 - 690 V).

În cazul în care convertizorul de frecventă este furnizat cu un întrerupător de reţea, nivelul curentului de scurtcircuit (SCCR) al convertizoarelor de frecvenţă este de 100.000 A pentru toate tensiunile (380 - 690 V).

În cazul în care convertizorul de frecvenţă este furnizat cu un întrerupător de circuit, nivelul SCCR depinde de tensiune, consultati Tabel 10.8.

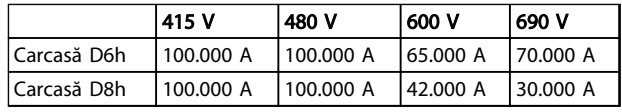

#### Tabel 10.8

n cazul în care convertizorul de frecvenţă este furnizat cu opţiunea numai cu contactor şi este prevăzut cu siguranţe externe, conform *Tabel 10.9*, nivelul SCCR al convertizoarelor de frecvenţă este următorul:

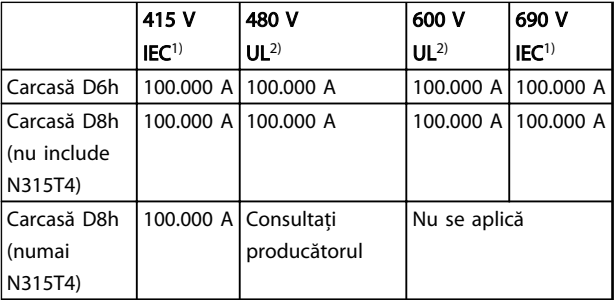

#### Tabel 10.9

*1) Cu o siguranţă Bussmann tip LPJ-SP sau Gould Shawmut tip AJT. Valoarea maximă a siguranţei pentru D6h este de 450 A şi de 900 A pentru D8h.*

Danfoss

<span id="page-86-0"></span>*2) Trebuie utilizate siguranţe siguranţe asociate din clasa J sau L pentru aprobare UL. pentru UL approval. Valoarea maximă a siguranţei pentru D6h este de 450 A şi de 600 A pentru D8h.*

#### 10.3.4 Cupluri de strângere pentru racordare

La strângerea tuturor legăturilor electrice, este foarte important să strângeţi cu cuplul corect. Cuplul prea mic sau prea mare duce la o legătură electrică necorespunzătoare. Utilizaţi o cheie fixă pentru cuplu pentru a asigura cuplul corect. Utilizaţi întotdeauna o cheie fixă pentru cuplu pentru a strânge bolţurile.

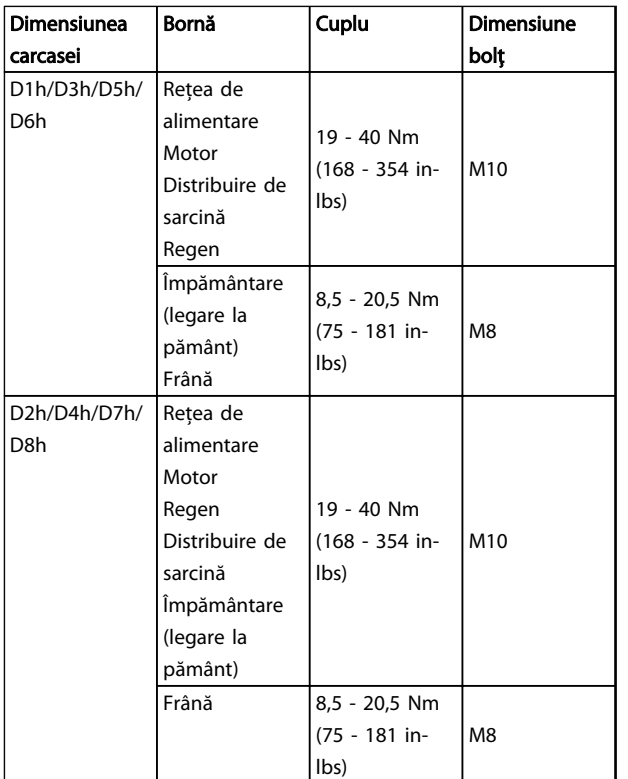

Tabel 10.10 Cuplu pentru borne

Danfoss

Index

# VLT<sup>®</sup> HVAC Drive cu carcasă D<br>Instrucțiuni de operare

# Index

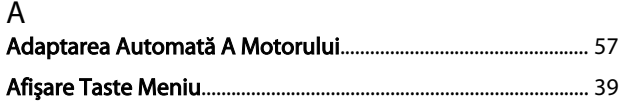

# $\begin{bmatrix} 1 & 0 \\ 0 & 1 \end{bmatrix}$

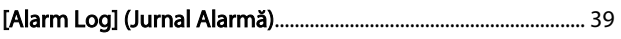

### $\boldsymbol{\mathsf{A}}$

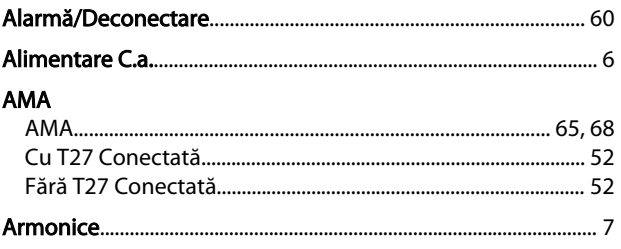

## $\overline{a}$

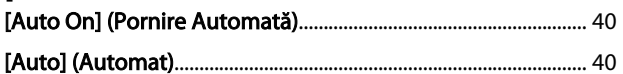

# $\frac{B}{R}$

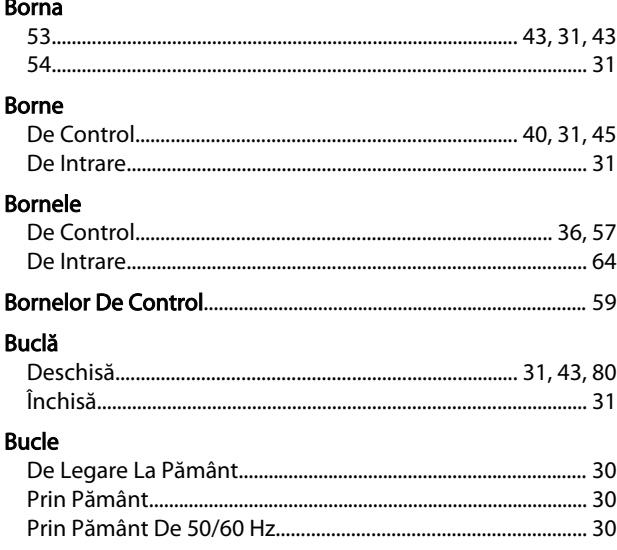

# $\mathsf{C}$

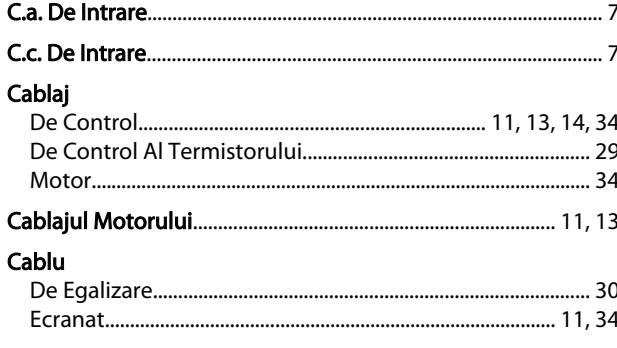

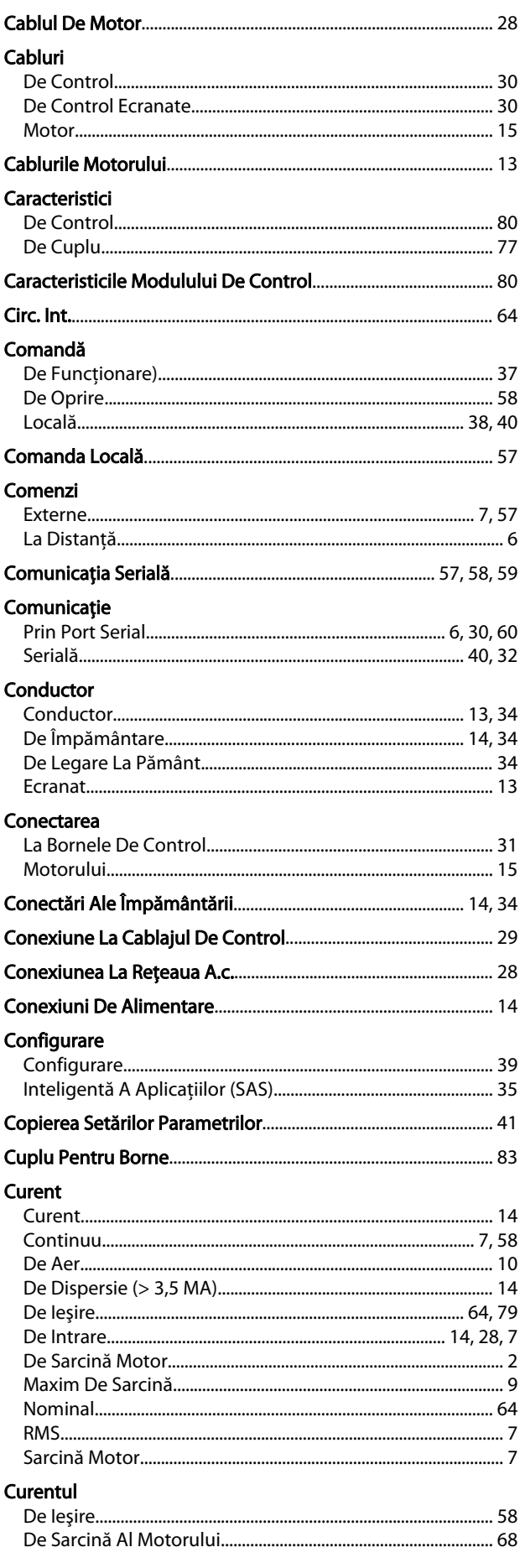

Danfoss

#### VLT<sup>®</sup> HVAC Drive cu carcasă D Instrucțiuni de operare

# $D$ <br>Datele

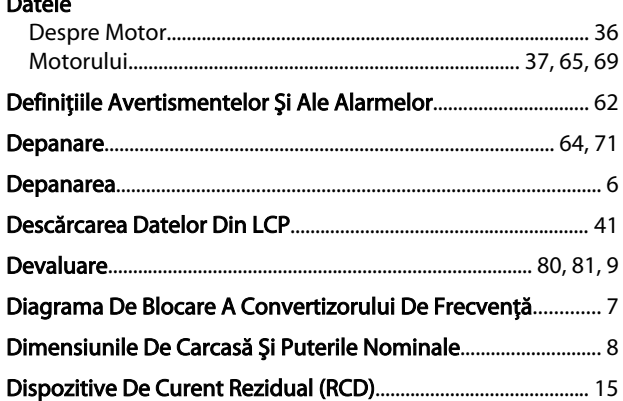

### $\mathsf E$

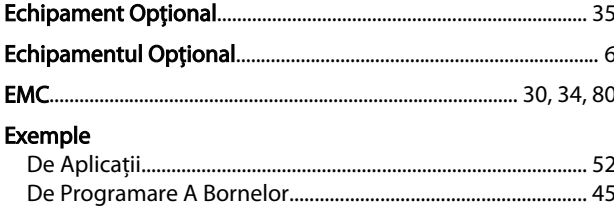

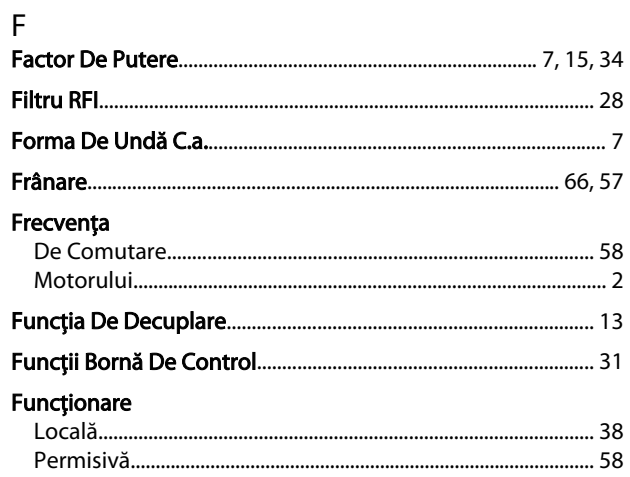

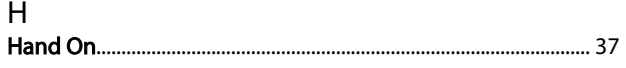

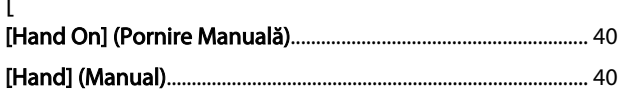

### $\overline{\phantom{a}}$

 $\mathbf{r}$ 

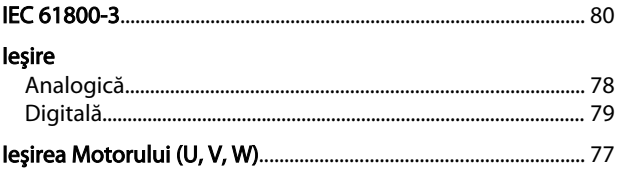

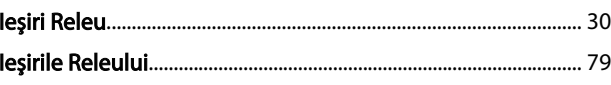

#### Î Împământare

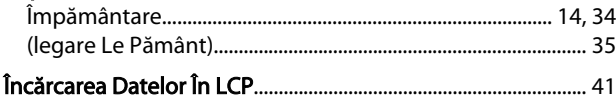

#### $\overline{1}$

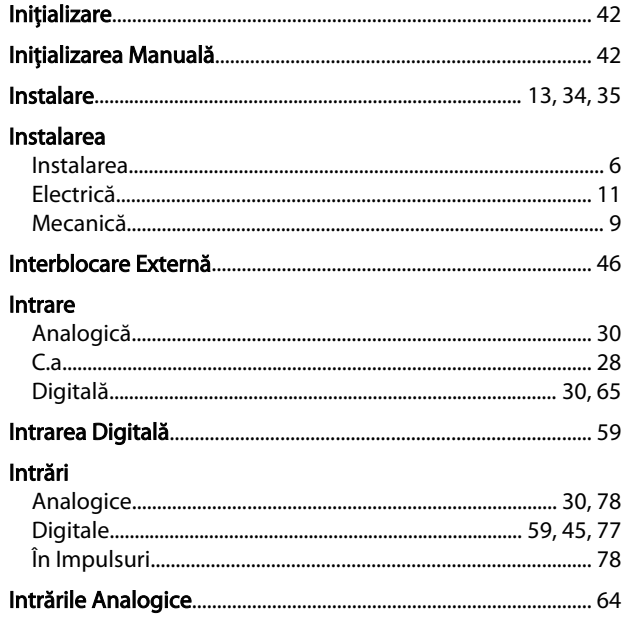

# 

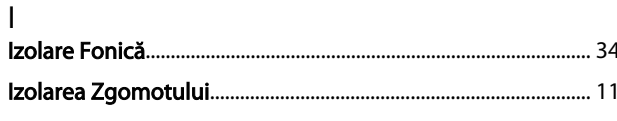

```
\overline{1}
```
#### $\mathsf{L}$ Legare

Î

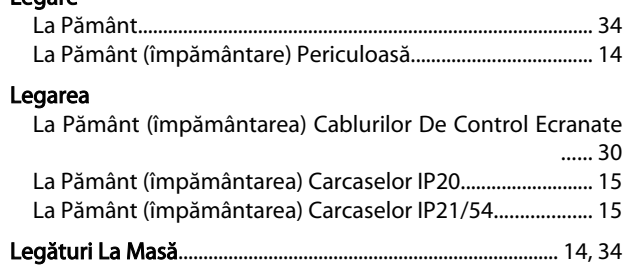

Danfoss

#### Index

#### VLT<sup>®</sup> HVAC Drive cu carcasă D Instrucțiuni de operare

#### Limita

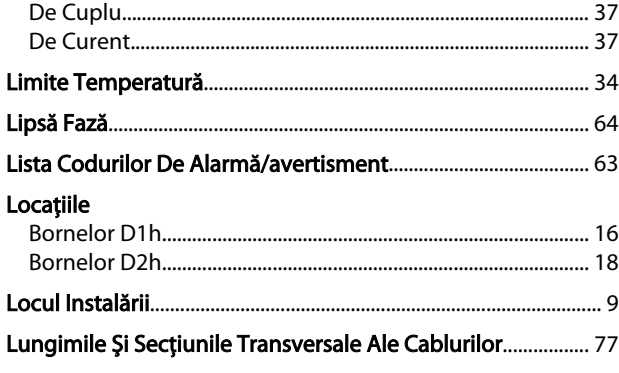

#### M

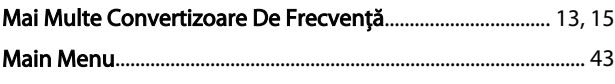

#### $\overline{1}$

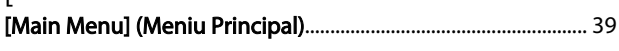

#### M

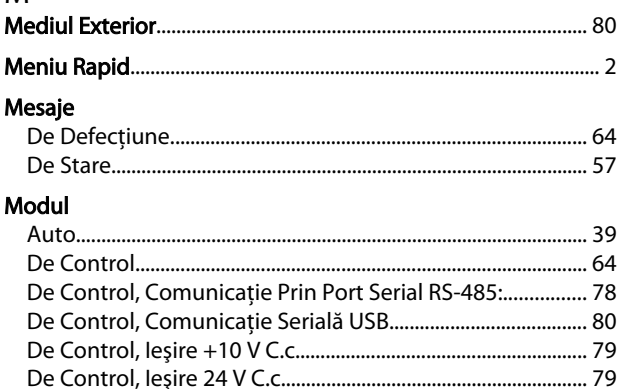

#### 

Local.....

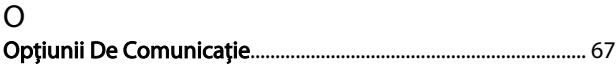

#### P

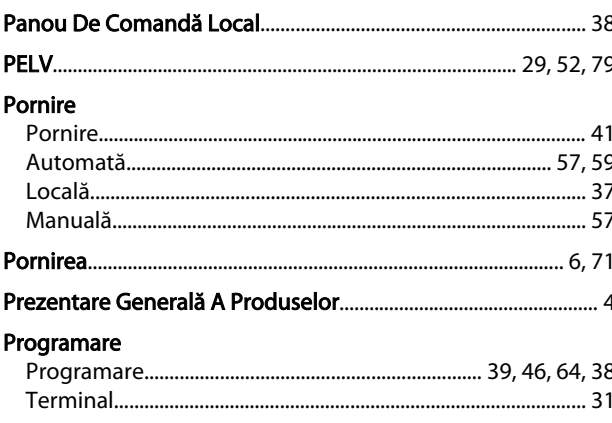

### Programarea Protecție Putere Q  $\mathsf{R}$ Răcire.. Reacție Referința  $\overline{a}$

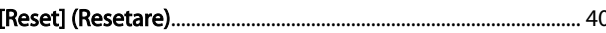

#### R

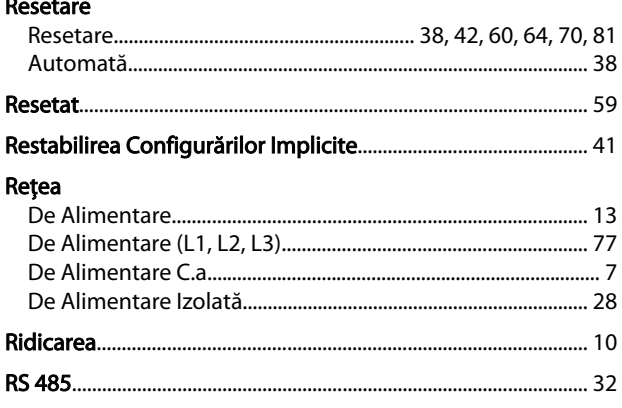

Danfoss

Index

#### VLT<sup>®</sup> HVAC Drive cu carcasă D Instrucțiuni de operare

#### $\mathsf{S}$

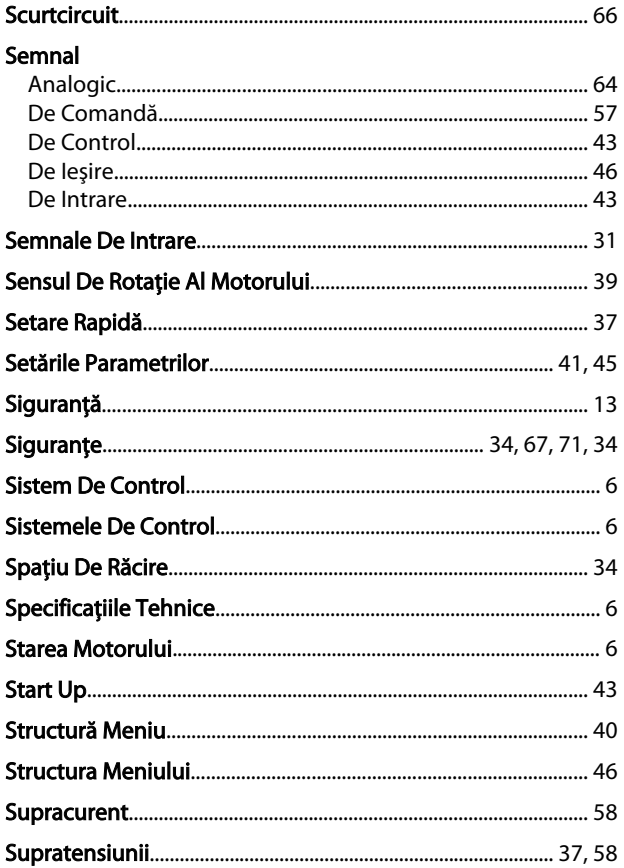

#### **Testarea**  $\ddot{\phantom{a}}$

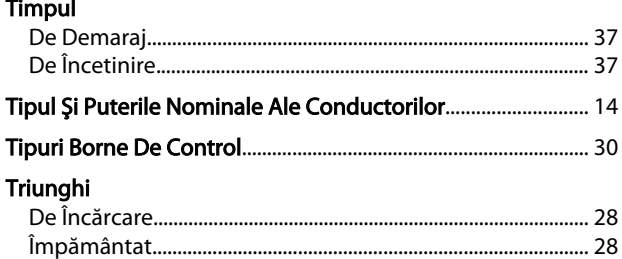

# $\cup$

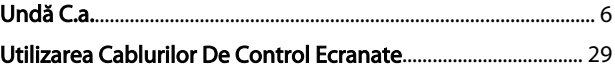

### $\overline{V}$

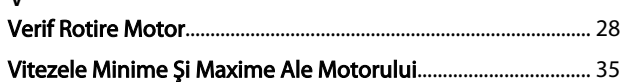

### $\mathsf Z$

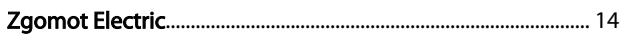

#### $\mathsf{T}$

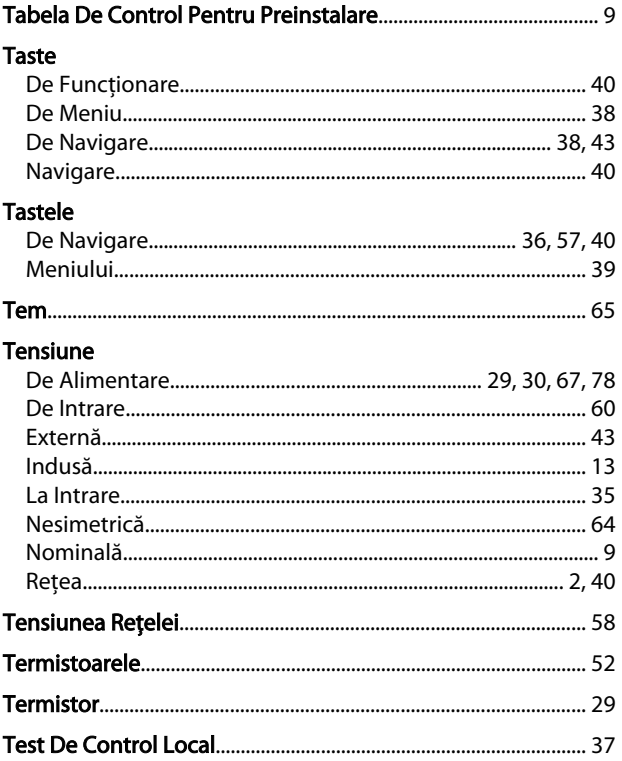

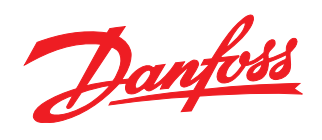

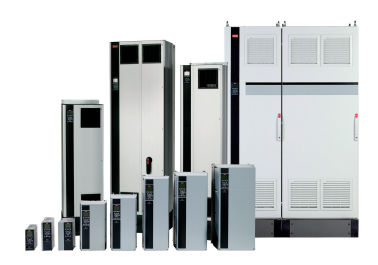

#### www.danfoss.com/drives

Danfoss declină orice răspundere în ceea ce privește eventualele erori din cataloage, prospecte, sau orice alte materiale tipărite. Danfoss își rezervă dreptul de a aduce schimbări la produsele<br>sale fără preaviz. Aceasta s

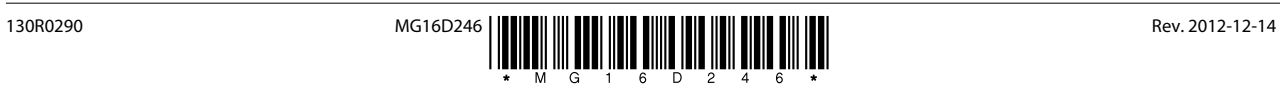